# **ESCUELA POLITÉCNICA NACIONAL**

# **ESCUELA DE FORMACIÓN DE TECNÓLOGOS**

# **DESARROLLO DE UN SISTEMA PARA LA GESTIÓN ESTUDIANTIL DEL I.E.F MIGUEL DE SANTIAGO**

**DESARROLLO DE UNA APLICACIÓN MÓVIL**

**TRABAJO DE INTEGRACIÓN CURRICULAR PRESENTADO COMO REQUISITO PARA LA OBTENCIÓN DEL TÍTULO DE TECNÓLOGO SUPERIOR EN DESARROLLO DE SOFTWARE**

**ARIEL ESTEBAN CALDERÓN FERNÁNDEZ**

**DIRECTOR: MALDONADO SOLIZ IVONNE FERNANDA**

**DMQ, marzo 2023**

# **CERTIFICACIONES**

<span id="page-1-0"></span>Yo, Ariel Esteban Calderón Fernández declaro que el Trabajo de Integración Curricular aquí detallado es de mi autoría; que no ha sido anteriormente presentado para ningún grado o calificación profesional; y, que he consultado las referencias bibliográficas que se incluyen en este documento.

**ARIEL ESTEBAN CALDERÓN FERNÁNDEZ**

**ariel.calderon@epn.edu.ec**

**arielcalderon100@gmail.com**

Certifico que el presente Trabajo de Integración Curricular fue desarrollado por Ariel Esteban Calderón Fernández, bajo mi supervisión.

Luonu

**Ing. Ivonne Maldonado, MSc. DIRECTOR**

**ivonne.maldonado@epn.edu.ec**

# **DECLARACIÓN DE AUTORÍA**

<span id="page-2-0"></span>A través de la presente declaración, afirmamos que el trabajo de integración curricular aquí descrito, así como el (los) producto(s) resultante(s) del mismo, son públicos y estarán a disposición de la comunidad a través del repositorio institucional de la Escuela Politécnica Nacional; sin embargo, la titularidad de los derechos patrimoniales nos corresponde a los autores que hemos contribuido en el desarrollo del presente trabajo; observando para el efecto las disposiciones establecidas por el órgano competente en propiedad intelectual, la normativa interna y demás normas.

Ariel Esteban Calderón Fernández

# **DEDICATORIA**

<span id="page-3-0"></span>Dedico este trabajo de titulación a todas las personas que me apoyaron en esta ardua tarea, que comprendieron mi situación y me apoyaron en cada paso. A esas personas con quien se que puedo contar y que siempre querré a mi lado.

A mis padres, Fabián Calderón y Verónica Fernández, que me han brindado su amor, guía y sustento desde el momento en que nací. Junto con ellos, mi hermana Cristina, que me apoya con pequeños favores que significan mucho para mí.

A mis abuelitos Oswaldo Fernández y Carmen Correa quienes me enseñaron valores que se han puesto a prueba a lo largo de toda mi vida. Y por supuesto, a mi abuelita Celia Cajas, quien, a pesar de los errores que pueda cometer, siempre ve la mejor versión de mí, lo que me ha motivado a ser la persona que ella espera.

A mi novia Karen Salgado, a quien conocí justo cuando empecé a realizar este trabajo, por lo que consciente e inconscientemente he puesto algo de su esencia en este proyecto. Y de ella solo puedo decir que es la persona más maravillosa que pudo entrar a mi vida cuando menos lo esperaba. Te amo y te voy a apoyar como tu me apoyaste en todo lo que pueda.

A mi mejor amiga Liz, a quien siempre puedo acudir para que me saque una sonrisa cuando la vida se pone difícil. También a mis amigos Raúl y Leonel, quienes me apoyaron cuando me sentía incapaz de resolver varias tareas y problemas por mí mismo.

A todos ellos, les debo una parte de quien soy y siempre tendrán mi apoyo y cariño incondicional.

#### **Ariel Esteban Calderón Fernández**

### **AGRADECIMIENTO**

<span id="page-4-0"></span>Antes que nada, quiero agradecer a mis padres por amarme, cuidarme y formarme de la mejor manera que pudieron. Gracias a ellos me siento orgulloso de la persona en que me convertí y cada éxito que haya alcanzado y que alcance en el futuro se los dedicaré siempre.

A cada miembro de mi familia, que a pesar de que la familia no se elige, yo no podría estar más feliz de la que me tocó. Cada persona con la que comparto mi sangre ha aportado algo en mi vida, aunque sea lo más mínimo y siempre estaré agradecido por eso.

A mis profesores de la carrera de Desarrollo de Software que enseñan con pasión y consciencia cada día. Pero especialmente al ingeniero Byron Loarte, quien siempre nos enseña algo a parte de su clase porque sabe que nos servirá en nuestra vida como personas y como profesionales de calidad. Al ingeniero Juan Pablo Zaldumbide que tiene una forma de enseñar que no podría explicar del todo, pero siempre hace comprensibles e interesantes sus clases. Y a la ingeniera Ivonne Maldonado, quien siempre tiene consideración por sus alumnos y cuya paciencia y comprensión ha sido un apoyo incomparable para los estudiantes que a veces sentimos que se nos cae el mundo encima.

A mis compañeros de clase Raúl Tenorio, Leonel Molina, Manuel Auqui, Jorge Ortiz, Leoni Guambo y Mayerli Méndez, quienes han hecho de mi vida universitaria un viaje de aprendizaje, risas y compañerismo.

Al final, solo me queda agradecer a Dios por darme salud para levantarme de mi cama cada mañana y poder ser un poco mejor cada día. Para que algún día todas esas personas que esperan algo de mi puedan ver mi mejor versión.

Gracias a todos por darme su apoyo y confianza, prometo dar siempre lo mejor de mi para honrar todo el aprecio que me tienen y devolverles el favor cuando se pueda.

#### **Ariel Esteban Calderón Fernández**

# ÍNDICE DE CONTENIDO

<span id="page-5-0"></span>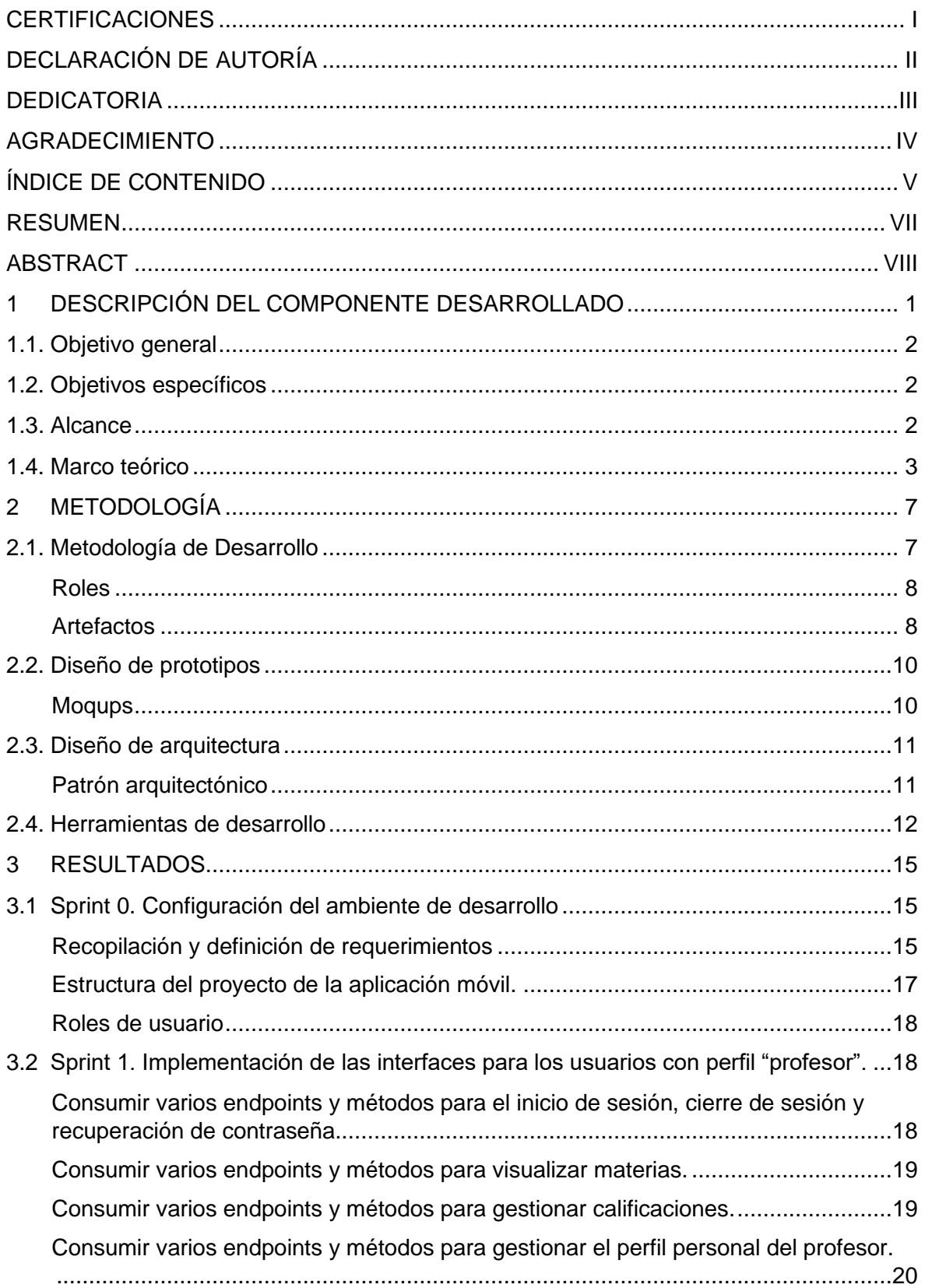

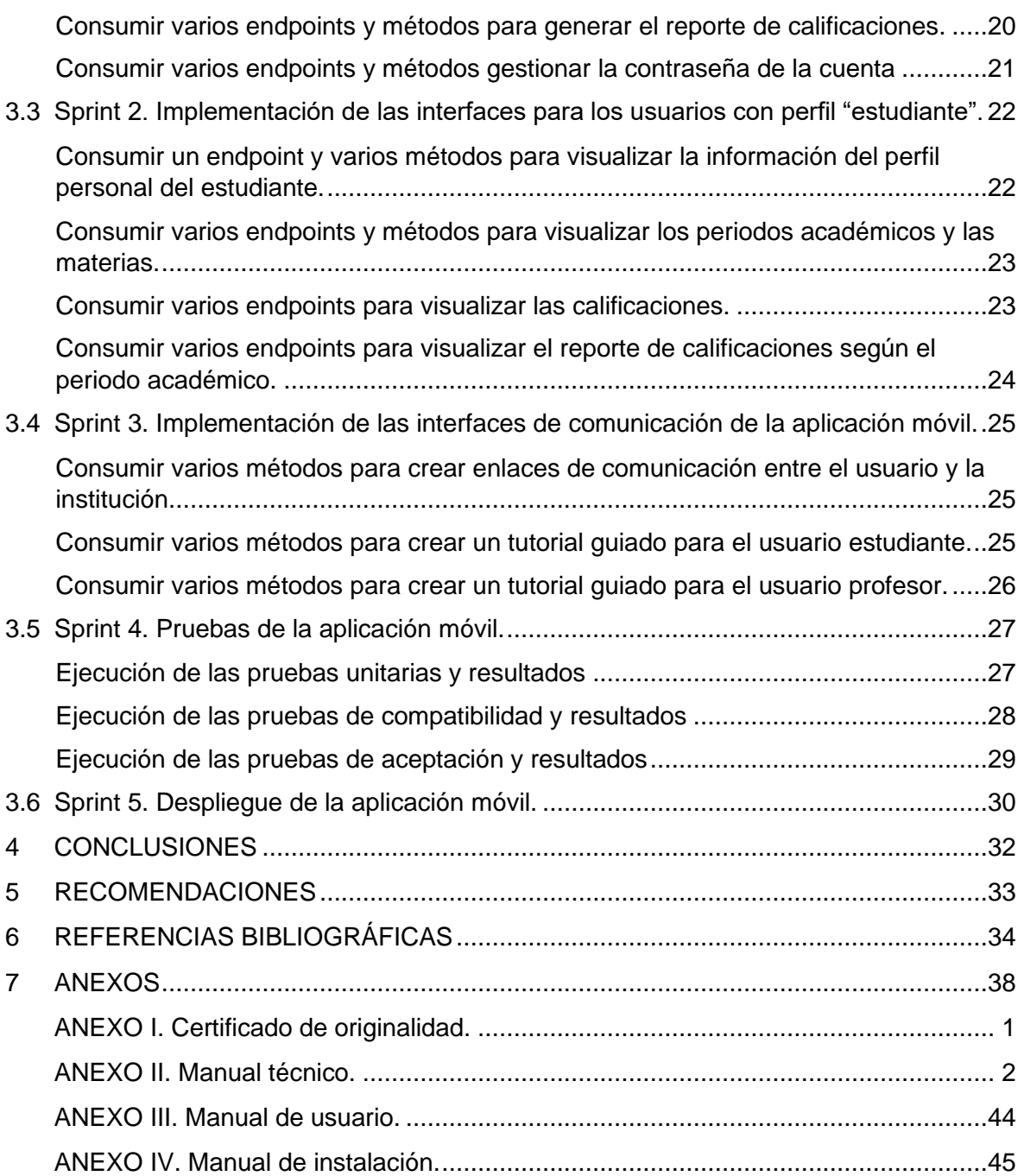

#### **RESUMEN**

<span id="page-7-0"></span>Las calificaciones son el reflejo del desempeño académico de los estudiantes de cualquier institución educativa. Estas son útiles para determinar si existe un correcto proceso de aprendizaje e interés por una materia. Así, es posible identificar falencias tanto en los estudiantes como en sus profesores. Sin embargo, para que este sistema sea verdaderamente eficiente, los estudiantes deben estar al tanto de sus calificaciones siempre que lo necesiten. A pesar de eso, el proceso escolar tradicional ha sido entregar un reporte de calificaciones pasado un periodo de tiempo considerable, en donde el estudiante ya no tiene opción de tomar consciencia y mejorar su desempeño.

En este sentido, el presente trabajo de integración curricular desarrolla una herramienta que permite a los estudiantes y a los profesores tener acceso a la información académica en todo momento. El proyecto que se ha desarrollado es una aplicación móvil de gestión estudiantil para la institución educativa fiscal Miguel de Santiago, mediante el uso de tecnologías y prácticas de desarrollo de *software* actuales. Esta aplicación móvil se ha implementado utilizando un sistema multicapas a través del patrón arquitectónico Modelo-Vista-Controlador, el cual permite un desarrollo organizado de cada componente y su respectivo mantenimiento en un futuro. Asimismo, el despliegue de la aplicación se ha realizado en la tienda de aplicaciones *Google Play Store.* Así, los usuarios con rol de estudiante o profesor pueden descargar la aplicación en cualquier momento y utilizar las credenciales proporcionadas por la institución para acceder a las funciones del sistema.

Para el desarrollo de la aplicación móvil es necesario seguir un proceso de desarrollo adecuado: primero se conoce el problema, cuyos objetivos, alcance y marco teórico se describen en la sección 1; se utiliza la metodología de desarrollo ágil *Scrum* al dividir las tareas en *sprints* que se describen en la sección 2, con lo cual se garantiza la entrega de requerimientos funcionales como se muestra en la sección 3. El desarrollo de la aplicación se realiza con *ReactJS* y *Ionic-Capacitor* y la comunicación con su respectivo sistema *backend* se realiza mediante llamadas *API* a los *endpoints*. De esta forma, se logra el desarrollo de un aplicativo móvil accesible, escalable y mantenible en el tiempo. En la sección 4 se muestran las conclusiones que se han obtenido tras el desarrollo y por último, la sección 5 contiene recomendaciones a considerar para un desarrollo similar.

**PALABRAS CLAVE:** Gestión de notas, aplicación móvil, MVC, *ReactJS, Ionic, API, Scrum.*

### **ABSTRACT**

<span id="page-8-0"></span>Grades reflect the academic performance of students from any educational institution. These are useful to determine if there is a correct learning process and interest in a subject. Thus, it is possible to identify shortcomings in both students and their teachers. However, for this system to be truly efficient, students must be aware of their grades whenever they need to. Despite this, the traditional school process has been to deliver a grade report after a considerable period, where the student no longer has the option of becoming aware and improving their performance.

In this sense, the present work on curricular integration develops a tool that allows students and teachers to always have access to academic information. The project that has been developed is a student management mobile application for the Miguel de Santiago fiscal educational institution, using current software development technologies and practices. This mobile application has been implemented using a multilayer system through the Model-View-Controller architectural pattern, which allows an organized development of each component and its respective maintenance in the future. Likewise, the deployment of the application has been carried out in the Google Play Store application store. Thus, users with the role of student or professor can download the application at any time and use the credentials provided by the institution to access the system functions.

For the development of the mobile application, it is necessary to follow an adequate development process: first the problem is known, whose objectives, scope and theoretical framework are described in section 1; The Scrum agile development methodology is used by dividing the tasks into sprints described in section 2, which guarantees the delivery of functional requirements as shown in section 3. The development of the application is done with ReactJS and Ionic-Capacitor and communication with its respective backend system is done via API calls to the endpoints. In this way, the development of an accessible, scalable, and maintainable mobile application is achieved over time. Section 4 shows the conclusions that have been obtained after the development and finally, section 5 contains recommendations to consider for a similar development.

**KEYWORDS:** Grades management, mobile app, MVC, ReactJS, Ionic, API, Scrum.

# <span id="page-9-0"></span>**1 DESCRIPCIÓN DEL COMPONENTE DESARROLLADO**

En la actualidad, los dispositivos móviles han llegado a ocupar un espacio importante en la vida de la mayoría de los seres humanos quienes requieren un estado continuo de conexión con la información. Dentro de esta descripción, encajan perfectamente los alumnos de instituciones educativas que cursan los últimos niveles de educación secundaria y el bachillerato. Por este motivo, se ha desarrollado una aplicación que permite a los estudiantes tener consciencia de su desempeño, mientras que se adaptan al nuevo paradigma social que está construyendo la tecnología [1].

Es debido al creciente entorno tecnológico en el que los estudiantes se ven cada vez más inmersos que, el adaptar un proceso como la revisión de calificaciones a una aplicación móvil implica una ventaja académica para los alumnos. Puesto que una de las variables más importantes para una mejora en el desempeño académico es el autoconcepto del estudiante, lo cual resulta eficaz si tiene al alcance el historial de su desempeño como son las calificaciones [2]. Añadiendo que, actualmente varios institutos de educación ya han implementado varios sistemas similares, se puede concluir que la tendencia a usar los dispositivos móviles como otra herramienta de aprendizaje seguirá creciendo hasta que se convierta en algo casi obligatorio [3]. Además de las ventajas que presenta una aplicación móvil para los estudiantes, también lo hace para sus padres. Esto debido, al ser la "Unidad Educativa Miguel de Santiago" una institución fiscal, es común que algunos padres de familia no puedan asistir a las reuniones para la entrega de calificaciones que se organizan periódicamente debido a su situación económica, horario laboral, etc. Entonces, el tener acceso a la cuenta de sus hijos pueden estar enterados del rendimiento escolar sin necesidad de interactuar directamente con el profesor [4]. Por supuesto, una situación económica inestable podría ser un impedimento para que los padres de familia puedan proveer de un teléfono móvil a sus hijos. Es por esto por lo que el sistema de revisión de notas también está disponible en una aplicación web accesible desde cualquier dispositivo con acceso a un navegador.

Ahora, dejando a un lado a los estudiantes, también se considera a los profesores como un rol fundamental para el uso de la aplicación móvil. Dado que son ellos los que registran las calificaciones de los alumnos, la aplicación facilita que esta tarea se la realice a través de un dispositivo móvil y no solo desde el sistema web. Aunque no es lo ideal para migrar una cantidad considerable de información (considerando el alto número de estudiantes que existe en cada curso), se pueden realizar cambios rápidos en alguna calificación que haya sido ingresada erróneamente.

14

En base a lo expuesto anteriormente, el presente Trabajo de Integración Curricular tiene como objetivo desarrollar una aplicación móvil, disponible para usuarios de Android, que permite tener un control en las calificaciones de los estudiantes de la "Unidad Educativa Miguel de Santiago". Esto con la premisa de simplificar el trabajo de los maestros y concientizar a los alumnos sobre su desempeño sin tener que esperar periodos relativamente largos de tiempo para conocer sus calificaciones.

### <span id="page-10-0"></span>**1.1. Objetivo general**

Desarrollar la aplicación móvil para un sistema de gestión estudiantil del I.E.F. Miguel de Santiago.

### <span id="page-10-1"></span>**1.2. Objetivos específicos**

- 1. Establecer los requerimientos para la aplicación móvil de gestión estudiantil.
- 2. Diseñar los prototipos de la aplicación móvil en base a los requerimientos.
- 3. Implementar la arquitectura de los módulos para su codificación y consumo de información.
- 4. Codificar cada módulo de la aplicación móvil en base a los *Sprints* establecidos.
- 5. Comprobar el funcionamiento correcto de la aplicación móvil y lanzarla a producción.

### <span id="page-10-2"></span>**1.3. Alcance**

El presente Trabajo de Integración Curricular contempla la implementación de una aplicación móvil dedicada a la gestión estudiantil de la unidad educativa "Miguel de Santiago". Dicha aplicación obtiene su información de un sistema web implementado previamente. La aplicación extrae la información académica de los estudiantes de una base de datos relacional SQL controlada por el *backend* de un sistema web que complementa a la aplicación móvil.

La aplicación móvil está compuesta por inicio de sesión, pantalla principal, información del perfil de usuario, área de reportes, información de la institución. Cada módulo se compone de una o más pantallas por las que el usuario debe navegar hasta completar el proceso deseado. Dichos módulos se han desarrollado en base a los requerimientos del personal administrativo y estudiantil de la unidad educativa "Miguel de Santiago", una metodología ágil de desarrollo, un patrón arquitectónico, herramientas de diseño y desarrollo, y el consumo de varios *endpoints* para realizar las tareas específicas en cada módulo según el perfil de usuario.

#### **Perfiles de usuario en la aplicación móvil:**

- Profesor
- Estudiante

#### **El perfil secretaria en la aplicación móvil permite:**

• Recuperar contraseña.

#### **El perfil profesor en la aplicación móvil permite:**

- Iniciar y cerrar sesión.
- Recuperar contraseña.
- Visualizar materias que imparte en el periodo académico.
- Gestionar calificaciones.
- Gestionar perfil personal.
- Generar reportes de las calificaciones de cada materia.
- Visualizar información de contacto de la institución.
- Cambiar contraseña.

#### **El perfil estudiante en la aplicación móvil permite:**

- Iniciar y cerrar sesión.
- Recuperar contraseña.
- Visualizar materias según el periodo académico.
- Gestionar perfil personal.
- Visualizar calificaciones.
- <span id="page-11-0"></span>• Generar reportes de calificaciones.

### **1.4. Marco teórico**

Un "*Smartphone*", es un dispositivo que ha trascendido el diseño convencional de un teléfono móvil (pensado únicamente para realizar llamadas telefónicas prescindiendo de cables). Para que un teléfono móvil pueda ser considerado inteligente, su arquitectura debe permitir la implementación del protocolo de correo electrónico y la capacidad de instalar aplicaciones o programas adicionales, las cuales pueden haber sido desarrolladas por el fabricante del teléfono, el creador del sistema operativo o un tercero [5].

Las aplicaciones (*apps*) pueden definirse como componentes de software que se instalan en un dispositivo, se ajustan a las capacidades y aprovechan los recursos para realizar tareas específicas. Según Aguado, Martínez y Cañete-Sanz "existen 4 áreas en las que se pueden clasificar a las aplicaciones móviles en la actualidad: gestión, reproducción, creación y participación" [5]. Para este Trabajo de Integración Curricular se considera a la aplicación desarrollada en el área de Gestión, ya que ejecuta tareas de organización, almacenamiento y distribución de contenido.

Si bien la digitalización de datos escolares ha estado presente en las instituciones educativas desde los 90s, muchos de sus sistemas no se han actualizado a los estándares modernos de experiencia de usuario (UX). En el caso de la unidad educativa "Miguel de Santiago", el sistema de notas actual que utilizan está basado en una herramienta de software llamada "Foxpro", por lo que requiere el uso de comandos que resultan imprácticos para usuarios promedio. A pesar de que hoy en día el rendimiento que ofrecen los componentes de hardware permite un desempeño bastante ágil por parte del sistema, el diseño del sistema implementado debe permitir un uso instintivo de la aplicación al usuario [6].

Ahora bien, para que el diseño de la aplicación armonice con su rendimiento es necesaria una arquitectura adecuada para los requerimientos y recursos disponibles de los usuarios. En el caso de las aplicaciones móviles, se las puede considerar como el componente *Front-End* de una aplicación web que consume información de un componente *Back-End* a través de *APIs*. Sin embargo, la complejidad de una aplicación móvil está determinada por la cantidad de recursos del dispositivo que se planea usar, como la cámara, servicio de ubicación, linterna, sensor de huellas digitales, etc. Según lo expuesto anteriormente, las aplicaciones pueden clasificarse de menor a mayor complejidad en: aplicaciones *web* que se desarrollan con HTML5, CSS3 y JavaScript, las cuales no son tan potentes, pero si más fáciles de desarrollar; aplicaciones híbridas que se desarrollan en lenguajes web junto con código nativo añadido para satisfacer necesidades específicas; aplicaciones que son completamente nativas ya que están desarrolladas en lenguajes como Java o Kotlin, pero que tienen un largo ciclo de desarrollo [7].

Por otra parte, para empezar con la etapa de diseño, es importante contar con una

4

herramienta que permita plasmar una idea clara de la versión final de la interfaz de usuario (UI). Para esta tarea se ha utilizado la herramienta en línea "Moqups", la cual es una aplicación web especializada en prototipos de aplicaciones móviles. Con esta herramienta los usuarios pueden trabajar de manera colaborativa en un mismo proyecto sin la necesidad de empezar desde cero, ya que ofrece una serie de plantillas basadas en los diseños más populares para cada tipo de aplicación en el mercado. De esta manera se pueden previsualizar las pantallas que conforman el esquema general de la aplicación y sus funcionalidades para que el usuario tenga una idea clara del producto final y pueda solicitar cambios previos a su implementación [8].

Parte fundamental del desarrollo es establecer la manera en la que la aplicación extrae y modifica información de una base de datos. En el caso de este Trabajo de Integración Curricular, se considera una aplicación de 3 capas: capa de almacenamiento y gestión de datos, capa de aplicación y capa de presentación al usuario [9]. A pesar de que, al desarrollar una aplicación utilizando esta arquitectura, se considera primero a la capa de almacenamiento de datos y luego la de aplicación, para este caso solo se contempla la capa de presentación al usuario (orientada a dispositivos móviles) y su respectiva conexión con las otras dos capas.

En cuanto a la metodología presente en el desarrollo de proyectos para aplicaciones móviles, las metodologías ágiles predominan si se trata de incorporar cambios repentinos en los requerimientos del cliente [10]. Debido al alto número de aplicaciones móviles en el mercado, el proyecto desarrollado debe ser capaz de ofrecer una experiencia única y diferenciable para competir con las aplicaciones del mismo nicho que lleven más tiempo en el mercado.

HTML, CSS y JavaScript son los lenguajes web en los que está basada la aplicación móvil. Al ser una aplicación web híbrida, dichos lenguajes tienen la misma funcionalidad que en un navegador web: HTML se encarga de la estructura, CSS del estilo visual y JavaScript proporciona soluciones de funcionalidad, conexión, ruteo y demás necesidades dinámicas que se requieran [11]. Sin embargo, finalmente es un archivo ".apk" lo que requiere un dispositivo móvil cuyo sistema operativo es Android para que el programa sea instalado. Dicho archivo está construido en lenguaje Java y puede ser instalado a pesar de que no se descargue directamente de la tienda de aplicaciones Google Play Store [12].

Ionic es un *framework* basado en JavaScript que permite crear aplicaciones móviles híbridas. La característica principal de Ionic, es que, al usar lenguajes web la aplicación móvil puede ejecutarse en un navegador como si fuera una aplicación web; y, además, es

compatible con todos los sistemas operativos de dispositivos móviles como Android, IOS, Windows Phone, etc [13]. La característica que le permite a un *framework* como Ionic poder convertir el desarrollo web de una aplicación móvil en código nativo es su interfaz de línea de comando (CLI), un intérprete por línea de comandos que utiliza el *framework* para ejecutar programas preinstalados que realizan tareas necesarias para cada fase de desarrollo de la aplicación [14].

La manera en la que Ionic permite acceder a recursos del dispositivo móvil es gracias al desarrollo en código nativo y a través de otros *frameworks* complementarios que funcionan como puente entre la vista *web* de la aplicación y los recursos nativos del dispositivo móvil.

El *framework* precursor de aplicaciones híbridas es "Cordova", una plataforma *open-source*  que ha permitido a desarrolladores crear aplicaciones hibridas con HTML, CSS y JavaScript desde 2011 [15]. En la actualidad se considera mayormente a "Capacitor", un *framework* cuya capacidad de integración lo vuelve una opción viable para todo tipo de proyectos móviles [16].

Las pruebas unitarias son un componente crucial de las fases finales del desarrollo previo al despliegue en producción. El desarrollo suele darse por módulos, de ahí el hecho de que cada módulo se deba probar después de su etapa de desarrollo. Así, al integrarlo con el proyecto principal se reduce el riesgo de errores [17]. Para el caso del presente Trabajo de Integración Curricular las pruebas se han realizado con la ayuda del *framework* "Jest", desarrollado por el equipo de Facebook (actualmente Meta) al igual que React, herramienta elegida debido a que se configura automáticamente al momento de crear un nuevo proyecto de Ionic. El proyecto creado con Ionic/React también cuenta con la "Librería de Pruebas React" (RTL), misma que permite probar componentes React sin tener que depender de los detalles internos de implementación del componente, por lo que permite un entorno de pruebas más cercano a la realidad del usuario, además promete confiabilidad en las pruebas y menos vulnerabilidades en los cambios [18].

# <span id="page-15-0"></span>**2 METODOLOGÍA**

Estudio de caso, es un método que permite estudiar detalladamente un tema específico a través de un enfoque cualitativo. Es aplicable desde el estudio de fenómenos naturales observables hasta el uso de las tecnologías más modernas, ya que mide tanto el comportamiento de los individuos involucrados como la información que se recaba a través de encuestas sobre el fenómeno [19].

El presente Trabajo de Integración Curricular se desarrolla a través de un estudio de casos, donde se interactúa directamente con los usuarios finales de la unidad educativa fiscal "Miguel de Santiago" para obtener información acerca de las necesidades que deben ser satisfechas mediante la aplicación móvil. También se adquiere información de otros proyectos de titulación con la misma temática, pero no necesariamente las mismas herramientas. Así se establece un marco de referencia que se adapta a las necesidades específicas del usuario final, con lo que se puede entregar como producto final una correcta aplicación móvil de gestión estudiantil.

# <span id="page-15-1"></span>**2.1. Metodología de Desarrollo**

Para desarrollar un proyecto de software basta con una persona que tenga los conocimientos necesarios en todas las fases del desarrollo. Sin embargo, en la práctica, un equipo de desarrollo es lo que se requiere para entregar el proyecto en un plazo que sea rentable para el cliente. Para lograr que todos los miembros del equipo desempeñen su papel con eficiencia, estos deben regirse bajo los lineamientos de una metodología de desarrollo. Las metodologías de desarrollo son un conjunto de directrices organizativas que brindan un método para el desarrollo de un producto de software de la mejor manera posible [20].

Aunque las metodologías de desarrollo de software existen desde hace varias décadas, conforme los programas de software evolucionaron también lo han hecho las necesidades de los usuarios. Esta evolución ha hecho que el software tenga que adaptarse a las necesidades del usuario sino corren el riesgo de volverse obsoletas. Las metodologías ágiles surgen con ese enfoque adaptativo que el usuario busca para evitar la rigidez, asegurando la calidad del producto terminado en un menor tiempo [21].

*Scrum*, se basa en ciclos llamados *Sprints*, los cuales permiten al equipo de desarrollo estar al tanto de las necesidades del cliente en periodos cortos de tiempo. Para que el proyecto avance con eficiencia en cada *Sprint* debe evidenciarse un incremento útil en la funcionalidad del proyecto que es evaluado por el cliente [22].

#### **Roles**

<span id="page-16-0"></span>Definen las responsabilidades de equipo desde el comienzo hasta el final del desarrollo, cada rol representa las responsabilidades y el compromiso dentro del proyecto [22].

#### *Product Owner*

Es el experto en el negocio y tiene claro la expectativa del producto final. Se encarga de interactuar directamente con el cliente y ordenar las ideas en el *Product Backlog*. La **TABLA I:** [Asignación](#page-16-2) de roles. muestra a la persona que ejerce este rol [22].

#### *Scrum Master*

Encargada de mantener el funcionamiento de la metodología. Provee apoyo al equipo mientras sigue las directrices del *Product Owner.* Elimina las distracciones externas y soluciona inconvenientes con el fin de evitar retrasos. En la **TABLA I**[: Asignación](#page-16-2) de roles. se encuentra la persona encargada de brindar una guía de calidad y mantener un orden en el proceso [22].

#### *Development Team*

Suele estar conformado hasta por 9 personas, tienen la capacidad de tomar decisiones que permitan cumplir con los objetivos planteados. Tiene una fuerte opinión en la evaluación del esfuerzo en cada tarea planteada en el *Product Backlog* [22]. La persona en la **[TABLA](#page-16-2)  I**[: Asignación](#page-16-2) de roles. asignada a este rol toma dichas responsabilidades.

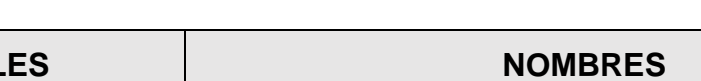

**TABLA I:** Asignación de roles.

<span id="page-16-2"></span>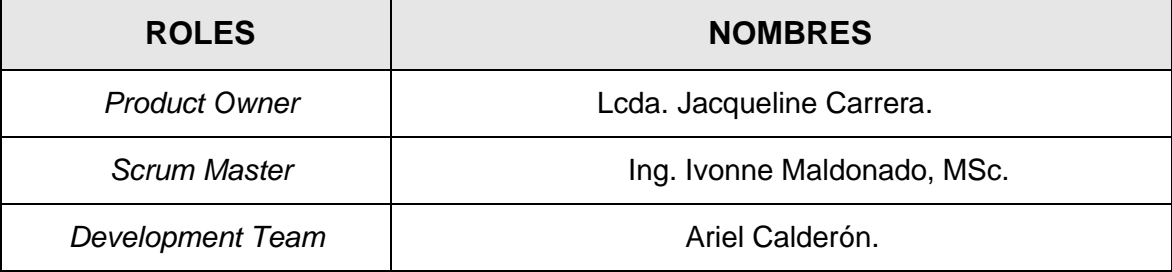

#### **Artefactos**

<span id="page-16-1"></span>Se refieren a varios recursos que utilizan todas las personas involucradas en el desarrollo para determinar claramente la visión inicial que se tiene del producto. Incluye las acciones que se toman para llevar a cabo el desarrollo y las tareas realizadas en el transcurso del proyecto. Por ello funcionan tanto como una guía inicial para el equipo de desarrollo, como documentación del avance del proyecto [23].

#### **Recopilación de Requerimientos**

Es el proceso mediante el cual se definen y documentan las necesidades de las personas interesadas en el proyecto. Dicho proceso no es solamente técnico, sino que también involucra el ámbito social, por lo que se debe contar con un profundo entendimiento de la lógica del negocio y una buena comunicación con el cliente para asegurar que la visión del proyecto final sea unánime [24]. Dado lo expuesto previamente, en el **[ANEXO II](#page-49-1)**. Manual [técnico.](#page-49-1) **d**el actual documento se encuentra el formato de las tablas utilizadas para realizar este proceso.

#### **Historias de Usuario**

Se definen como explicaciones generales e informales que tienen las funciones del proyecto, redactadas desde el punto de vista del usuario final. Su objetivo principal es expresar como la función de software desarrollada brinda valor al proyecto del cliente [25]. La **TABLA II**[: Historia de usuario 001 –](#page-17-0) Consumir varios *endpoints* para iniciar y cerrar [sesión.](#page-17-0) muestra un ejemplo de las historias de usuario que se han realizado**.** El **[ANEXO II](#page-49-1)**. [Manual técnico.](#page-49-1) del presente documento presenta este elemento con mayor detalle.

<span id="page-17-0"></span>**TABLA II:** Historia de usuario 001 – Consumir varios *endpoints* para iniciar y

cerrar sesión.

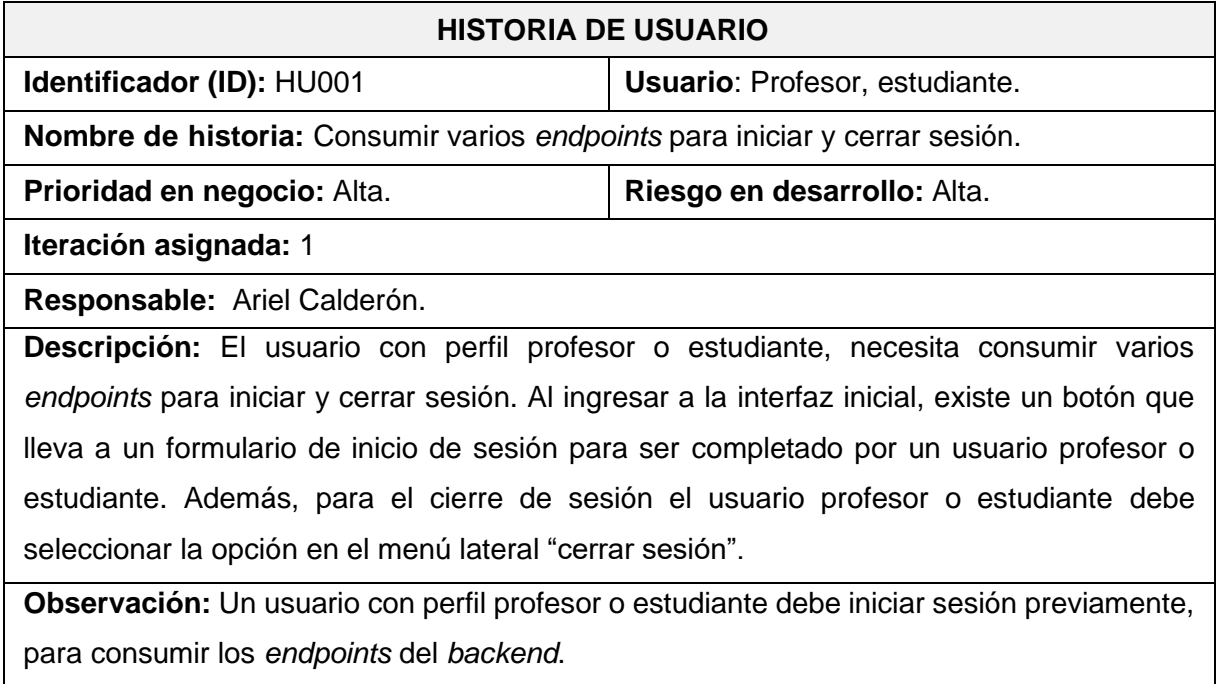

#### *Product Backlog*

Es el conjunto de todas las funcionalidades o requerimientos en forma de una lista basada en prioridad; es gestionada por el cliente y el *Scrum Master* [22]. La tabla que representa este elemento se encuentra en el **ANEXO II**[. Manual técnico.](#page-49-1) del actual documento.

#### *Sprint Backlog*

Se basa en el *Product Backlog.* Es una lista de tareas que prepara el equipo, las cuales conforman cada *Sprint*. Dichas tareas se asignan a cada miembro del equipo junto con el lapso de tiempo en el que se deben terminar. Así, el proyecto se divide en módulos más pequeños con los que se controla el correcto avance del proyecto. La tabla con la representación de este elemento se especifica en el **ANEXO II**[. Manual técnico.](#page-49-1) del actual documento.

### <span id="page-18-0"></span>**2.2. Diseño de prototipos**

El prototipo de una aplicación móvil es la representación visual de la UI. Este se crea a partir de los requerimientos establecidos inicialmente y es útil para determinar si la aplicación es capaz de brindar una correcta UX. El prototipo también le ayuda al *Product Owner* a determinar si la aplicación esta lista para pasar a la fase de desarrollo o si se debe cambiar el enfoque que se le da al proyecto [26].

#### **Moqups**

<span id="page-18-1"></span>Es una página especializada en prototipos de aplicaciones móviles, obteniendo así la base para la etapa de codificación de la aplicación móvil. La **Fig. 1**[: Prototipo de página de inicio](#page-19-2)  [de la aplicación](#page-19-2) presenta el prototipo de la pantalla de inicio de un usuario "estudiante". Las secciones más destacables de la página son: *IonSelect, IonMenuButton, IonTitle, IonSelect* y *IonList*. Los prototipos completos se detallan en el **ANEXO II**[. Manual técnico.](#page-49-1) del presente documento.

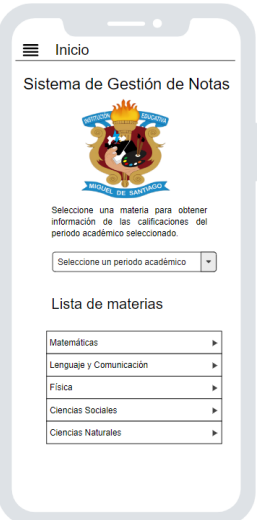

**Fig. 1**: Prototipo de página de inicio de la aplicación

# <span id="page-19-2"></span><span id="page-19-0"></span>**2.3. Diseño de arquitectura**

La arquitectura de software es el elemento de diseño que debe tomarse como base previo a cualquier fase de codificación. La arquitectura de software define la estructura del sistema, esto comprende sus elementos, las características externamente visibles de dichos elementos y la forma de relacionarse de los mismos [27]. Dado lo expuesto previamente, se ha escogido un patrón de arquitectura de software que permite una correcta integración de la aplicación móvil desarrollada en este proyecto con el sistema *backend* desarrollado a parte*.*

#### **Patrón arquitectónico**

<span id="page-19-1"></span>Modelo Vista Controlador (MVC) es un patrón que facilita la programación en sistemas multicapas ya que está diseñado para que cada uno de sus componentes sean tratados como entidades separadas. Por lo mismo, este patrón es especialmente útil, ya que cualquier cambio en sus capas de datos internas se ve reflejado en la vista externa automáticamente [28].

- **Modelo**: controla los datos y sus transformaciones. No es consciente de la existencia de las vistas o los controladores [28].
- **Vista**: se encarga de mostrar los datos representados por el modelo al usuario. Es preferible que interactúe con el controlador, pero puede hacerlo directamente con el modelo si existe una referencia directa a este [28].

• **Controlador**: gestiona las interacciones del usuario, así como las del modelo con la vista. Actúa al detectar cambios en los datos, ya sea desde la vista o desde el modelo [28].

En ese aspecto, el patrón arquitectónico de la aplicación móvil se puede apreciar en la **[Fig.](#page-20-1) 2**. De esta forma se puede observar que la arquitectura está diseñada para mantener una organización en su estructura y robustez en el manejo de la información.

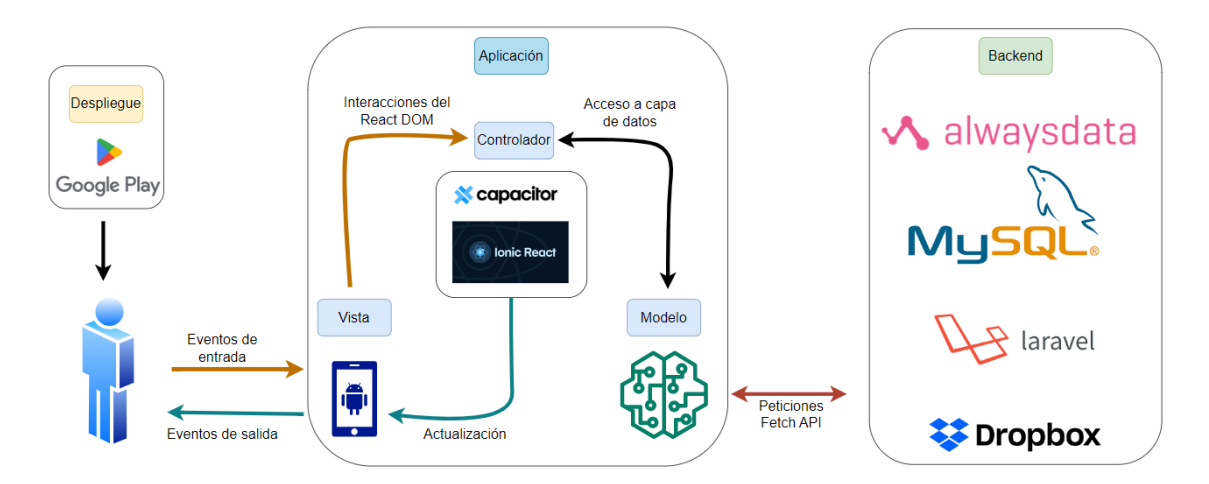

**Fig.2:** Patrón arquitectónico – Aplicación Móvil.

# <span id="page-20-1"></span><span id="page-20-0"></span>**2.4. Herramientas de desarrollo**

Las herramientas para el desarrollo de la aplicación móvil se han elegido con base en los requerimientos iniciales y el conocimiento de los miembros del *develpment team*. De tal forma que se utilizan únicamente los recursos necesarios para que funcione de manera óptima y el tiempo de desarrollo sea el menor posible. A continuación, en la **[TABLA III](#page-20-2)** se presenta la justificación de las herramientas que se han utilizado para el desarrollo del aplicativo móvil*.*

<span id="page-20-2"></span>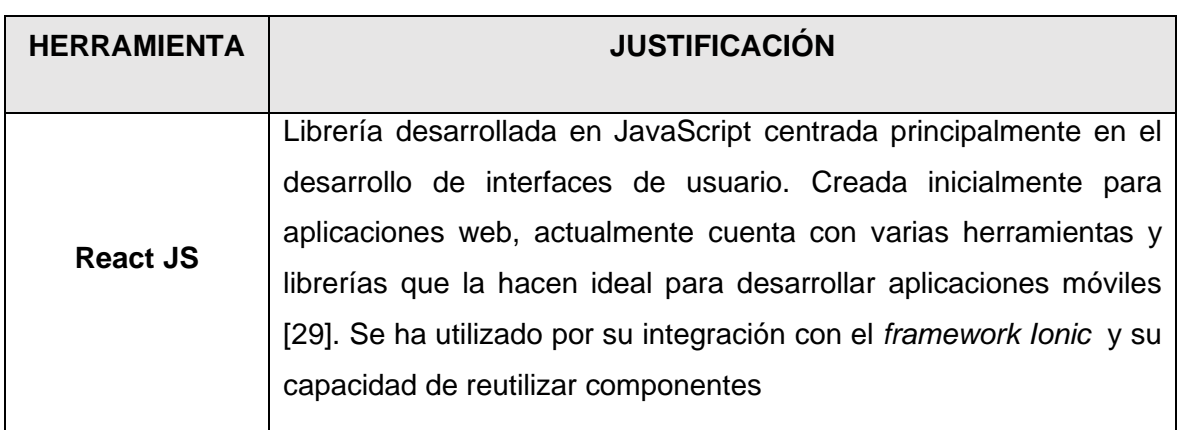

**TABLA III:** Herramientas para el desarrollo de la aplicación móvil.

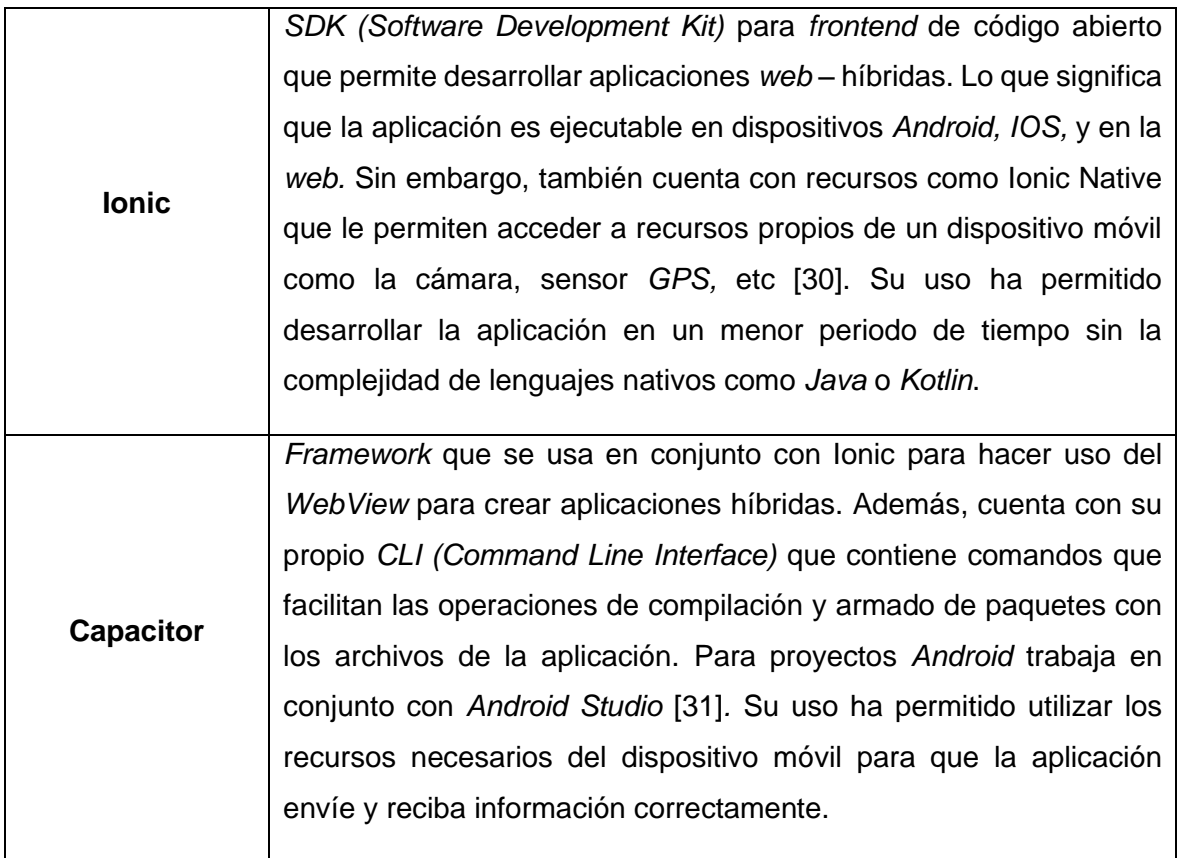

#### **Librerías**

La **TABLA IV**: Librerías [para el desarrollo de](#page-21-0) la aplicación móvil. muestra la descripción de las librerías que se han utilizado para el desarrollo de la actual aplicación móvil.

<span id="page-21-0"></span>

| <b>LIBRERÍA</b> | <b>DESCRIPCIÓN</b>                                                                                                    |
|-----------------|----------------------------------------------------------------------------------------------------|
| ag-grid         | Paquete que permite trabajar con tablas de<br>datos<br>interactivas y de fácil manejo [32].                               |
| sweetalert      | Paquete que permite mostrar alertas con animaciones<br>amigables para el usuario [33].                                    |
| react-pdfmake   | Paquete de React que permite crear documentos PDF con<br>componentes de React [34].                                       |
| react-joyride   | Librería que permite la creación de tours de bienvenida a la<br>aplicación cuando el usuario la usa por primera vez [35]. |
| capacitor-      | Librería de Capacitor que permite leer y escribir archivos en                                                             |
| filesystem      | el almacenamiento del sistema [36].                                                                                       |

**TABLA IV:** Librerías para el desarrollo de la aplicación móvil.

# <span id="page-23-0"></span>**3 RESULTADOS**

A partir de esta sección, se detallan resultados que se han obtenido en el proceso de desarrollo de la aplicación móvil; incluyendo el prototipado de los módulos, la codificación de estos, pruebas y finalmente, el despliegue. Dichos resultados se presentan a través de *Sprints*, los cuales han sido planificados con antelación y se detallan en el **[ANEXO II](#page-49-1)**. [Manual técnico.](#page-49-1) del presente documento.

# <span id="page-23-1"></span>**3.1.** *Sprint* **0. Configuración del ambiente de desarrollo**

Las tareas que comprende el *Sprint* 0 son:

- Recopilación y definición de requerimientos.
- Estructura del proyecto de la aplicación móvil.
- Roles de usuario.

#### **Recopilación y definición de requerimientos**

#### <span id="page-23-2"></span>**Iniciar sesión, cerrar sesión y recuperación de contraseña**

Los usuarios con perfil de estudiante y profesor pueden usar sus credenciales (número de identificación y contraseña) para iniciar sesión en la aplicación móvil y posteriormente cerrarla. Los usuarios con perfil de secretaria, sin embargo, requieren funciones más complejas de gestión que solo pueden ser accesibles dentro del sistema web, por lo que no se permite su ingreso al sistema desde la aplicación móvil. Cabe mencionar que todos los usuarios (estudiante, profesor y secretaria) pueden hacer uso del servicio de recuperación de contraseña proporcionado por el *backend* ingresando su número de identificación.

#### **Gestionar perfil personal**

El usuario dispone de un módulo donde puede visualizar la información de su perfil personal, la cual incluye datos personales, datos de contacto y su foto de perfil. Dependiendo de su rol, puede editar la información mencionada hasta cierto punto: el usuario con rol estudiante únicamente puede modificar la foto de perfil, mientras que el usuario con rol profesor puede modificar su información de contacto y su foto de perfil. El cambio de contraseña también forma parte de este requerimiento, sin embargo, la interfaz para dicho proceso se encuentra en el módulo de ajustes de la aplicación móvil para mantener su organización.

#### **Gestionar calificaciones**

La aplicación móvil por medio de varios métodos, a través de usuarios con perfil estudiante y profesor, tiene la capacidad de consumir *endpoints* para visualizar las calificaciones. En el caso de usuarios con perfil estudiante, estos pueden desplegar las calificaciones de cualquier periodo académico en el que hayan estado inscritos. En el caso de usuarios con perfil profesor, pueden visualizar y editar calificaciones de las materias que imparten únicamente en el periodo académico actual.

#### **Generar reportes de calificaciones**

La aplicación móvil por medio de varios métodos, a través de usuarios con perfil estudiante y profesor, tiene la capacidad de utilizar librerías para la creación de documentos PDF que se llenan con los datos de las calificaciones. En el caso de usuarios con perfil estudiante, el reporte se llena con las calificaciones de las materias del periodo académico seleccionado. En el caso de usuarios con perfil profesor, el reporte se llena con las calificaciones de los estudiantes registrados según la materia seleccionada. Después de llenar el reporte, la aplicación móvil utiliza *plugins* nativos para almacenar el archivo PDF temporalmente en la memoria del dispositivo móvil, por lo que el usuario decide si guarda el archivo permanentemente o no.

#### **Enlaces de contacto con la institución**

La aplicación móvil a través de métodos cuenta con un módulo que permite al usuario con rol profesor y estudiante utilizar varios enlaces que permiten comunicarse con el personal de la institución educativa de ser necesario. Cada enlace abre una página o aplicación externa dependiendo del tipo de información de contacto que provee.

#### **Tutorial guiado de la aplicación para el usuario**

La aplicación móvil a través de métodos tiene a su disponibilidad un tutorial interactivo que guía al usuario a través de cada elemento en el módulo en que se encuentre. Este tutorial solo se muestra la primera vez que un usuario inicia sesión en un dispositivo móvil y cuenta con diferentes guías dependiendo del tipo de usuario.

La **[Fig.](#page-25-1) 3** , muestra los usuarios y las respectivas acciones que pueden realizar dentro de la aplicación móvil.

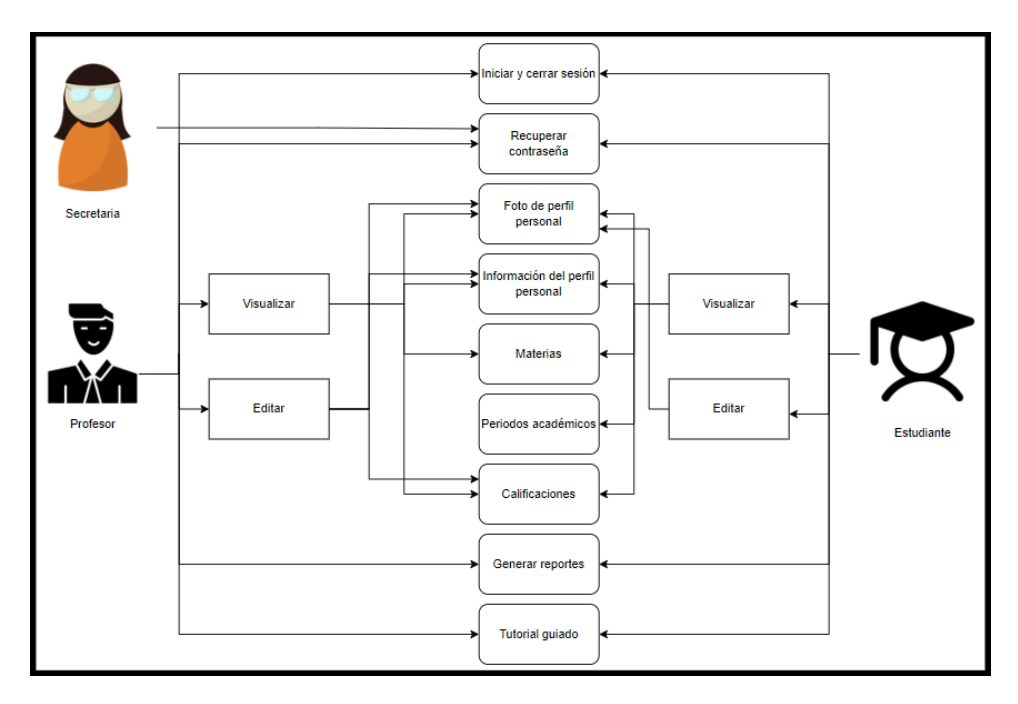

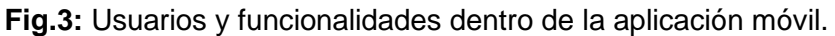

#### <span id="page-25-1"></span>**Estructura del proyecto de la aplicación móvil.**

<span id="page-25-0"></span>El desarrollo de este proyecto se ha llevado a cabo utilizando la herramienta de software *Visual Studio Code,* la cual, a pesar de ser un editor de texto y no un *IDE,* implementa varios *plugins* que permiten un rápido desarrollo con varios lenguajes de programación y *frameworks.* Dicho lo anterior, se ha generado un proyecto con una estructura de directorios que respeta el patrón arquitectónico seleccionado. La estructura mencionada puede apreciarse en la **[Fig.](#page-25-2) 4**.

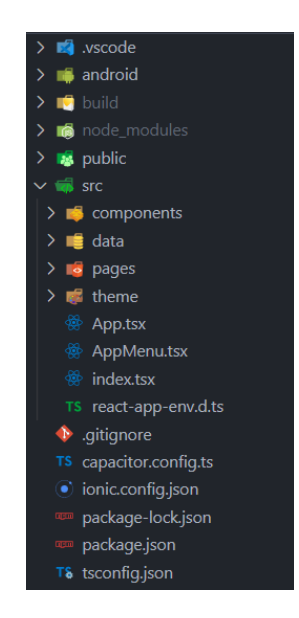

<span id="page-25-2"></span>**Fig.4:** Estructura de la aplicación móvil.

#### **Roles de usuario**

<span id="page-26-0"></span>La aplicación móvil está compuesta por una serie de módulos a los que tienen acceso los usuarios según su rol. La **[Fig.5](#page-26-3)** muestra los roles de usuario y los módulos a los que tiene acceso dicho rol.

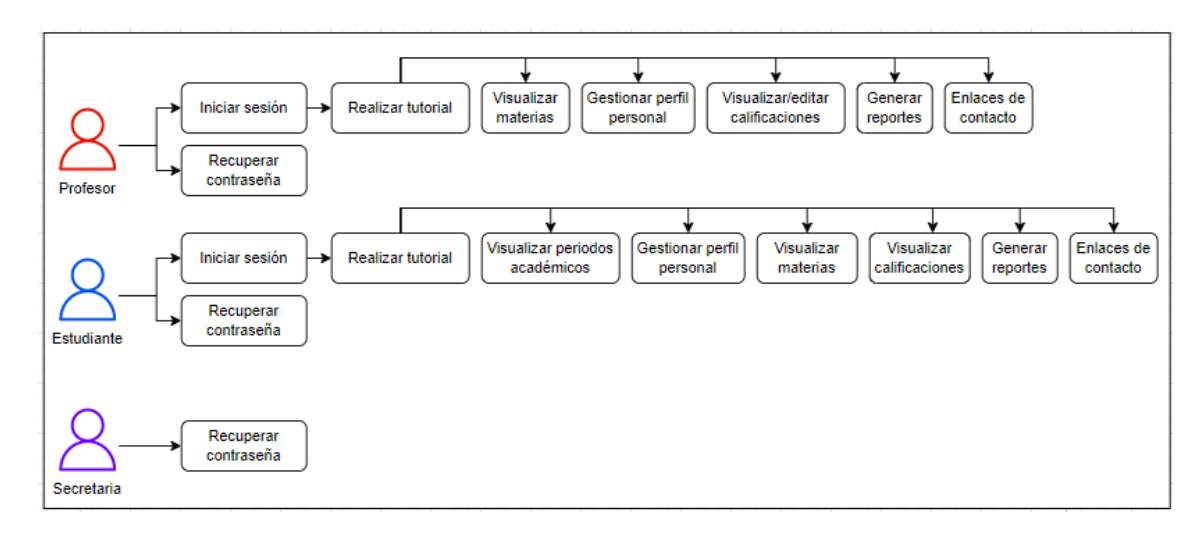

**Fig.5:** Usuarios y módulos de la aplicación móvil.

# <span id="page-26-3"></span><span id="page-26-1"></span>**3.2.** *Sprint* **1. Implementación de las interfaces para los usuarios con perfil "profesor"**

Las tareas que comprende el *Sprint* 1 son:

- Consumir varios *endpoints* y métodos para el inicio de sesión, cierre de sesión y recuperación de contraseña.
- Consumir varios *endpoints* y métodos para visualizar materias.
- Consumir varios *endpoints* y métodos para gestionar calificaciones.
- Consumir varios *endpoints* y métodos para gestionar el perfil personal del profesor.
- Consumir varios *endpoints* y métodos para generar el reporte de calificaciones.
- <span id="page-26-2"></span>• Consumir varios *endpoints* y métodos gestionar la contraseña de la cuenta.

# **Consumir varios** *endpoints* **y métodos para el inicio de sesión, cierre de sesión y recuperación de contraseña.**

La aplicación móvil posee varios componentes que representan cada módulo visible para el usuario, en los cuales se definen funciones que permiten consumir *endpoints* generados por el *backend*. Al realizar las peticiones a dichos *endpoints,* estas regresan datos que se usan para determinar la siguiente acción. Dicho esto, para el primer módulo visible para el usuario se utilizan métodos que no necesitan un rol específico, sino que, al ingresar sus credenciales, los métodos determinan si se le otorga o no acceso al usuario. En el caso de que el usuario no tenga conocimiento de su contraseña, la interfaz de recuperación de contraseña requiere únicamente que el usuario ingrese su número de identificación. En la **[Fig.](#page-27-1) 6** y **Fig.** 7: **[Recuperación de contraseña.](#page-27-2)** se observan los módulos de inicio de sesión y recuperación de contraseña respectivamente. En este aspecto, el proceso que detalla el consumo de información, así como su visualización se encuentra en el **[ANEXO III](#page-91-1)**. Manual [de usuario.](#page-91-1) del presente documento.

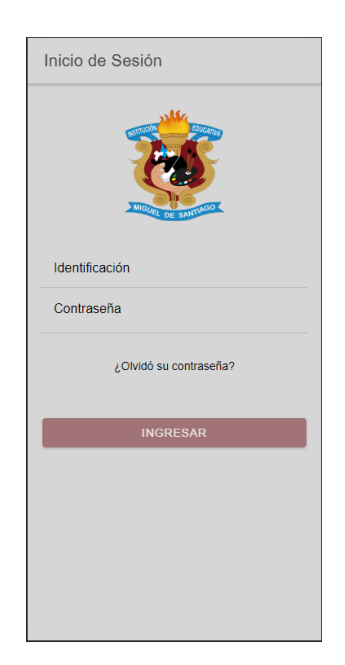

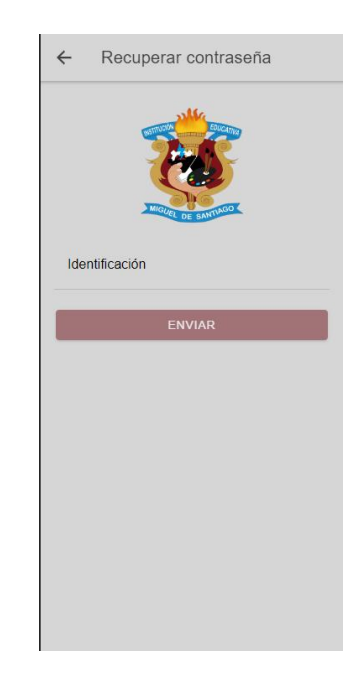

<span id="page-27-1"></span>**Fig. 6:** Inicio de sesión de la aplicación móvil.

<span id="page-27-2"></span>**Fig. 7:** Recuperación de contraseña.

#### **Consumir varios** *endpoints* **y métodos para visualizar materias.**

<span id="page-27-0"></span>La pantalla de inicio de la aplicación móvil es el módulo que el usuario profesor visualiza cuando ha sido autenticado exitosamente. En esta pantalla se observa una lista de materias que se despliega como resultado del consumo de *endpoints* que adquieren la información de las materias antes de que los elementos visuales se rendericen. Dicha dinámica está presente en todos los módulos que requieren extraer información de la capa de datos, por lo que, mientras se carga la información, se muestra al usuario una animación de carga. En la **Fig. 8**: **Página [de inicio del usuario profesor](#page-28-1)**. se observa dicha pantalla de inicio. En este aspecto, el proceso que detalla el consumo y la visualización de la información se encuentra en el **ANEXO III**[. Manual de usuario.](#page-91-1) del presente documento.

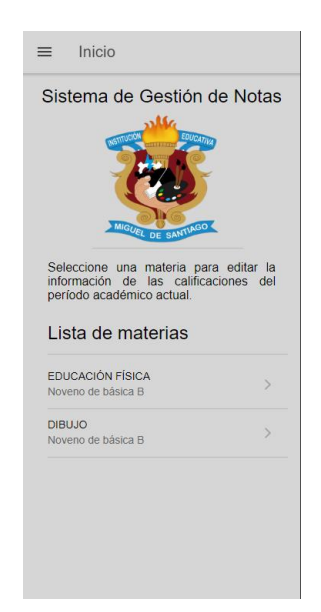

**Fig. 8:** Página de inicio del usuario profesor**.**

#### <span id="page-28-1"></span>**Consumir varios** *endpoints* **y métodos para gestionar calificaciones.**

<span id="page-28-0"></span>Para la gestión de calificaciones, se ha implementado una librería que permite trabajar con tablas y tener una interacción más dinámica con el usuario. Para ello, el usuario profesor selecciona una materia en la pantalla de inicio y la tabla se carga con las calificaciones de los estudiantes registrados en esa materia. La capacidad del usuario para editar las notas está determinada por el *backend,* ya que existen fechas límite en las que se pueden pasar ciertas calificaciones*.* Se tiene un método que hace uso de una ruta tipo *POST* para grabar los nuevos valores en la base de datos a través de los *endpoints* proporcionados por el *backend*. En la **[Fig.](#page-28-2) 9** se puede apreciar la interfaz de calificaciones. En este aspecto, el proceso que detalla el consumo y visualización de información se encuentra en el **[ANEXO](#page-91-1)  III**[. Manual de usuario.](#page-91-1) del presente documento.

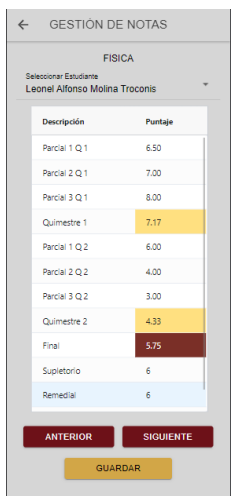

<span id="page-28-2"></span>**Fig. 9:** Gestión de calificaciones

# <span id="page-29-0"></span>**Consumir varios** *endpoints* **y métodos para gestionar el perfil personal del profesor.**

Para el módulo de gestión de perfil personal se han implementado métodos que consumen *endpoints* para visualizar la información del usuario y editar ciertas secciones de esta. En cuanto al usuario con rol de profesor, tiene la posibilidad de visualizar su información personal y de contacto, pero solo editar la última de estas. También tiene la posibilidad de actualizar su foto de perfil a través de métodos consumen un *endpoint* de tipo *POST* para enviar un archivo de imagen accediendo al sistema de archivos del dispositivo móvil. En la **[Fig. 10](#page-29-2)** se puede observar la interfaz de perfil personal. En este aspecto, el proceso de consumo se detalla en el **ANEXO III**[. Manual de usuario.](#page-91-1) del presente documento.

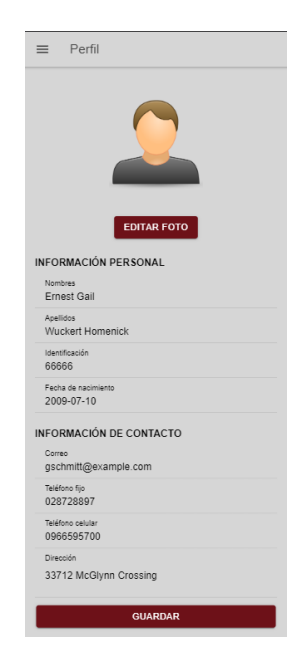

**Fig. 10:** Gestión del perfil personal.

# <span id="page-29-2"></span><span id="page-29-1"></span>**Consumir varios** *endpoints* **y métodos para generar el reporte de calificaciones.**

Para el módulo de generación del reporte de calificaciones se implementan métodos que inicialmente funcionan como los de la página de inicio, ya que primero se adquiere la información de las calificaciones dependiendo de la materia que elija el usuario. Posteriormente, la aplicación hace uso de métodos que implementan librerías externas para generar el archivo PDF y acceder al sistema de archivos del dispositivo para guardar dicho archivo. La interfaz de reporte de calificaciones se puede apreciar en la **[Fig.11](#page-30-1)** . En este aspecto, el proceso de consumo y generación del archivo se detalla en el **[ANEXO III](#page-91-1)**. [Manual de usuario.](#page-91-1) del presente documento.

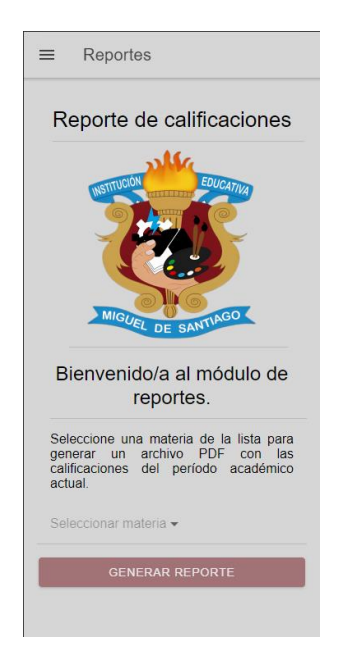

**Fig. 11:** Reporte de calificaciones.

# <span id="page-30-1"></span><span id="page-30-0"></span>**Consumir varios** *endpoints* **y métodos gestionar la contraseña de la cuenta**

El módulo de ajustes no es un requerimiento como tal, pero los métodos y *endpoints*  utilizados en este son un complemento de los requerimientos previos ubicados en su propia interfaz para una mejor organización de la aplicación. En este sentido, el módulo de ajustes cuenta con la interfaz para cambiar la contraseña de la cuenta y la opción de cerrar sesión como se observa en **[Fig.12](#page-30-2)**. Finalmente, el proceso que detalla tanto el consumo y visualización se encuentra en el **ANEXO III**[. Manual de usuario.](#page-91-1) del presente documento.

<span id="page-30-2"></span>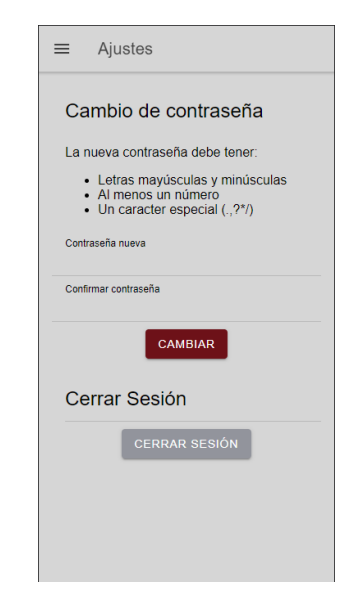

**Fig. 12:** Módulo de ajustes.

# <span id="page-31-0"></span>**3.3.** *Sprint* **2. Implementación de las interfaces para los usuarios con perfil "estudiante".**

Las tareas que comprende el *Sprint* 2 son:

- Consumir un *endpoint* y varios métodos para visualizar la información del perfil personal del estudiante.
- Consumir varios *endpoints* y métodos para visualizar los periodos académicos y las materias.
- Consumir varios *endpoints* para visualizar las calificaciones.
- Consumir varios *endpoints* para visualizar el reporte de calificaciones según el periodo académico

# <span id="page-31-1"></span>**Consumir un** *endpoint* **y varios métodos para visualizar la información del perfil personal del estudiante**

Para el módulo de visualización de información del perfil personal se han implementado métodos que consumen *endpoints* para mostrar la información del usuario estudiante. En cuanto al usuario con rol de estudiante, tiene la posibilidad de visualizar su información personal y de contacto. También tiene la posibilidad de actualizar su foto de perfil a través de métodos consumen un *endpoint* de tipo *POST* para enviar un archivo de imagen accediendo al sistema de archivos del dispositivo móvil. En la **Fig. 13**[: Perfil personal del](#page-31-2)  [estudiante.](#page-31-2) se puede observar la interfaz de perfil personal. En este aspecto, el proceso de consumo se detalla en el **ANEXO III**[. Manual de usuario.](#page-91-1) del presente documento.

<span id="page-31-2"></span>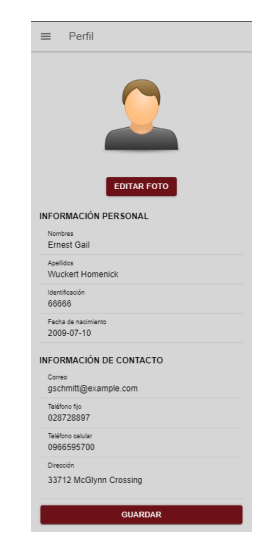

**Fig. 13:** Perfil personal del estudiante.

# <span id="page-32-0"></span>**Consumir varios** *endpoints* **y métodos para visualizar los periodos académicos y las materias.**

Para el módulo de inicio del estudiante, se ha implementado métodos visuales que le permiten al usuario filtrar la lista de materias que se despliega según el periodo académico elegido. Luego de elegir el periodo académico, se consume un *endpoint* de tipo GET para listar las materias de dicho periodo, tal como lo muestra la **[Fig.1](#page-32-2)**4. En este aspecto, el proceso de consumo y visualización de información se detalla en el **ANEXO III**[. Manual de](#page-91-1)  [usuario.](#page-91-1) del presente documento.

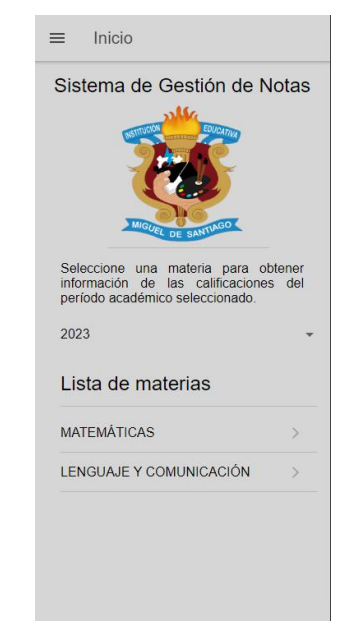

**Fig. 14:** Página de inicio del usuario estudiante.

#### <span id="page-32-2"></span>**Consumir varios** *endpoints* **para visualizar las calificaciones.**

<span id="page-32-1"></span>En el módulo de calificaciones del estudiante, se utiliza la misma interfaz gráfica que en el del usuario profesor, con la diferencia de que no se puede editar ninguna calificación. Para esto se consume un *endpoint* de tipo GET que devuelve la información de calificaciones del periodo seleccionado en la pantalla de inicio. En la **[Fig.](#page-33-1) 15** se puede apreciar la interfaz de notas del estudiante. En este aspecto, el proceso de consumo y visualización de información se detalla en el **ANEXO III**[. Manual de usuario.](#page-91-1) del presente documento.

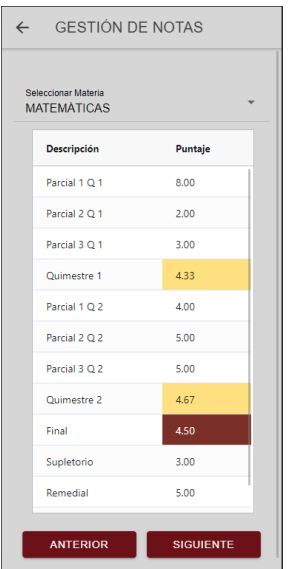

**Fig. 15:** Calificaciones del estudiante.

# <span id="page-33-1"></span><span id="page-33-0"></span>**Consumir varios** *endpoints* **para visualizar el reporte de calificaciones según el periodo académico.**

Para el módulo de reportes del estudiante se implementan los mismos métodos del usuario profesor de creación del archivo PDF y descarga del archivo en el dispositivo, con la diferencia de que aquí el reporte se crea dependiendo del periodo académico y no de la materia. En la **Fig. 16**: **[Reportes de calificaciones](#page-34-3) del estudiante.** se puede apreciar la interfaz de reportes de calificaciones del estudiante. En este aspecto, el proceso de consumo y visualización de información se detalla en el **ANEXO III**[. Manual de usuario.](#page-91-1) del presente documento.

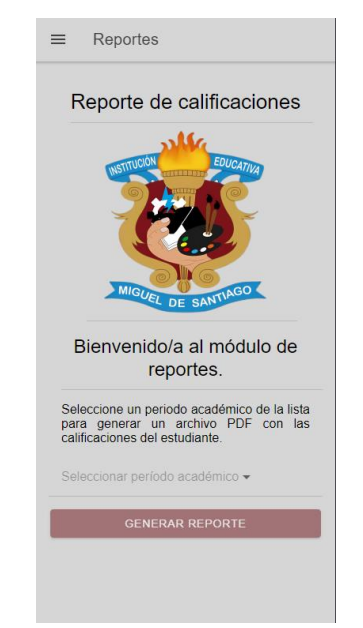

**Fig. 16:** Reportes de calificaciones del estudiante.

# <span id="page-34-3"></span><span id="page-34-0"></span>**3.4.** *Sprint* **3. Implementación de las interfaces de comunicación de la aplicación móvil.**

Las tareas que comprende el *Sprint* 3 son:

- Consumir varios métodos para crear enlaces de comunicación entre el usuario y la institución.
- Consumir varios métodos para crear un tutorial guiado para el usuario estudiante.
- <span id="page-34-1"></span>• Consumir varios métodos para crear un tutorial guiado para el usuario profesor.

# **Consumir varios métodos para crear enlaces de comunicación entre el usuario y la institución**

Para facilitar la comunicación entre el usuario y la institución, se ha creado un módulo donde se recopila toda la información de contacto de la institución. A través de varios métodos se puede acceder a diferentes aplicaciones externas que le ofrecen al usuario un proceso más directo de contacto. En la **Fig. 17**: **[Contacto con la institución.](#page-34-4)** se puede apreciar la interfaz de contacto con la institución. En este aspecto, el proceso de consumo y visualización de información se detalla en el **ANEXO III**[. Manual de usuario.](#page-91-1) del presente documento.

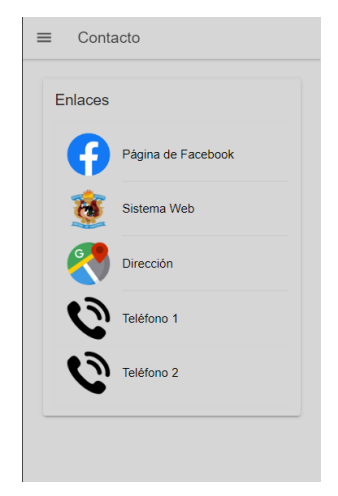

**Fig. 17:** Contacto con la institución.

<span id="page-34-4"></span><span id="page-34-2"></span>**Consumir varios métodos para crear un tutorial guiado para el usuario estudiante.**

Para facilitar la interacción del usuario estudiante con la aplicación móvil, se han implementado métodos que le muestran al usuario un tutorial la primera vez que inicia sesión en la aplicación. El tutorial consta de una serie de pasos que explican cómo usar correctamente la interfaz de cada módulo de la aplicación. En la **Fig. 18**: **[Tutorial del](#page-35-1)  [estudiante.](#page-35-1)** se puede apreciar el tutorial de visualización de calificaciones para el estudiante. En este aspecto, el proceso de visualización de información se detalla en el **ANEXO III**[. Manual de usuario.](#page-91-1) del presente documento.

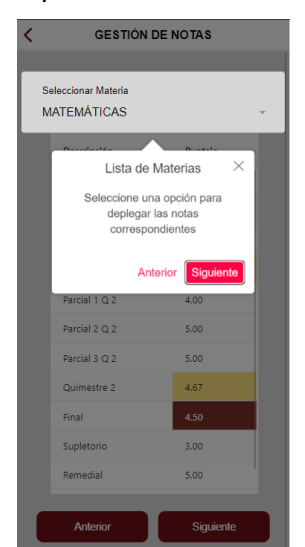

**Fig. 18:** Tutorial del estudiante.

# <span id="page-35-1"></span><span id="page-35-0"></span>**Consumir varios métodos para crear un tutorial guiado para el usuario profesor.**

Para facilitar la interacción del usuario profesor con la aplicación móvil, se han implementado métodos que le muestran al usuario un tutorial la primera vez que inicia sesión en la aplicación. El tutorial consta de una serie de pasos que explican cómo usar correctamente la interfaz de cada módulo de la aplicación. En la **Fig. 19**: **[Tutorial del](#page-36-2)  [profesor.](#page-36-2)** se puede apreciar el tutorial de visualización de calificaciones para el profesor. En este aspecto, el proceso de visualización de información se detalla en el **[ANEXO III](#page-91-1)**. [Manual de usuario.](#page-91-1) del presente documento.
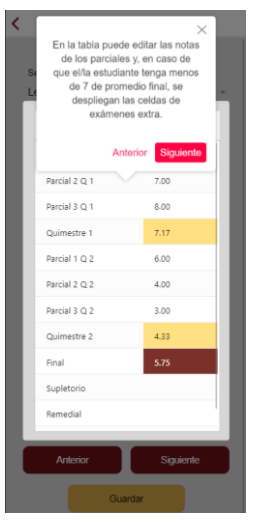

**Fig. 19:** Tutorial del profesor.

## **3.5.** *Sprint* **4. Pruebas de la aplicación móvil.**

Las tareas que comprende el *Sprint* 3 son:

- Ejecución de pruebas unitarias y resultados.
- Ejecución de pruebas de compatibilidad y resultados.
- Ejecución de pruebas de aceptación y resultados.

#### **Ejecución de las pruebas unitarias y resultados**

Las pruebas unitarias son un proceso necesario para comprobar que cada componente el proyecto funcione como debe antes de integrarse al proyecto principal. Se pueden realizar de manera manual, sin embargo, dicho método es más propenso a errores constantes y resultados no tan confiables; por eso en este proyecto se realizan pruebas unitarias automatizadas [37]. En este aspecto, existe una herramienta para pruebas unitarias llamada *Jest*, la cual está diseñada especialmente para trabajar con proyectos *JavaScript*  y sus librerías o *frameworks*. Esta herramienta permite crear archivos tipo *test* que se ejecutan mediante comando por consola y presenta los resultados de todas las pruebas que se haya definido sin alterar ningún aspecto del proyecto principal [38].

La **[Fig. 2](#page-37-0)0** presenta una parte del código para el consumo de *endpoints* y la autenticación del usuario en el módulo de inicio de sesión, adicional, en la **[Fig. 2](#page-37-1)1** se puede apreciar la ejecución del comando de pruebas y el resultado de su ejecución. El detalle completo de este proceso, así como los resultados de las demás pruebas se encuentra en **ANEXO II**. Manual técnico del presente documento.

<span id="page-37-0"></span>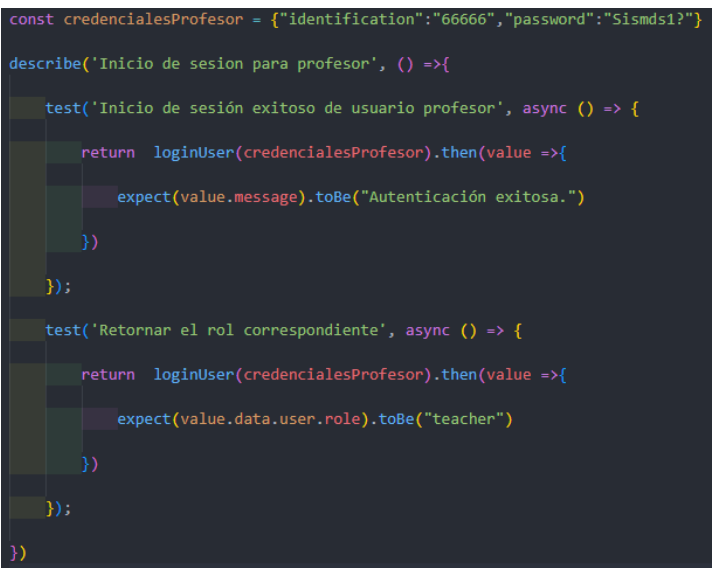

<span id="page-37-1"></span>**Fig. 20:** Fragmento de código para autorizar el inicio de sesión de un usuario.

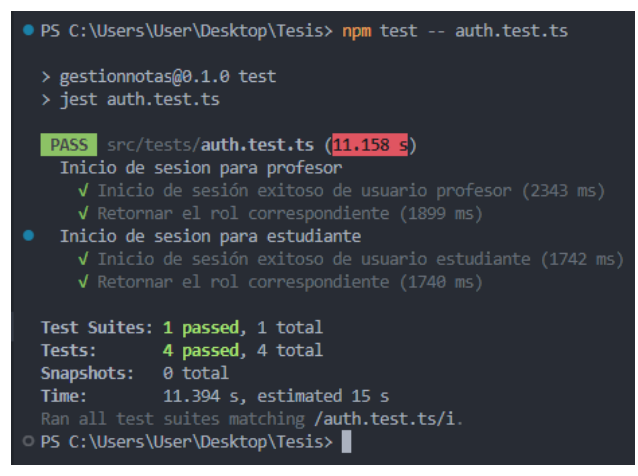

**Fig. 21:** Resultado de la prueba.

Una vez finalizada la fase de pruebas unitarias y con base en los resultados que se han obtenido, se concluye que la aplicación móvil no contiene fallos a nivel de código y está disponible para operar en su totalidad.

### **Ejecución de las pruebas de compatibilidad y resultados**

Las pruebas de compatibilidad permiten verificar el correcto funcionamiento y visualización de una aplicación móvil en dispositivos con diferentes tamaños de pantalla, resolución y versión de sistema operativo [39]. Por ello, en la **[TABLA V](#page-38-0)** se presenta los dispositivos que se han utilizado para ejecutar la aplicación y comprobar su compatibilidad con estos. El detalle tanto de las ejecuciones como los resultados de todas las pruebas de compatibilidad se encuentran en el **ANEXO II**[. Manual técnico.](#page-49-0) del presente documento.

<span id="page-38-0"></span>

| <b>NOMBRE</b>  | <b>VERSIÓN</b> | <b>OBSERVACIÓN</b>      |
|----------------|----------------|-------------------------|
| Google Pixel 4 | Android 10.0   | Completamente funcional |
| Nexus 6        | Android 8.0    | Completamente funcional |
| Google Pixel 6 | Android 12.0   | Completamente funcional |

**TABLA V:** Dispositivos móviles que han sido utilizados para pruebas de compatibilidad.

Finalizada la etapa de pruebas de compatibilidad y con base en los resultados que se han obtenido en las ejecuciones de las respectivas pruebas en los diferentes dispositivos móviles, se concluye que la aplicación móvil es compatible con cada uno de estos, tanto en funcionamiento como en visibilidad del contenido sin presentar ninguna clase de error.

### **Ejecución de las pruebas de aceptación y resultados**

Las pruebas de aceptación si bien son una de las partes finales del proceso de pruebas del *software*, representan una etapa determinante para la satisfacción del usuario final, ya que es el mismo usuario final quien determina si puede usar la aplicación con naturalidad y fluidez [39]. Con base en los requerimientos inicialmente solicitados el personal administrativo y docente de la institución educativa fiscal Miguel de Santiago, en la **[TABLA](#page-38-1)  VI** se muestra el detalle de la primera prueba de aceptación conjuntamente con su resultado, la descripción de las demás pruebas se encuentra en el **[ANEXO II](#page-49-0)**. Manual [técnico.](#page-49-0) del actual documento junto con sus resultados.

<span id="page-38-1"></span>**TABLA VI:** Prueba de aceptación 001 – Consumir varios *endpoints* para iniciar y

cerrar sesión.

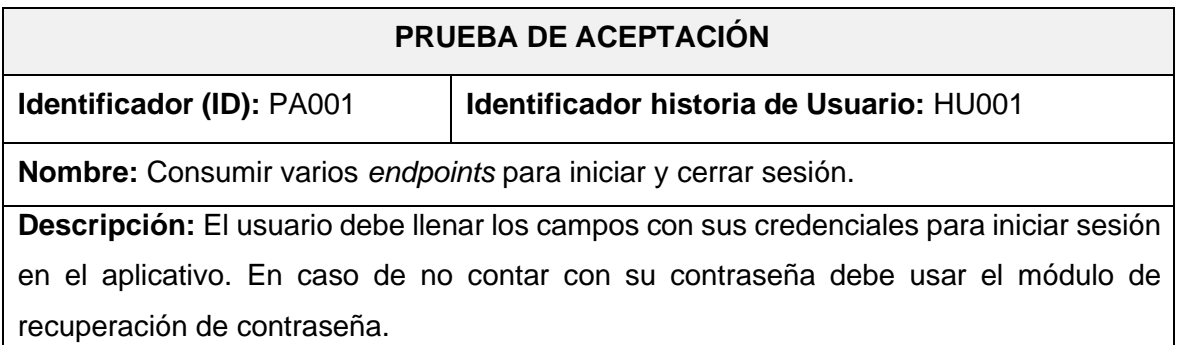

#### **Pasos de ejecución:**

- Instalar la aplicación en el dispositivo móvil.
- Abrir la aplicación.
- Ingresar sus credenciales en los campos correspondientes.
- Hacer clic en el botón "Ingresar".
- Una vez dentro, hacer clic en el ícono de menú de la parte superior.
- Hacer clic en la opción "Ajustes".
- Hacer clic en el botón "Cerrar sesión".

#### **Resultado deseado:**

El usuario inicia y cierra sesión en el aplicativo.

#### **Evaluación de la prueba:**

El usuario aprueba al 100% con la verificación de los resultados esperados.

Finalizada la etapa de pruebas de aceptación y con base en los resultados que se han obtenido, se aprecia una aceptación del 100% de parte de los usuario clientes, tanto en funcionalidad como en interacción entre los módulos presentados por la aplicación móvil. En este aspecto se verifica el cumplimiento de los requerimientos iniciales establecidos con el *Product Owner*, dando paso a la siguiente etapa.

### **3.6.** *Sprint* **5. Despliegue de la aplicación móvil.**

En este apartado se describe el proceso que se ha realizado para el despliegue a producción de la aplicación móvil en la tienda de aplicaciones *Google Play Store.* Esta sección se encuentra detallada en el **ANEXO II**[. Manual técnico.](#page-49-0) del presente documento. La aplicación se encuentra publicada en la tienda como se puede apreciar en la **Fig. 21** y se puede encontrar en el buscador de la tienda con el nombre "Gestión de Notas". Sin embargo, el algoritmo de búsqueda de la tienda no ubica a las aplicaciones recientes en los primeros resultados de búsqueda, por lo que si no aparece inicialmente se puede acceder a la aplicación mediante el siguiente enlace:

<https://play.google.com/store/apps/details?id=epn.edu.gestionnotas>

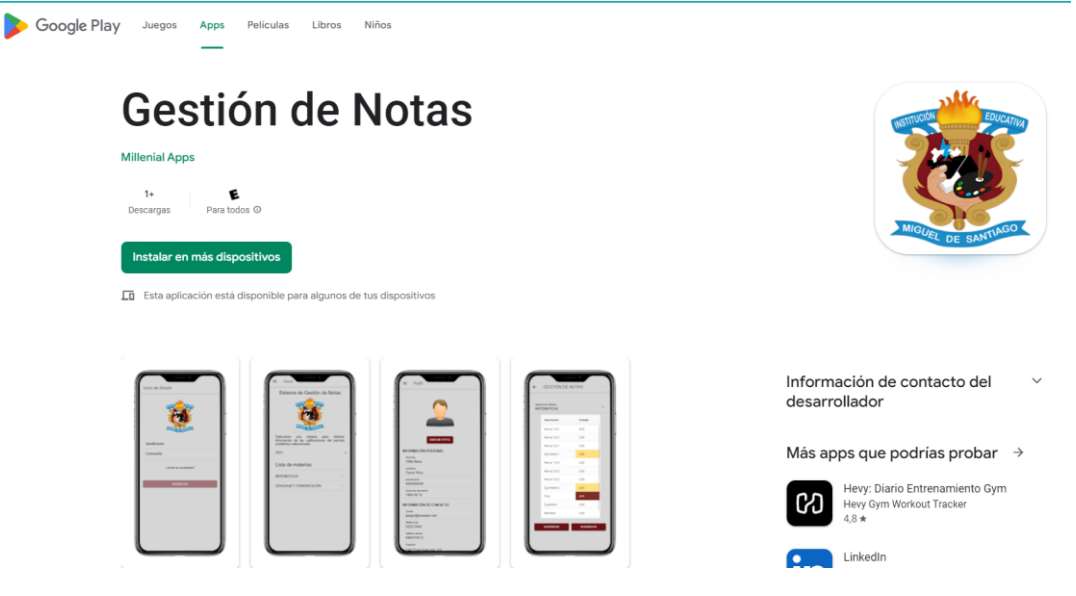

**Fig. 22:** Aplicación desplegada en *Google Play Store*.

# **4 CONCLUSIONES**

A continuación, se presentan las conclusiones que se han obtenido tras finalizar el presente trabajo de integración curricular.

- La aplicación móvil desarrollada cumple con su tanto con su alcance como con sus objetivos al ser una herramienta portátil y sencilla para evaluar y gestionar las medidas de rendimiento de los estudiantes de la institución educativa "Miguel de Santiago".
- El proceso para el desarrollo de la aplicación se ha realizado de una manera correcta para asegurar la calidad de esta. Dicho proceso ha tenido una base sólida desde la recopilación de requerimientos para determinar el objetivo del usuario final al usar esta aplicación.
- La metodología ágil Scrum que se ha utilizado para el desarrollo del presente trabajo de integración curricular ha permitido un desarrollo ordenado y adaptativo de cada módulo de la aplicación. Al mismo tiempo que se ha logrado cumplir con las entregas en los plazos estimados.
- El patrón arquitectónico (MVC) elegido para este proyecto ha permitido una correcta integración de las capas utilizadas para crear el sistema. De esta forma el desarrollo del *backend* y el sistema web de escritorio pueden trabajar con la misma capa de datos y ofrecer sus propias funcionalidades.
- El uso de la librería ReactJS y el marco de trabajo Ionic-Capacitor ha brindado las herramientas necesarias para que la aplicación sea totalmente funcional sin suponer una carga de trabajo excesiva para el desarrollador. Esto debido a que su estructura de desarrollo web-hÍbrida evita trabajar con código nativo de Android.
- La herramienta de pruebas JestJS ha permitido comprobar el correcto funcionamiento de cada módulo de la aplicación y solucionar cualquier posible error antes de que el usuario final use la aplicación.

# **5 RECOMENDACIONES**

A continuación, se presentan las recomendaciones obtenidas a lo largo del desarrollo de la aplicación móvil*.*

- Se recomienda el uso de Ionic o frameworks similares para desarrollar aplicaciones de tipo CRUD ya que facilita la gestión de información. Además, su uso es efectivo en proyectos que no necesiten tantos recursos nativos del dispositivo móvil.
- Al trabajar con librerías de terceros, como se ha hecho en este proyecto, es necesario verificar su antigüedad para evitar incompatibilidades con el framework, ya que en algunos casos el framework puede recibir actualizaciones que dejen obsoletas a las librerías usadas.
- Se recomienda no compartir las credenciales de inicio de sesión de los usuarios con terceros (a excepción de los representantes de los estudiantes), ya que el aplicativo contiene información de contacto y personal que puede ser delicada.
- Si se requiere actualizar algún módulo de la aplicación móvil, se recomienda ponerse en contacto con el equipo de desarrollo para evitar modificaciones perjudiciales para el sistema.

# **6 REFERENCIAS BIBLIOGRÁFICAS**

- [1] C. Cantillo, R. Margarita y S. Ana, «Tendencias actuales en el uso de dispositivos móviles en educación,» Junio 2012. [En línea]. Available: http://educoas.org/portal/la\_educacion\_digital/147/pdf/art\_unned\_en.pdf. [Último acceso: 22 Noviembre 2022].
- [2] F. J. Garcia Bacete y F. Doménech Betoret, «Motivación, aprendizaje y rendimiento escolar,» Diciembre 1997. [En línea]. Available: http://reme.uji.es/articulos/pa0001/texto.html. [Último acceso: 9 Noviembre 2022].
- [3] M. Arribas y D. Miguel, «Gestor de exámenes y calificaciones en Android,» Enero 2016. [En línea]. Available: http://hdl.handle.net/10486/669572. [Último acceso: 9 Noviembre 2022].
- [4] S. Beneyto Sánchez, Entorno Familiar y Rendimiento Académico, Alicante: 3 ciencias, 2015.
- [5] J.-M. Aguado, I. Martínez y L. Cañete-Sanz, «Tendencias evolutivas del contenido digital en aplicaciones móviles,» 17 Julio 2015. [En línea]. Available: https://revista.profesionaldelainformacion.com/index.php/EPI/article/view/epi.2015.nov. 10/23781. [Último acceso: 24 Noviembre 2022].
- [6] S. S. Wuchi Delgado, «La importancia del diseño en aplicaciones móviles educativas para jóvenes y adultos,» 2020. [En línea]. Available: https://repositorio.ucal.edu.pe/bitstream/handle/20.500.12637/346/La%20importancia% 20del%20dise%c3%b1o%20en%20aplicaciones%20m%c3%b3viles.pdf?sequence=1&isAllo wed=y. [Último acceso: 24 Noviembre 2022].
- [7] C. Glez, «Definición de una arquitectura para aplicaciones móviles,» 2013. [En línea]. Available: https://www.academia.edu/download/34753216/4-Definicion-de-unaarquitectura-para-aplicaciones-moviles.pdf. [Último acceso: 24 Noviembre 2022].
- [8] S.C Evercoder Software S.R.L., «Plantilla de Esquema de Aplicación Móvil,» Moqups, 2022. [En línea]. Available: https://moqups.com/es/templates/wireframes-mockups/mobileapp/. [Último acceso: 25 Noviembre 2022].
- [9] IBM Cloud Education, «Arquitectura de tres niveles,» IBM, 28 Octubre 2020. [En línea]. Available: https://www.ibm.com/mx-es/cloud/learn/three-tierarchitecture#:~:text=La%20arquitectura%20de%20tres%20niveles%20es%20una%20arquit ectura%20de%20software,datos%20donde%20se%20almacenan%20y. [Último acceso: 24 Noviembre 2022].
- [10] Y. D. Amaya Balaguera, «Metodologías ágiles en el desarrollo de aplicaciones para dispositivos móviles. Estado actual,» 19 Diciembre 2015. [En línea]. Available: https://revistas.unbosque.edu.co/index.php/RevTec/article/view/1291/893. [Último acceso: 24 Noviembre 2022].
- [11] J. D. Gauchat, «Componentes Básicos,» de *El gran libro de HTML, CSS3 y Javascript*, Barcelona, MARCOMBO S.A., 2012, p. 1.
- [12] Y. Fernández, «APK de Android: qué son estos archivos y cómo se instalan,» Xataka, 31 Julio 2019. [En línea]. Available: https://www.xataka.com/basics/apk-android-que-estosarchivos-como-se-instalan. [Último acceso: 25 Noviembre 2022].
- [13] L. F. Huanca Churata, «Desarrollo de aplicaciones móviles híbriddas con Ionic,» 6 Enero 2021. [En línea]. Available: http://dicyt.uajms.edu.bo/revistas/index.php/bitabit/article/view/797/797. [Último acceso: 25 Noviembre 2022].
- [14] M. A. Álvarez, «Ionic CLI,» Desarrolloweb.com, 30 Marzo 2017. [En línea]. Available: https://desarrolloweb.com/articulos/ioniccli.html#:~:text=Ionic%20CLI%20es%20el%20int%C3%A9rprete,de%20aplicaciones%20con %20Ionic%202.. [Último acceso: 24 Noviembre 2022].
- [15] Univision, «¿Qué es Apache Cordova?,» Univision, 8 Abril 2014. [En línea]. Available: https://www.univision.com/explora/que-es-apache-cordova. [Último acceso: 24 Noviembre 2022].
- [16] I. Buioli, «Apache Cordova vs Capacitor,» Moldeo Interactive, 14 Noviembre 2019. [En línea]. Available: https://www.moldeointeractive.com.ar/blog/moldeo-interactive-1/post/apache-cordova-vs-capacitor-737#:~:text=%C2%BFQu%C3%A9%20es%20Capacitor%3F,framework%20por%20excelenci a%20de%20Ionic.. [Último acceso: 25 Noviembre 2022].
- [17] A. Esperança, B. Antoni, M. Miquel y P. Pere, «Hacia un Marco de Desarrollo para Apps Móviles,» 2011. [En línea]. Available: https://biblioteca.sistedes.es/submissions/uploadedfiles/JISBD\_2017\_paper\_34.pdf. [Último acceso: 25 Noviembre 2022].
- [18] E. Lucas, «Testing Ionic React Apps with Jest and React Testing Library,» Ionic, 18 Febrero 2020. [En línea]. Available: https://ionic.io/blog/testing-ionic-react-apps-with-jest-andreact-testing-library. [Último acceso: 25 Noviembre 2022].
- [19] P. C. Martínez Carazo, «El método de estudio de caso,» Julio 2006. [En línea]. Available: https://www.redalyc.org/pdf/646/64602005.pdf. [Último acceso: 29 Noviembre 2022].
- [20] Santander Universidades, «Metodologías de desarrollo de software: ¿qué son?,» Santander, 21 Diciembre 2020. [En línea]. Available: https://www.becassantander.com/es/blog/metodologias-desarrollo-software.html. [Último acceso: 14 Enero 2023].
- [21] A. Navarro Cadavid, J. D. Fernández Martínez y J. Morales Vélez, «Redalyc,» 2013. [En línea]. Available: https://www.redalyc.org/pdf/4962/496250736004.pdf. [Último acceso: 20 Enero 2023].
- [22] M. Trigos, «Metodología Scrum,» 2012. [En línea]. Available: https://d1wqtxts1xzle7.cloudfront.net/52371023/Metodologia\_SCRUM-

libre.pdf?1490821540=&response-content-

disposition=inline%3B+filename%3DMetodologia\_Scrum.pdf&Expires=1676627057&Signa ture=ff9AQfIfG~KgHxCZekb-Q-GefvjZqnU4p4eYd7tvbbA9dXMcZWffLUsp3VCkvoSI1BY. [Último acceso: 25 Enero 2023].

- [23] C. Harris, «Artefactos del scrum ágil,» [En línea]. Available: https://www.atlassian.com/es/agile/scrum/artifacts#:~:text=del%20scrum%20%C3%A1gil %3F- ,Los%20artefactos%20del%20scrum%20%C3%A1gil%20son%20informaci%C3%B3n%20que %20un%20equipo,del%20rendimiento%20de%20un%20sprint.. [Último acceso: 24 Enero 2023].
- [24] C. A. Guerra, «Obtención de Requerimientos. Técnicas y Estrategia,» Software Guru, [En línea]. Available: https://sg.com.mx/revista/17/obtencion-requerimientos-tecnicas-yestrategia. [Último acceso: 25 Enero 2023].
- [25] M. Rehkopf, «Historias de usuario con ejemplos y plantilla,» Atlassian, [En línea]. Available: https://www.atlassian.com/es/agile/project-management/user-stories. [Último acceso: 25 Enero 2023].
- [26] Doonamis, «Prototipado y diseño de Apps,» Doonamis, 21 Abril 2022. [En línea]. Available: https://www.doonamis.es/prototipado-disenoapps/#:~:text=Un%20prototipo%20de%20una%20aplicaci%C3%B3n,idea%20detallada%20 de%20c%C3%B3mo%20ser%C3%A1.. [Último acceso: 26 Enero 2023].
- [27] L. F. Fernández, «Arquitectura de Software,» 2006. [En línea]. Available: https://ozarate.net/articulos/arquitectura\_sw\_sg\_2006.pdf. [Último acceso: 27 Enero 2023].
- [28] Y. Díaz Gonzalez y Y. Fernández, «Patrón Modelo-Vista-Controlador,» Abril 2012. [En línea]. Available: https://revistatelematica.cujae.edu.cu/index.php/tele/article/view/15/10. [Último acceso: 27 Enero 2023].
- [29] M. A. Alvarez, «Qué es React. Por qué usar React,» 25 Febrero 2019. [En línea]. Available: https://desarrolloweb.com/articulos/que-es-react-motivos-uso.html. [Último acceso: 28 Enero 2023].
- [30] J. M. Agüero Atmitim, «Qué es Ionic: ventajas y desventajas de usarlo para desarrollar apps móviles híbridas,» 22 Febrero 2021. [En línea]. Available: https://profile.es/blog/que-esionic/. [Último acceso: 28 Enero 2023].
- [31] I. Buioli, «Apache Cordova vs Capacitor,» 14 Noviembre 2019. [En línea]. Available: https://www.moldeointeractive.com.ar/blog/moldeo-interactive-1/post/apache-cordovavs-capacitor-737#:~:text=%C2%BFQu%C3%A9%20es%20Capacitor%3F,framework%20por%20excelenci

a%20de%20Ionic.. [Último acceso: 27 Febrero 2023].

- [32] AG Grid Ltd., «https://www.ag-grid.com/,» 2023. [En línea]. Available: https://www.aggrid.com/. [Último acceso: 15 Enero 2023].
- [33] T. Edwards, «SweetAlert,» [En línea]. Available: https://sweetalert.js.org/guides/. [Último acceso: 10 Enero 2023].
- [34] «pdfmake,» [En línea]. Available: http://pdfmake.org/#/. [Último acceso: 15 Enero 2023].
- [35] «React Joyride,» [En línea]. Available: https://docs.react-joyride.com/. [Último acceso: 10 Febrero 2023].
- [36] Capacitor, «@capacitor/filesystem,» 2023. [En línea]. Available: https://capacitorjs.com/docs/apis/filesystem. [Último acceso: 23 Enero 2023].
- [37] S. Viteri, T. Mayorga y P. Navas, «Control de calidad del software mediante pruebas automatizadas de integración y pruebas unitarias.,» Septiembre 2018. [En línea]. Available: https://cienciadigital.org/revistacienciadigital2/index.php/CienciaDigital/article/view/140/ 125. [Último acceso: 2 Febrero 2023].

# **7 ANEXOS**

A continuación, se muestra la división de los Anexos utilizados para el desarrollo de la aplicación móvil.

- **ANEXO I.** [Certificado de originalidad.](#page-48-0)
- **ANEXO II.** [Manual técnico.](#page-49-1)
- **ANEXO III.** [Manual de usuario.](#page-91-0)
- **ANEXO IV.** [Manual de instalación.](#page-92-0)

### **ANEXO I. Certificado de originalidad.**

<span id="page-48-0"></span>A continuación, se presenta el certificado que la directora del proyecto de titulación ha emitido, donde se evidencia el resultado que se ha obtenido por la herramienta anti-plagio Turnitin.

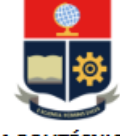

**ESCUELA POLITÉCNICA NACIONAL ESCUELA DE FORMACIÓN DE TECNÓLOGOS CAMPUS POLITÉCNICO "ING. JOSÉ RUBÉN ORELLANA"** 

#### **CERTIFICADO DE ORIGINALIDAD**

Quito, D.M. 28 de febrero de 2023

De mi consideración:

Yo, IVONNE FERNANDA MALDONADO SOLIZ, en calidad de Director del Trabajo de Integración Curricular titulado DESARROLLO DE UNA APLICACIÓN MÓVIL asociado al DESARROLLO DE UN SISTEMA PARA LA GESTIÓN ESTUDIANTIL DEL I.E.F MIGUEL DE SANTIAGO elaborado por el estudiante ARIEL ESTEBAN CALDERÓN FERNÁNDEZ de la carrera en TECNOLOGÍA SUPERIOR EN DESARROLLO DE SOFTWARE, certifico que he empleado la herramienta Turnitin para la revisión de originalidad del documento escrito secciones: Descripción del componente desarrollado, Metodología, Resultados, Conclusiones y Recomendaciones (sin anexos), producto del Trabajo de Integración Curricular indicado.

El documento escrito tiene un índice de similitud del 11%.

Es todo cuanto puedo certificar en honor a la verdad, pudiendo el interesado hacer uso del presente documento para los trámites de titulación.

NOTA: Se adjunta el informe generado por la herramienta Turnitin.

Atentamente,

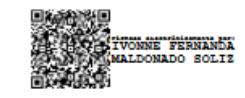

**Ivonne Maldonado** Docente Ocasional a Tiempo Completo **ESFOT** 

# **ANEXO II. Manual técnico.**

### <span id="page-49-1"></span><span id="page-49-0"></span>**Recopilación de requerimientos**

En la **TABLA I:** [Recopilación de requerimientos.](#page-49-2) se presentan los requerimientos que se han recopilado a través de las especificaciones y necesidades expresadas por el *Product Owner.*

<span id="page-49-2"></span>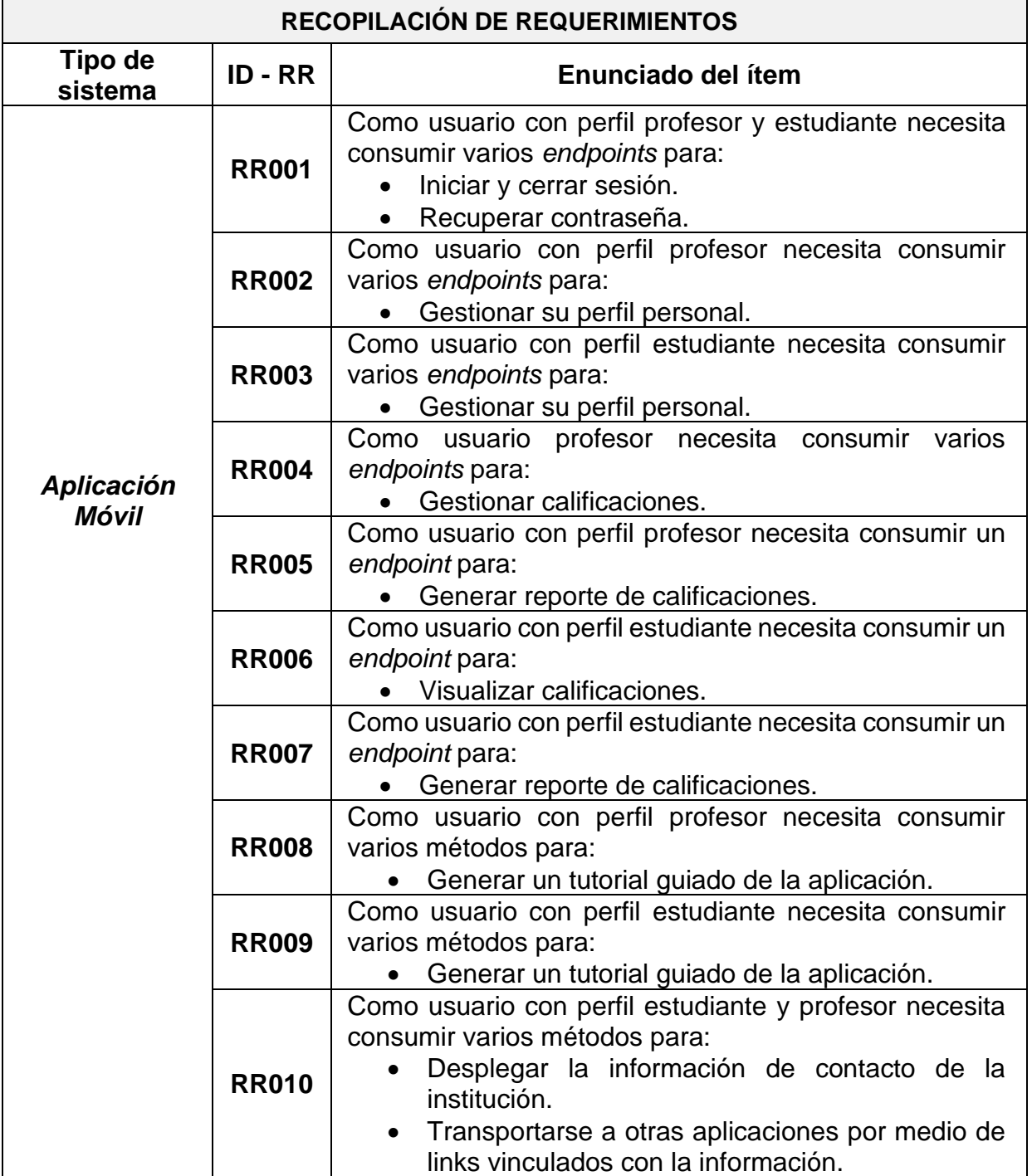

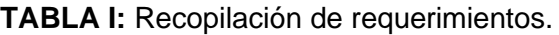

### **Historias de Usuario**

Una vez finalizada la etapa de recopilación de requerimientos, se procede a desarrollar cada una de las historias de usuario para la aplicación móvil. A continuación, se presentan las historias de usuario desarrolladas con base en los requerimientos del *Product Owner* desde la **TABLA II**: Historia de usuario 002 – Consumir varios *endpoints* [para gestionar el perfil personal del](#page-50-0)  [profesor.](#page-50-0) hasta la **TABLA XI**: Historia de usuario 010 – [Consumir varios métodos para contactar a](#page-55-0)  [la institución por distintas plataformas.](#page-55-0).

<span id="page-50-0"></span>**TABLA II:** Historia de usuario 002 – Consumir varios *endpoints* para gestionar el perfil personal del profesor.

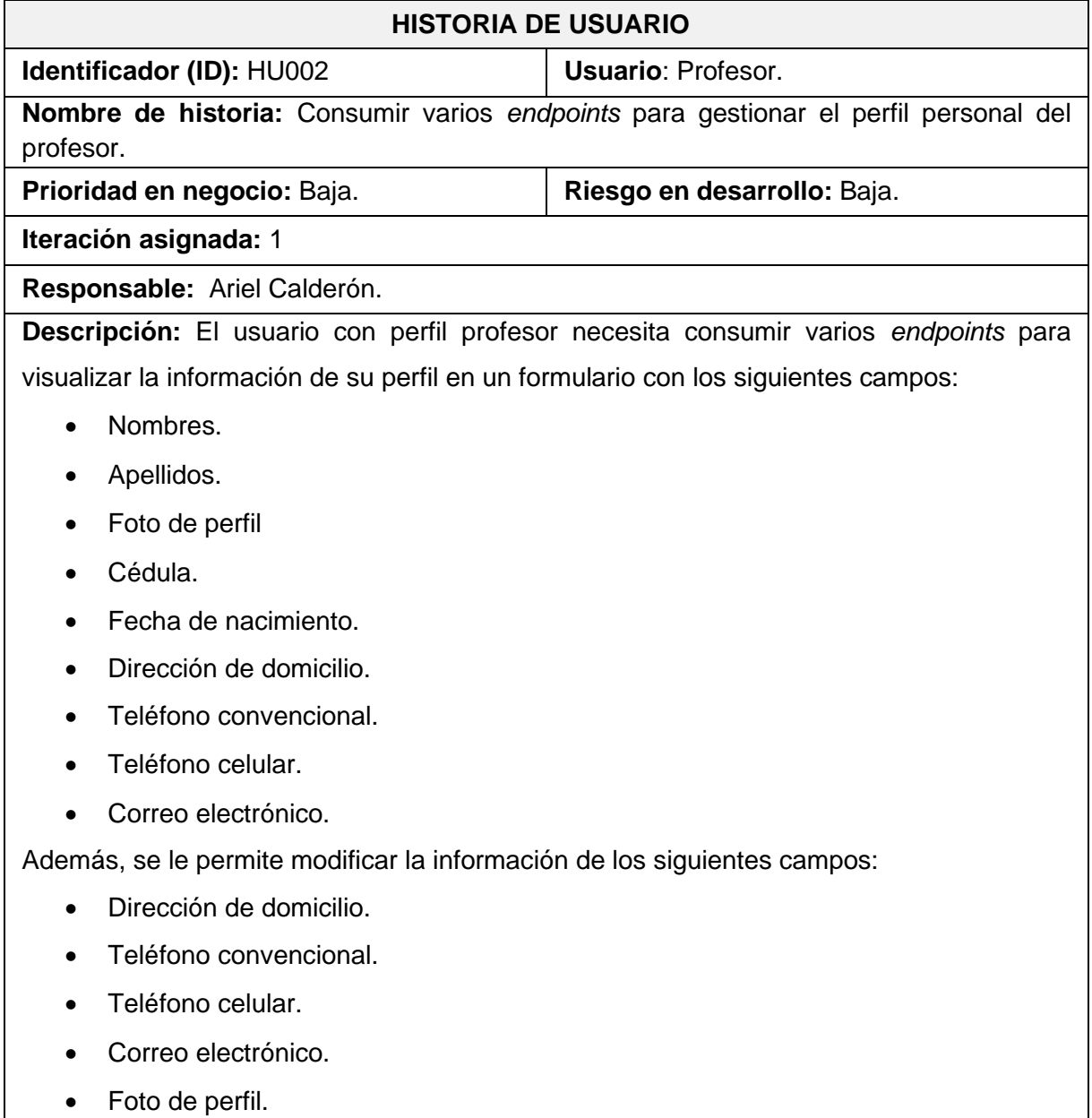

**Observación:** En el menú del perfil profesor existe una opción para gestionar su perfil en el que puede visualizar sus datos, pero solo puede modificar su dirección de domicilio, teléfono convencional, teléfono celular, correo electrónico y foto de perfil. El teléfono convencional es opcional, teléfono celular debe tener 10 dígitos, el correo electrónico debe contener un @ y al menos un punto luego de este, y la foto de perfil deberá tener dimensiones proporcionales a 400 x 150 píxeles.

**TABLA IV:** Historia de usuario 003 – Consumir varios *endpoints* para gestionar el perfil personal del estudiante.

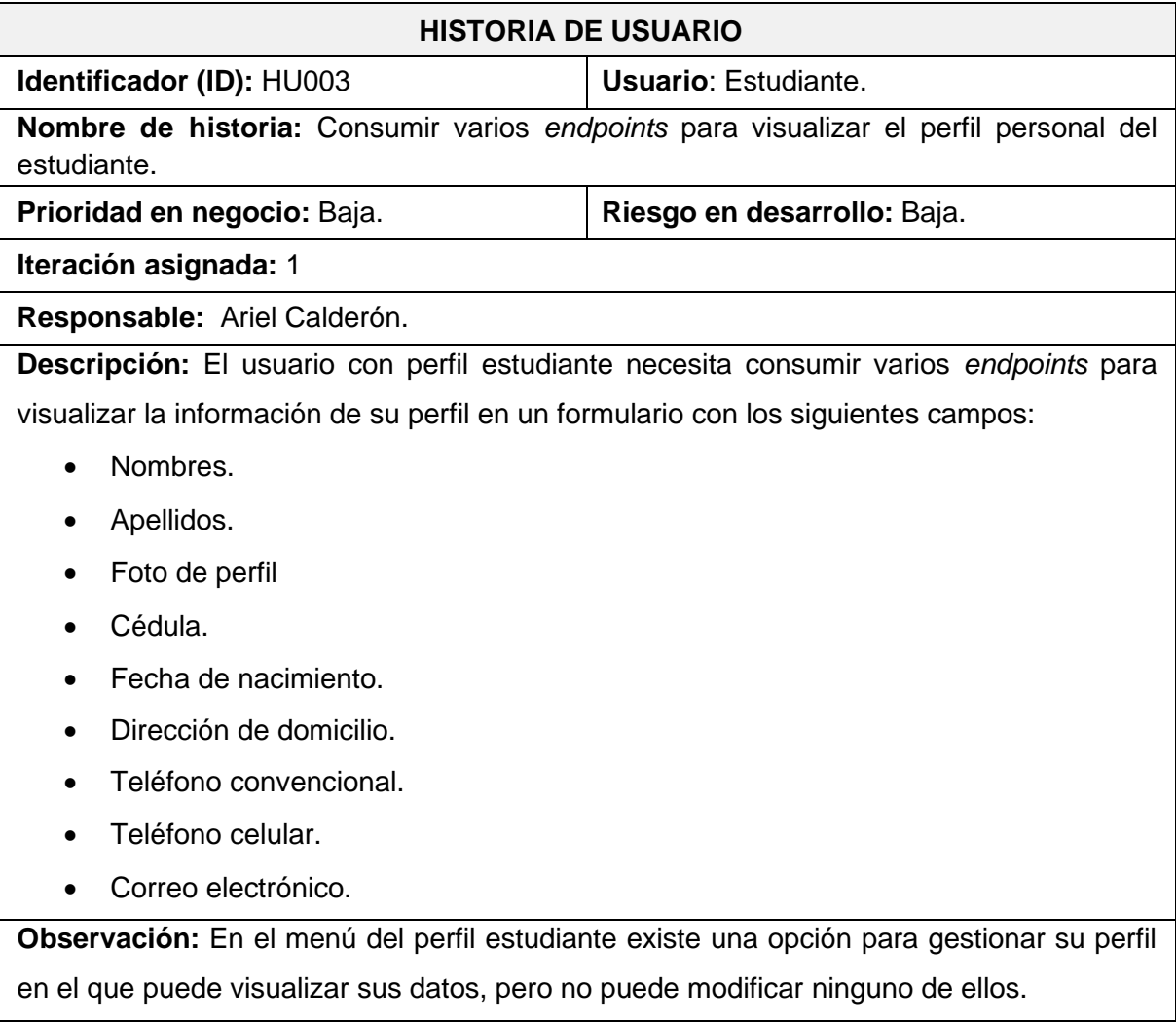

**TABLA V:** Historia de usuario 004 – Consumir varios endpoints para gestionar

calificaciones.

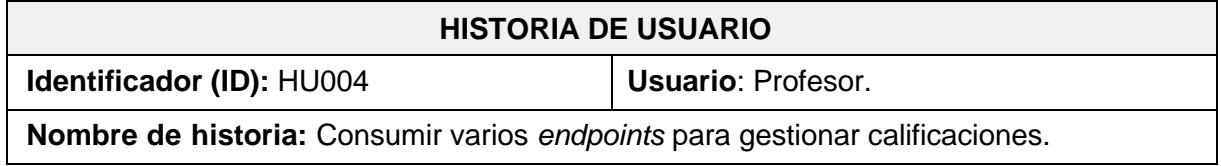

**Prioridad en negocio:** Alta. **Riesgo en desarrollo:** Alta.

**Iteración asignada:** 1

**Responsable:** Ariel Calderón.

**Descripción:** El usuario con perfil profesor necesita consumir varios *endpoints* para gestionar calificaciones de los estudiantes que pertenecen a su clase, a través de una interfaz en el que por cada estudiante se presentan los siguientes campos:

- Nombre y Apellido.
- Cédula.

además, por cada estudiante se puede modificar las calificaciones del formulario:

- Primer quimestre.
	- o Primer parcial.
	- o Segundo parcial.
	- o Tercer parcial.
- Segundo quimestre.
	- o Primer parcial.
	- o Segundo parcial.
	- o Tercer parcial.
- Nota del examen supletorio.
- Nota del examen remedial.
- Nota del examen de gracia.
- Promedio final por asignatura.
- Promedio total.

**Observación:** En el menú del perfil profesor existe una opción para gestionar calificaciones. Además, el formulario puede ser filtrado por asignatura, curso y paralelo. Por último, una calificación debe ser un número con máximo dos decimales, entre 0 y 10, para esto se usan controladores gráficos para definir la nota y así evitar errores de tipeo o formato.

**TABLA VI**: Historia de usuario 005 – Consumir varios *endpoints* para generar

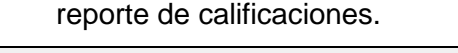

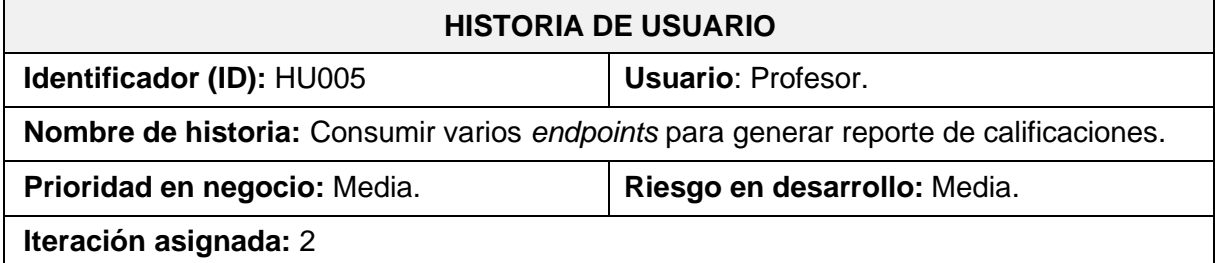

**Responsable:** Ariel Calderón.

**Descripción:** El usuario con perfil profesor necesita consumir varios *endpoints* para generar reportes de las calificaciones de los estudiantes que pertenecen a su clase por asignatura, curso y paralelo.

**Observación:** En el menú del perfil profesor existe una opción para generar reporte de calificaciones. Además, el formulario muestra estudiantes filtrados por asignatura, curso y paralelo. Por último, al generarse el reporte aparece una opción para compartir el archivo a otras aplicaciones a través de la interfaz de "Compartir" del dispositivo móvil".

**TABLA VII:** Historia de usuario 006 – Consumir un *endpoint* para visualizar

calificaciones.

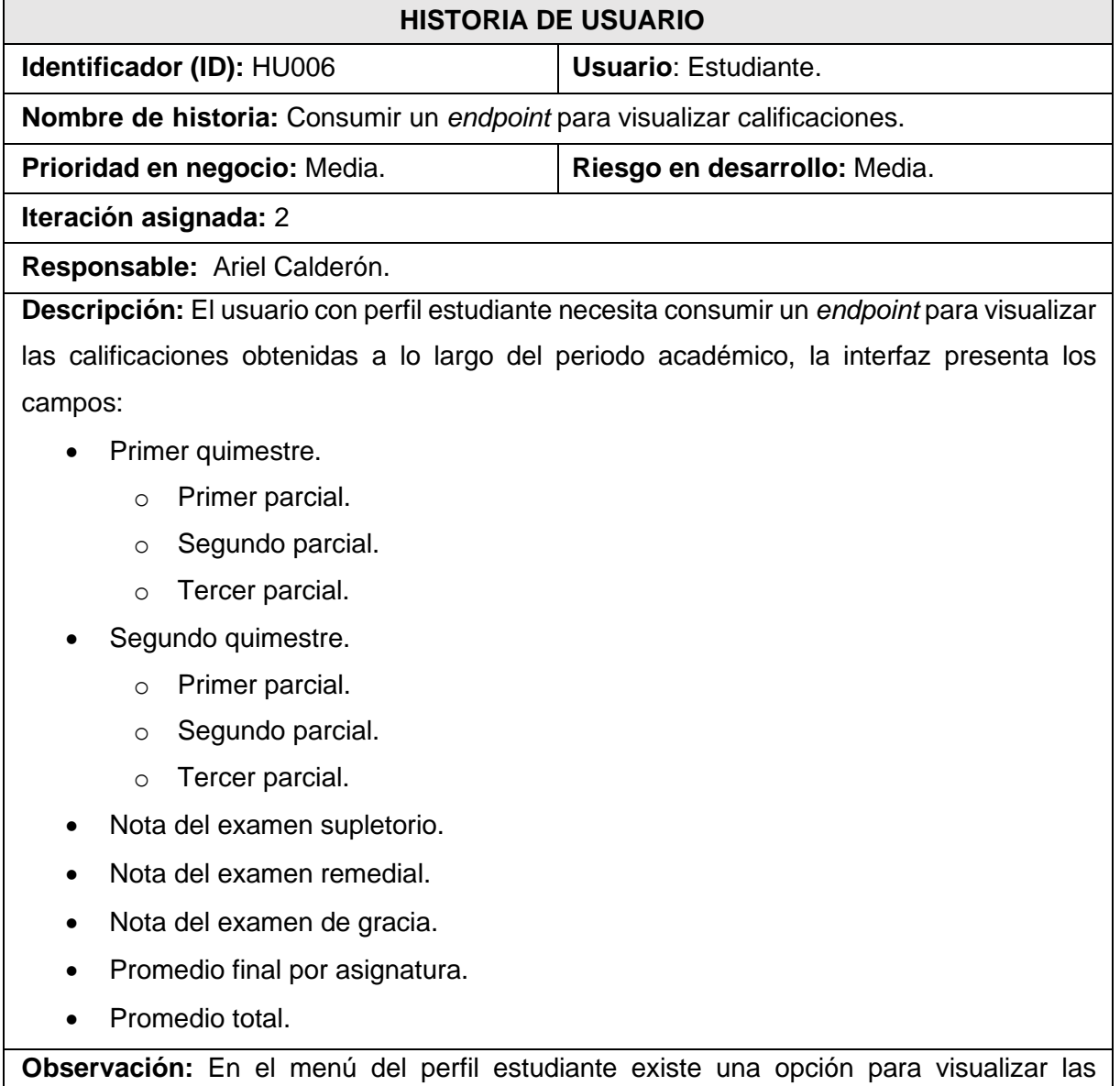

calificaciones, pero no se pueden modificar. Además, existe una lista desplegable que

permite desplazarse entre las calificaciones de cada periodo.

**TABLA VIII:** Historia de usuario 007 – Consumir un *endpoint* para generar un

reporte de calificaciones.

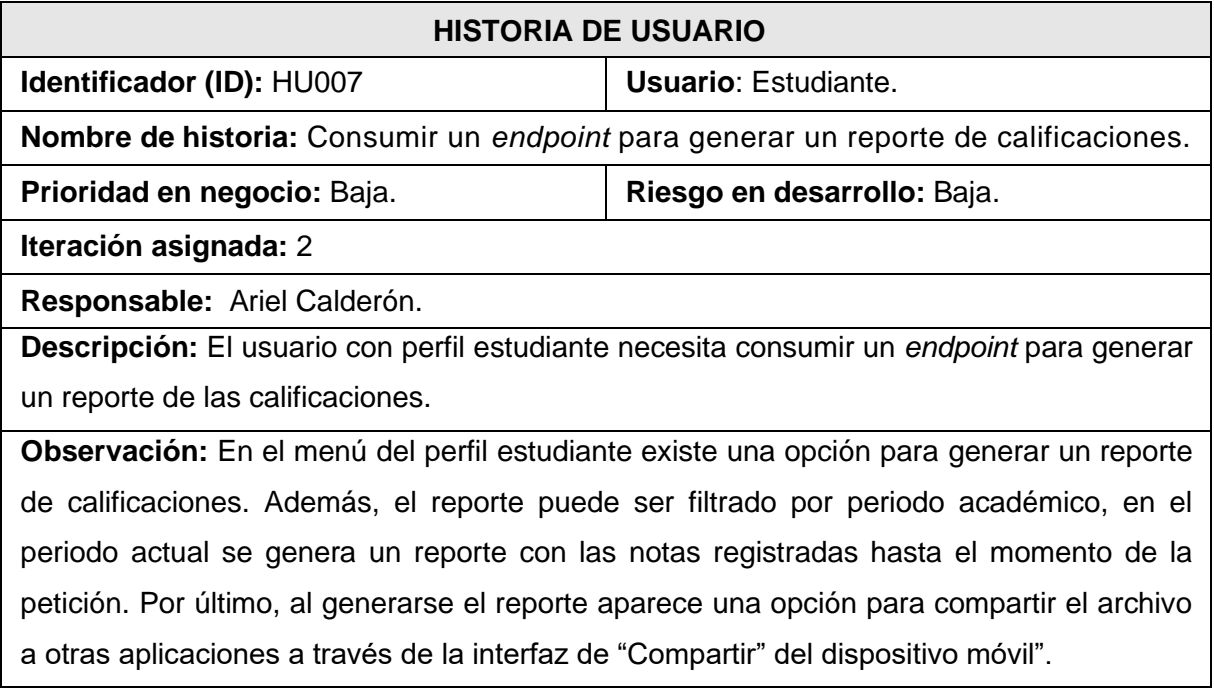

**TABLA IX:** Historia de usuario 008 – Consumir varios métodos para generar un tutorial guiado de la aplicación.

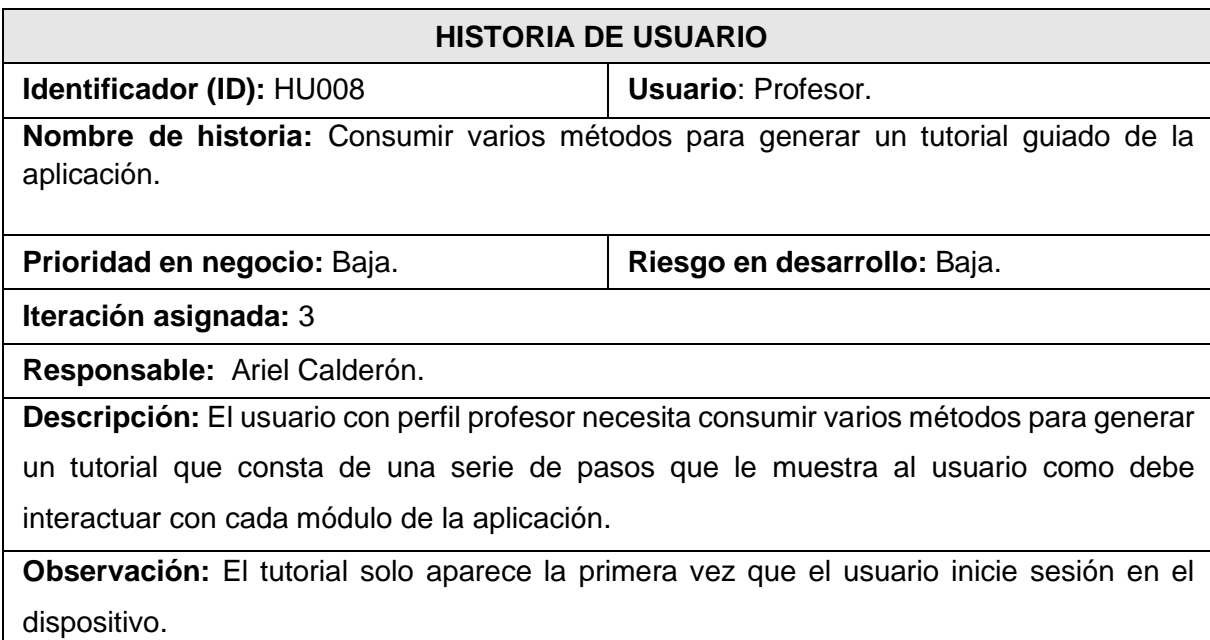

## **TABLA X:** Historia de usuario 009 – Consumir varios métodos para generar un tutorial guiado de la aplicación.

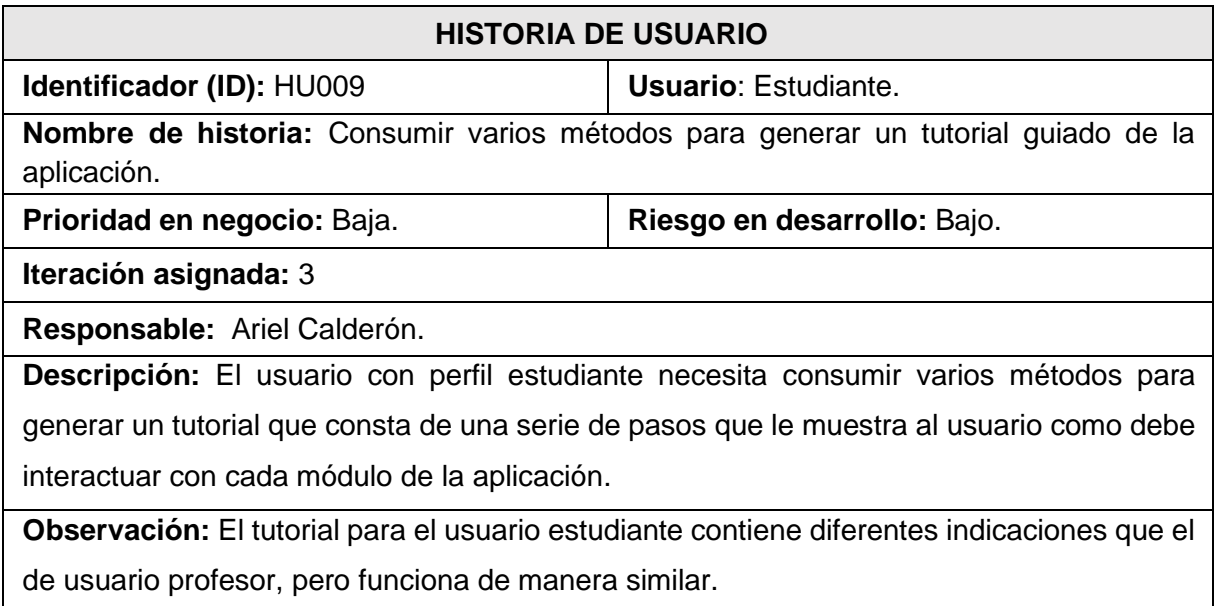

### <span id="page-55-0"></span>**TABLA XI:** Historia de usuario 010 – Consumir varios métodos para contactar a la institución por distintas plataformas.

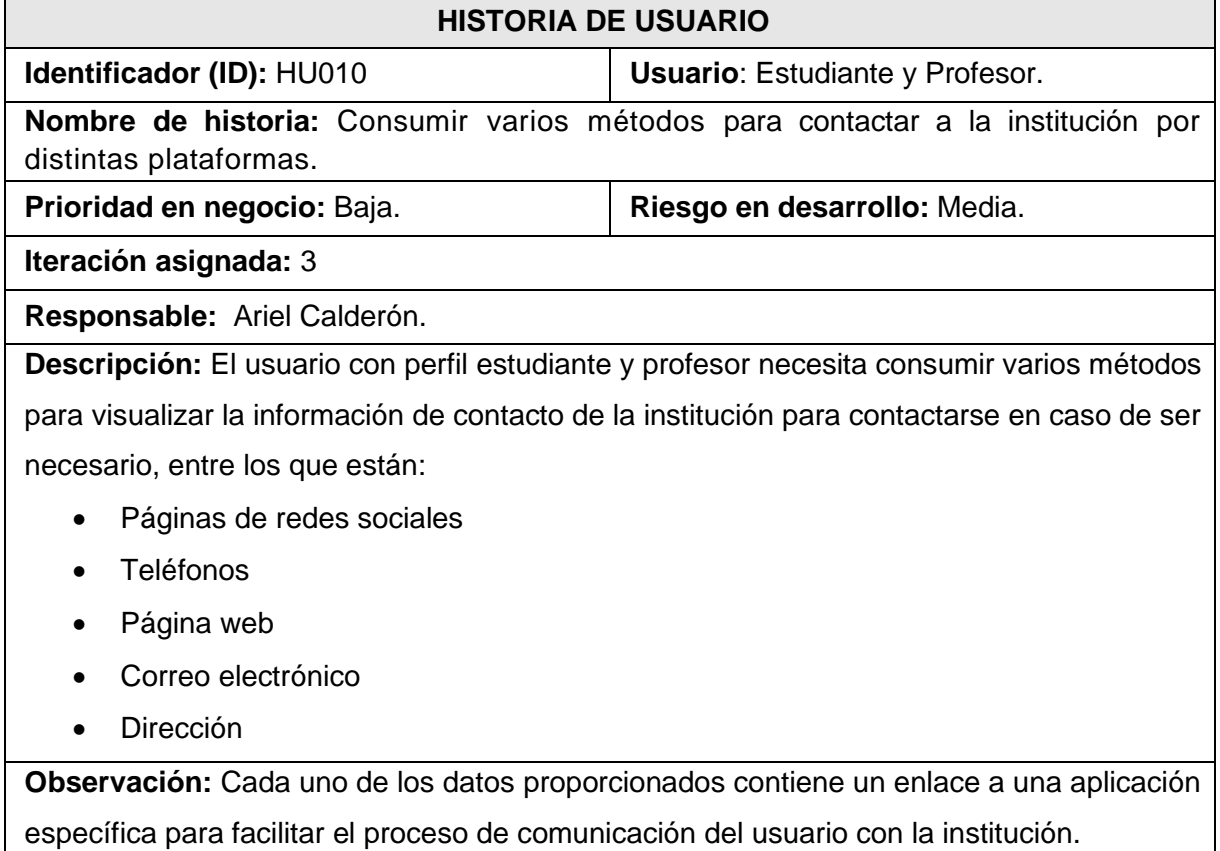

### *Product Backlog*

La **TABLA XII**: *[Product Backlog](#page-56-0)*. detalla las prioridades de cada requisito de las historias de usuario de la aplicación móvil. Cada uno de los requisitos se clasifica con base en las necesidades del *Product Owner* y la complejidad de su desarrollo.

<span id="page-56-0"></span>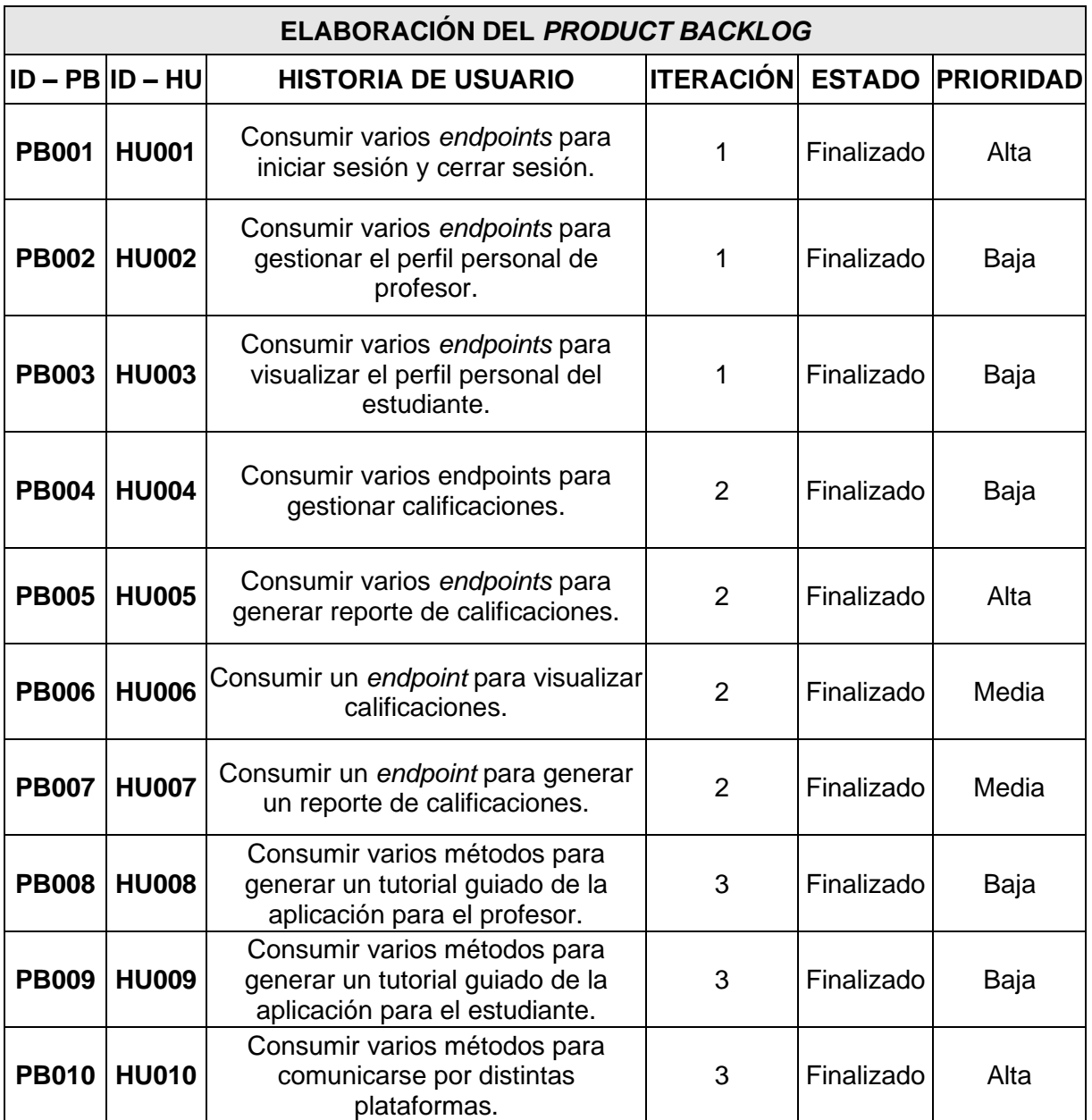

### **TABLA XII:** *Product Backlog*.

### *Sprint Backlog*

La **[TABLA XIII](#page-57-0)**: *Sprint Backlog*. presenta los cinco *Sprints* que se han desarrollado durante el desarrollo de la aplicación móvil. En cada *Sprint* se listan las tareas y los tiempos estimados establecidos con el *Product Owner* para finalizar cada entregable establecido.

<span id="page-57-0"></span>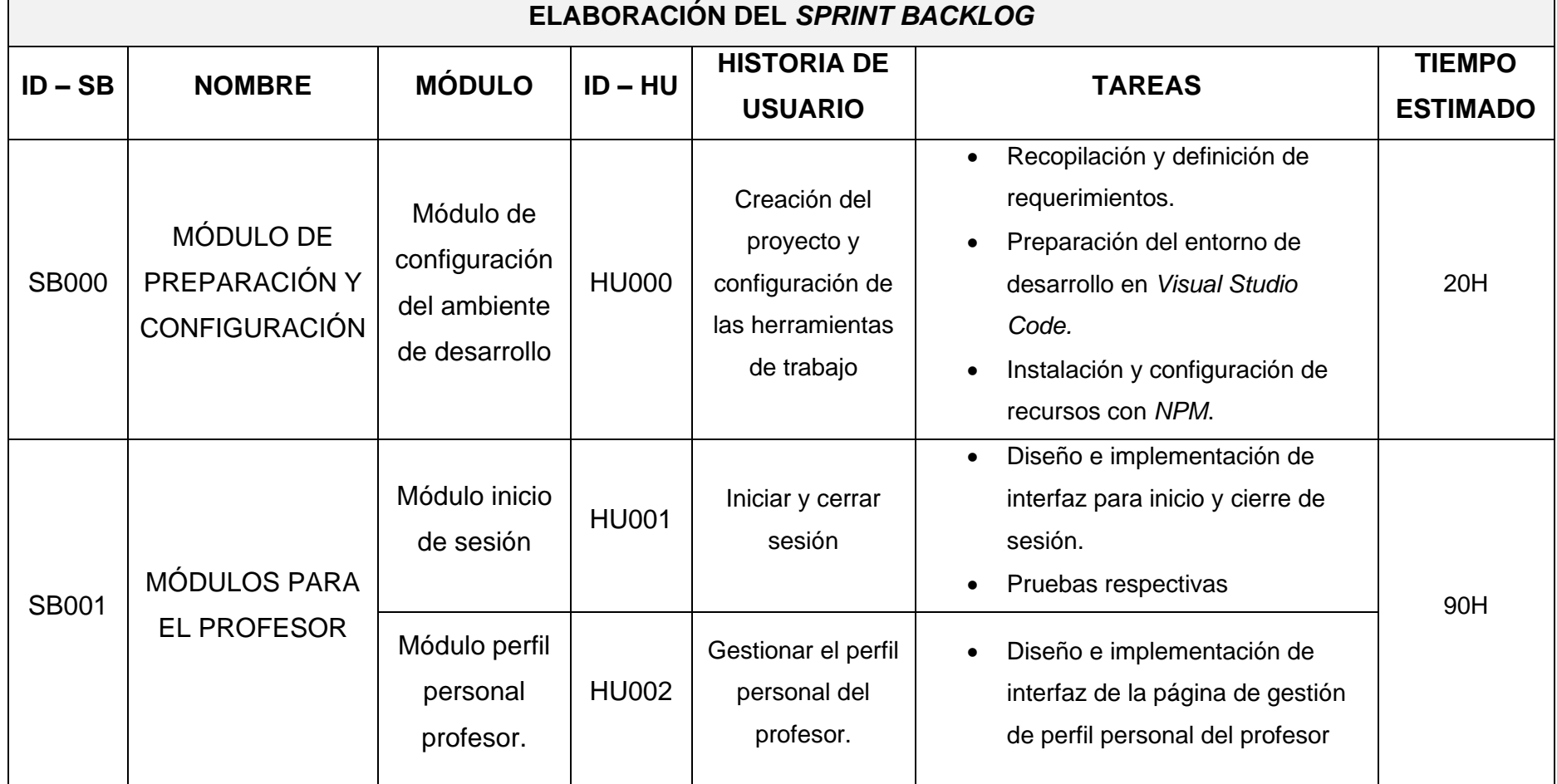

**TABLA XIII:** *Sprint Backlog*.

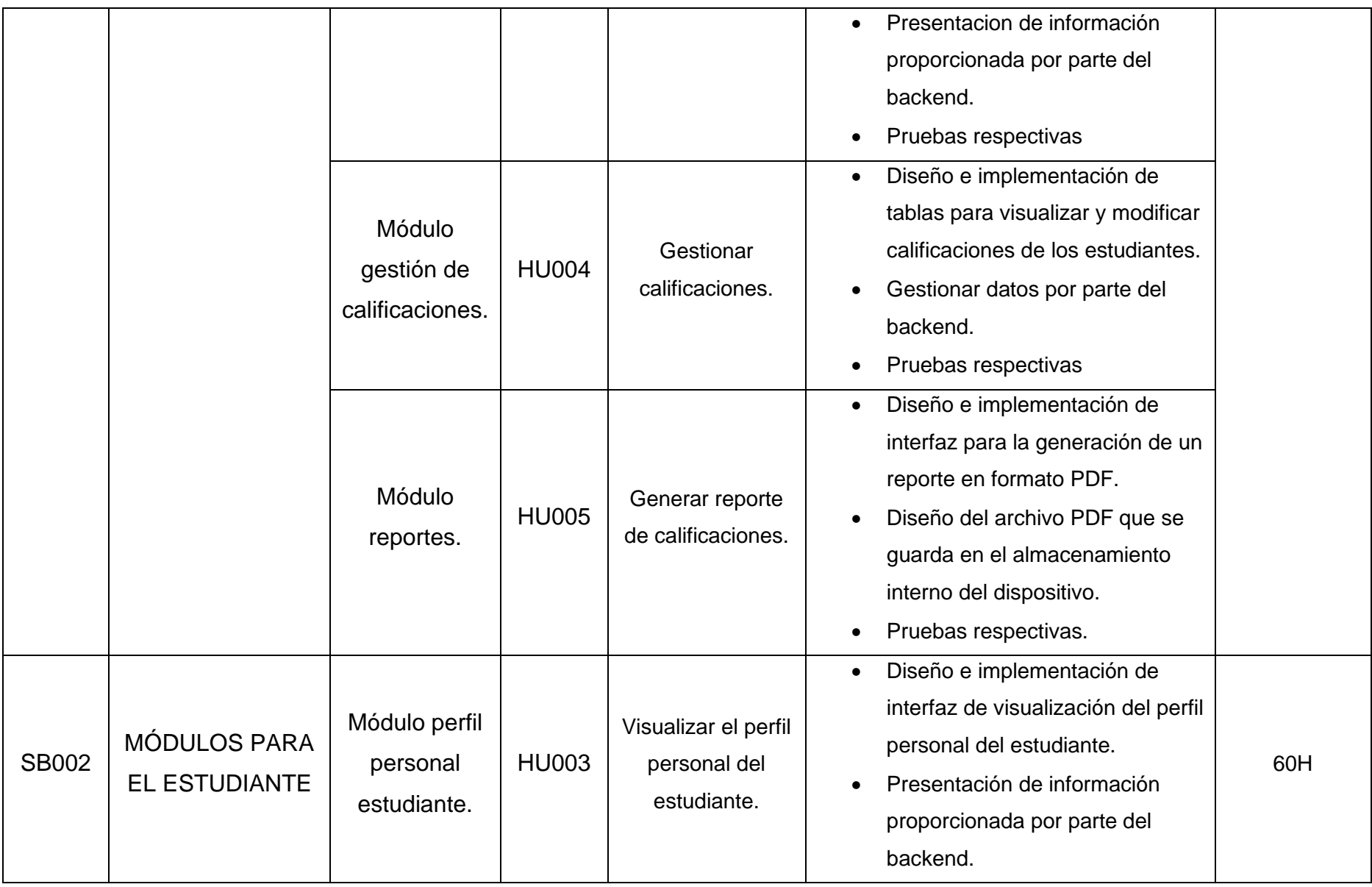

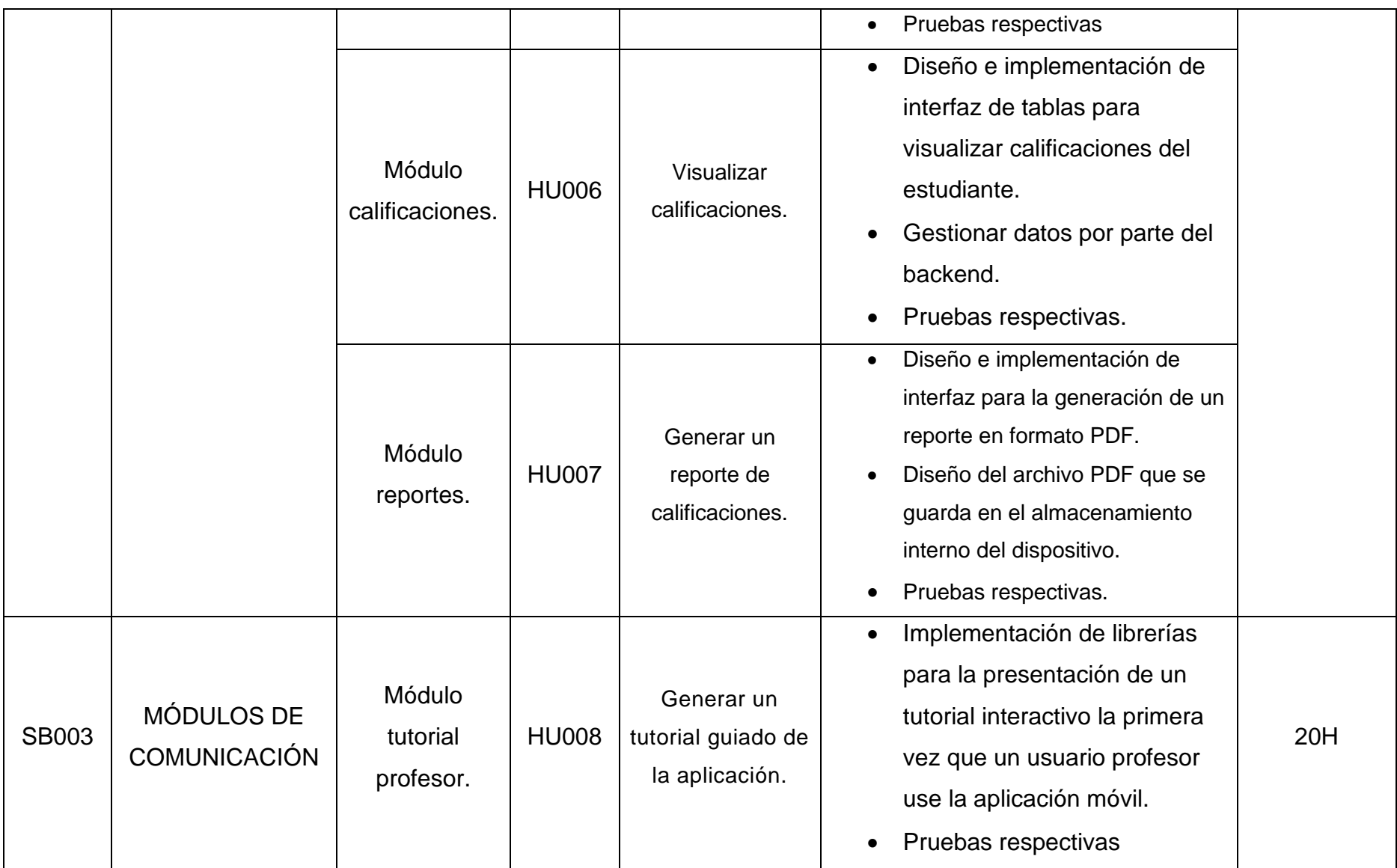

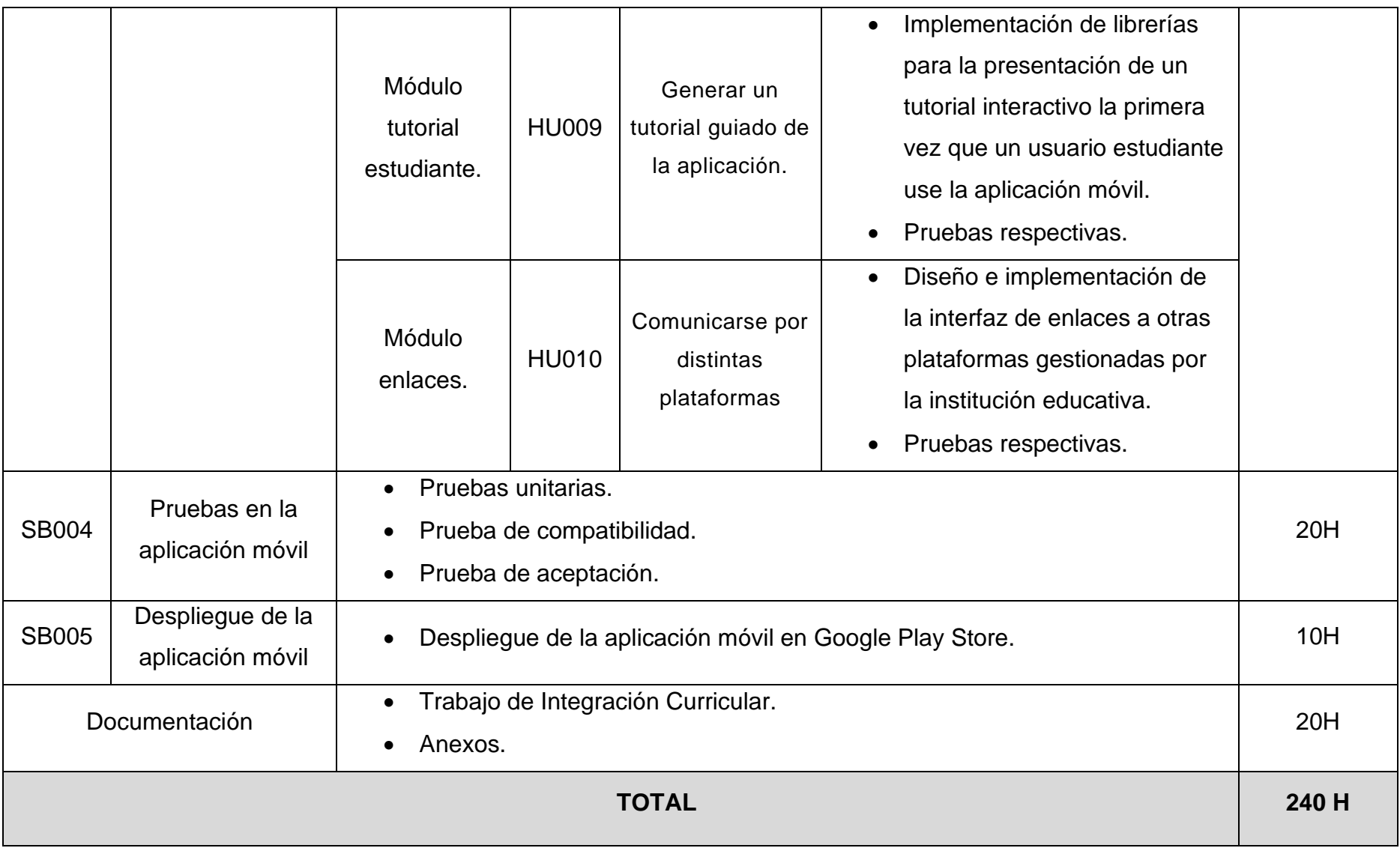

#### **Diseño de interfaces**

A continuación, se presentan los distintos prototipos que se han implementado dentro de la aplicación móvil, y se puede observar los elementos de los que dispone cada interfaz de los módulos que se han desarrollado. En ese sentido, desde la **Fig. 1:** [Módulo de inicio de](#page-61-0)  [sesión](#page-61-0) hasta la **Fig. 11:** [Módulo de](#page-66-0) se presentan las interfaces correspondientes a la aplicación móvil.

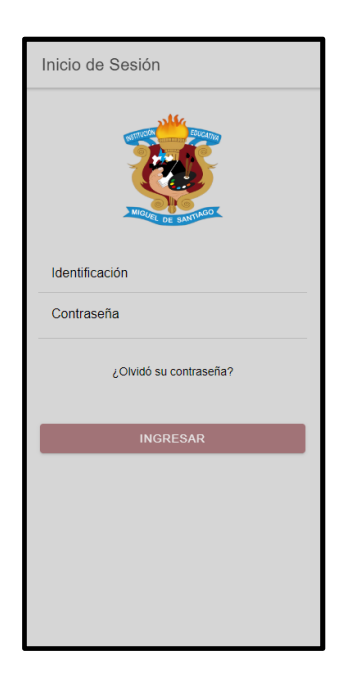

**Fig. 1:** Módulo de inicio de sesión

<span id="page-61-0"></span>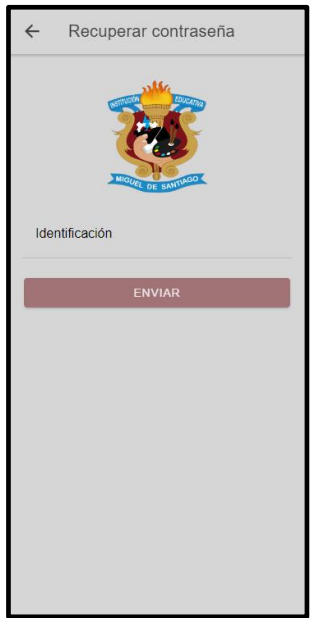

**Fig. 2:** Recuperación de contraseña

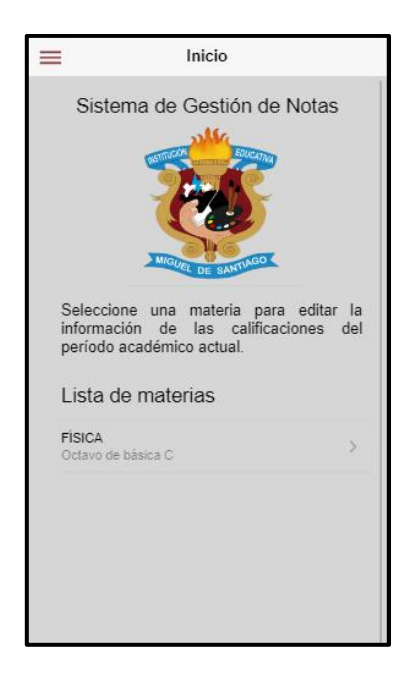

**Fig. 3:** Página de inicio de profesor

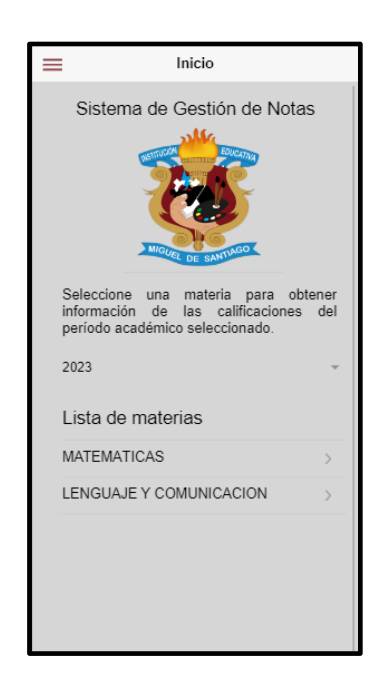

**Fig. 4:** Módulo de inicio de estudiante

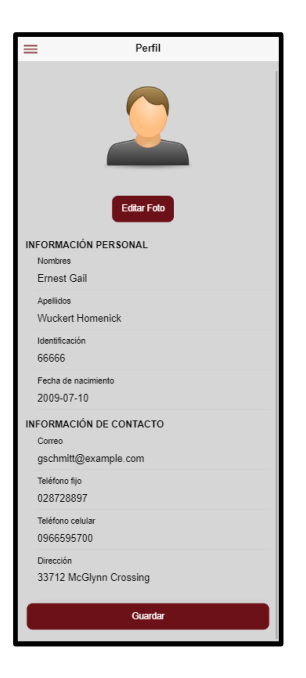

**Fig. 5:** Perfil personal del usuario

| <b>GESTION DE NOTAS</b>                                                          |           |
|----------------------------------------------------------------------------------|-----------|
| <b>FÍSICA</b><br>Seleccionar Estudiante<br><b>Leonel Alfonso Molina Troconis</b> |           |
| Descripción                                                                      | Puntaje   |
| Parcial 1 Q 1                                                                    | 10.00     |
| Parcial 2 Q 1                                                                    | 10.00     |
| Parcial 3 Q 1                                                                    | 3.00      |
| Quimestre 1                                                                      | 7.67      |
| Parcial 1 O 2                                                                    | 10.00     |
| Parcial 2 Q 2                                                                    | 5.00      |
| Parcial 3 Q 2                                                                    | 6.00      |
| Quimestre 2                                                                      | 7.00      |
| Final                                                                            | 7.34      |
| Anterior                                                                         | Siguiente |
|                                                                                  |           |
| Guardar                                                                          |           |

**Fig. 6:** Módulo de calificaciones del profesor

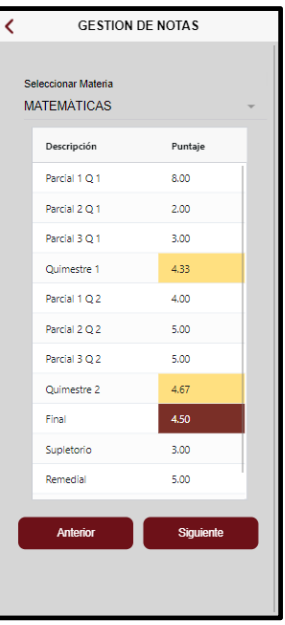

**Fig. 7:** Módulo de calificaciones del estudiante

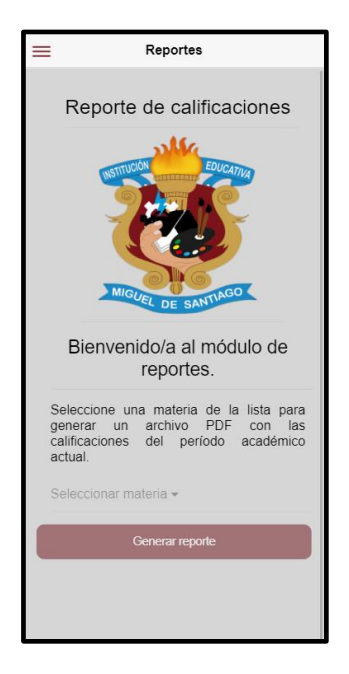

**Fig. 8:** Módulo de reportes del profesor

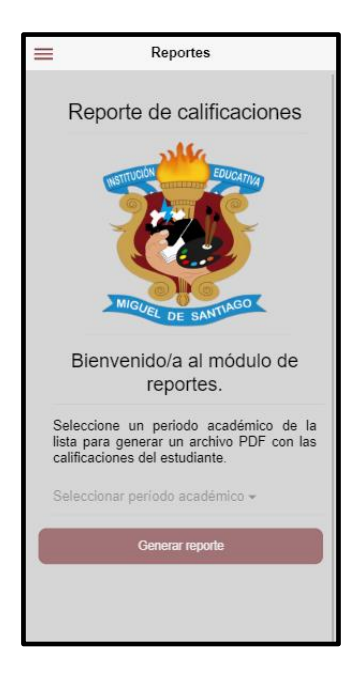

**Fig. 9:** Módulo de reportes del estudiante

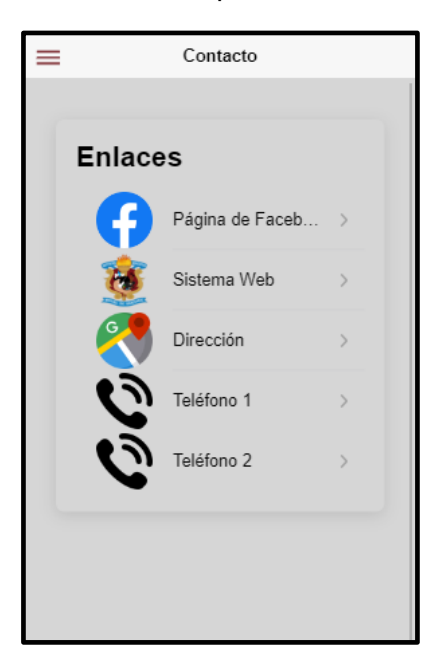

**Fig. 10:** Módulo de contacto

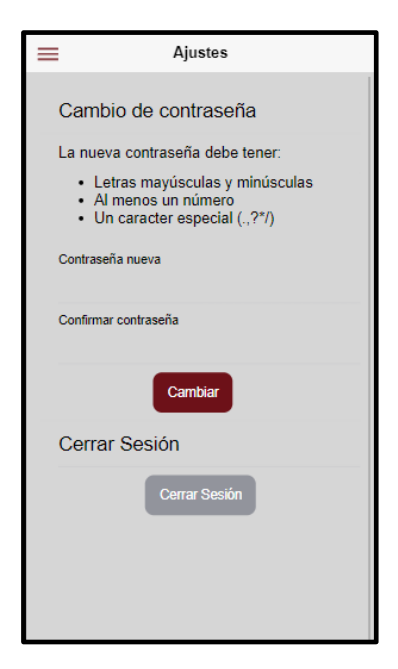

**Fig. 11:** Módulo de ajustes

### <span id="page-66-0"></span>**Pruebas**

Una vez que se ha finalizado la etapa de desarrollo de toda la aplicación móvil, se ha procedido a realizar pruebas: unitarias, compatibilidad y de aceptación, de tal forma que se pueda garantizar el correcto funcionamiento de la aplicación móvil.

### **1. Pruebas Unitarias**

A continuación, la **Fig. 12:** [Comando de Jest](#page-66-1) muestra el comando que se utiliza para ejecutar la herramienta de pruebas *JestJS.* Además, desde la **Fig. 13:** [Función de gestión](#page-67-0)  [de calificaciones.](#page-67-0) hasta la **Fig. 19:** [Resultado de pruebas de reporte de calificaciones.](#page-69-0) se detallan las pruebas unitarias de los módulos mas importantes de la aplicación, junto con su respectivo resultado.

<span id="page-66-1"></span>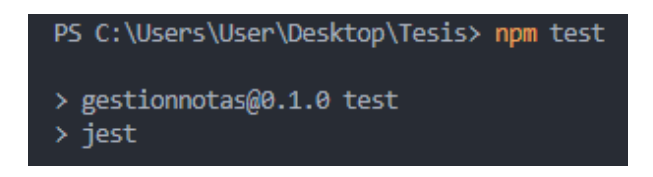

**Fig. 12:** Comando de *Jest*

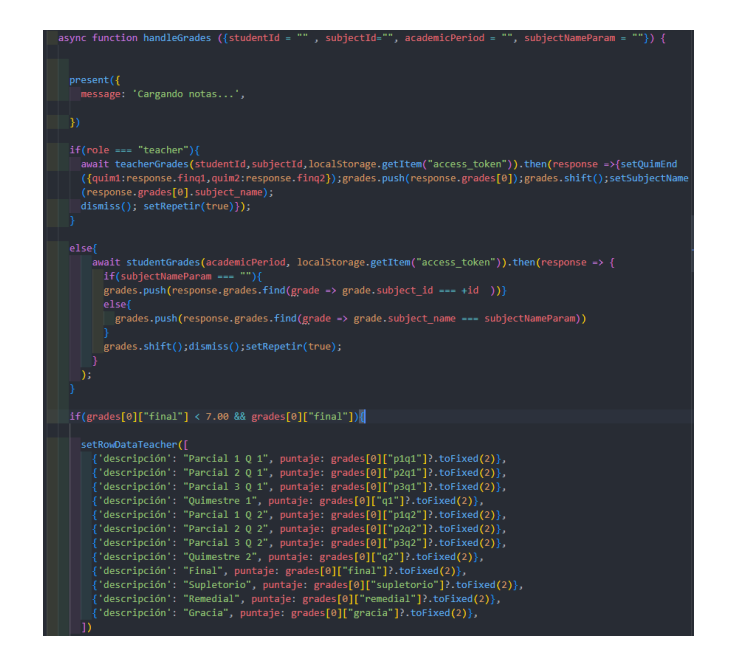

<span id="page-67-0"></span>**Fig. 13:** Función de gestión de calificaciones.

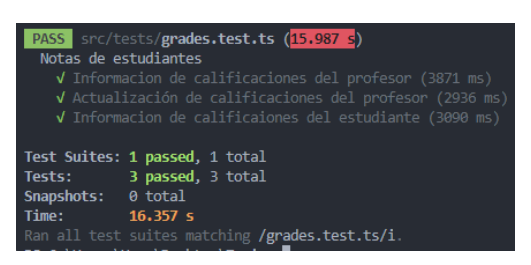

**Fig. 14:** Resultado de la pruebas de calificaciones.

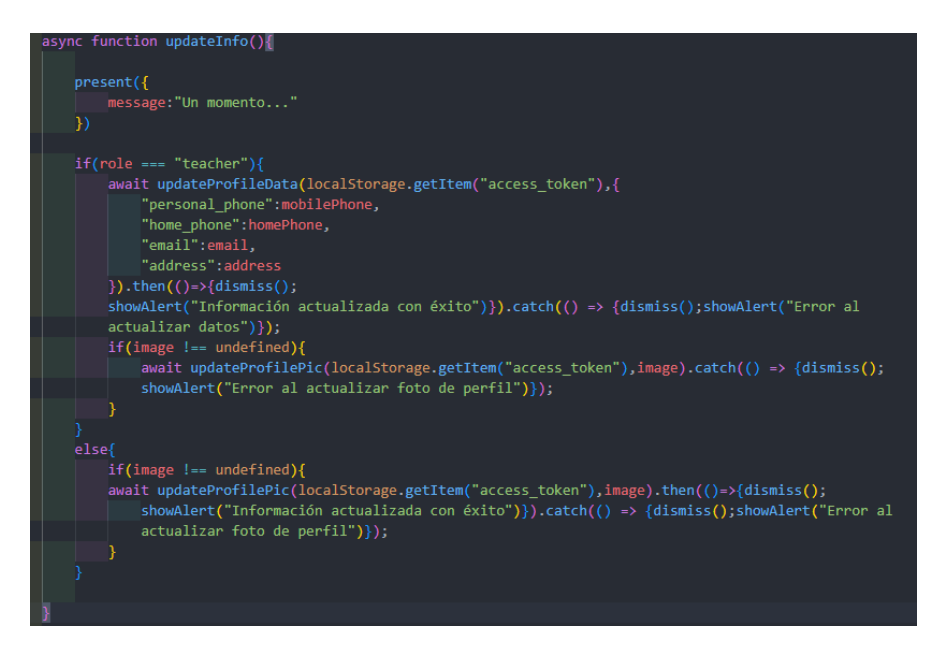

**Fig. 15:** Función de actualización de perfil personal.

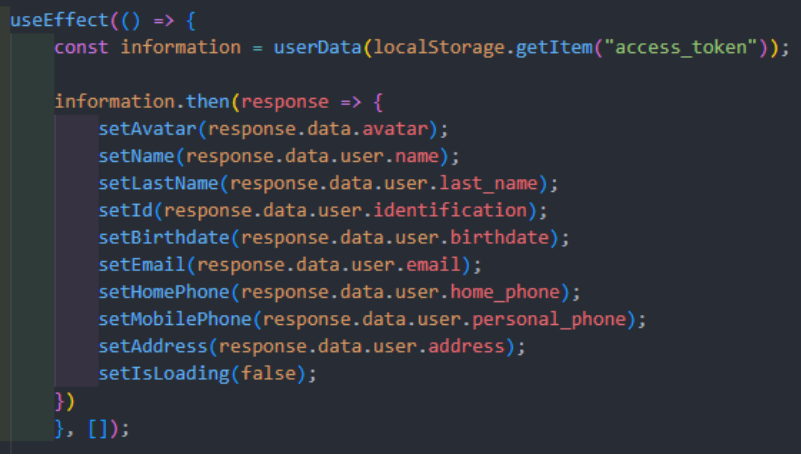

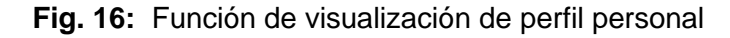

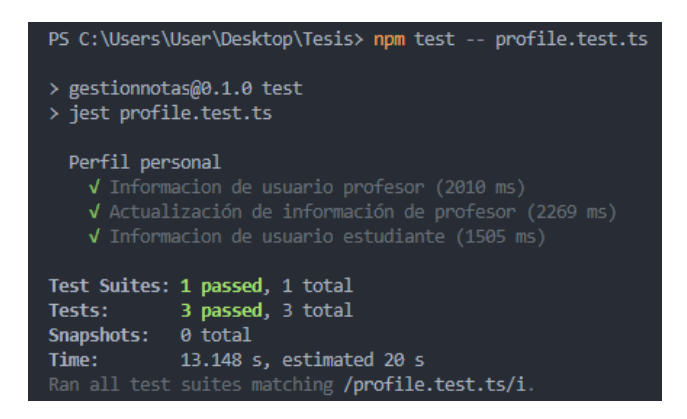

**Fig. 17:** Resultado de pruebas de perfil personal

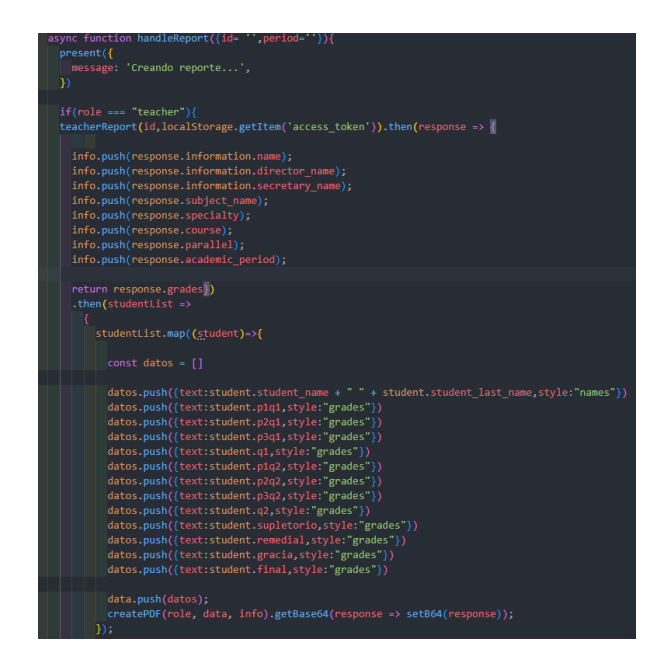

**Fig. 18:** Función de reporte de calificaciones.

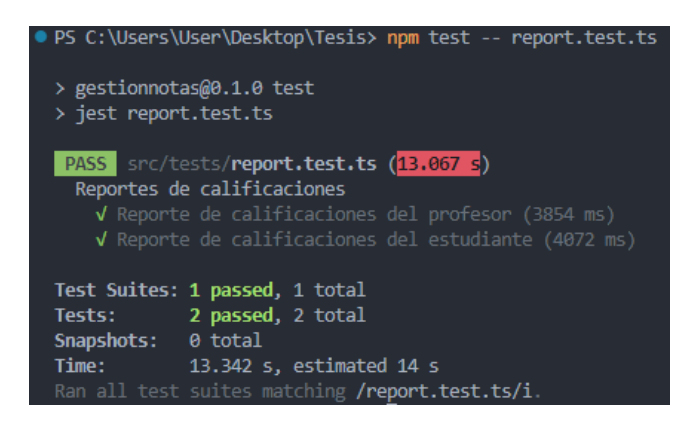

**Fig. 19:** Resultado de pruebas de reporte de calificaciones.

#### <span id="page-69-0"></span>**2. Pruebas de compatibilidad**

A continuación, de la **Fig. 20:** [Inicio de sesión.](#page-69-1) **Fig. 21:** Recuperación de [contraseña](#page-69-1) a la **Fig. 46:** [Módulo de ajustes.,](#page-76-0) se muestran las pruebas de compatibilidad realizadas en diferentes dispositivos con diferentes resoluciones de pantalla y diferentes versiones de dsistema operativo *Android.* 

#### *Google Pixel 4 – Android 10.0*

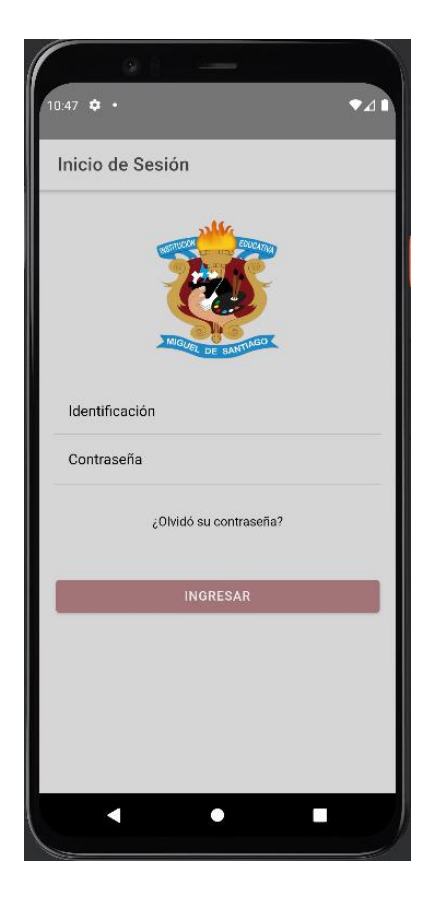

<span id="page-69-1"></span>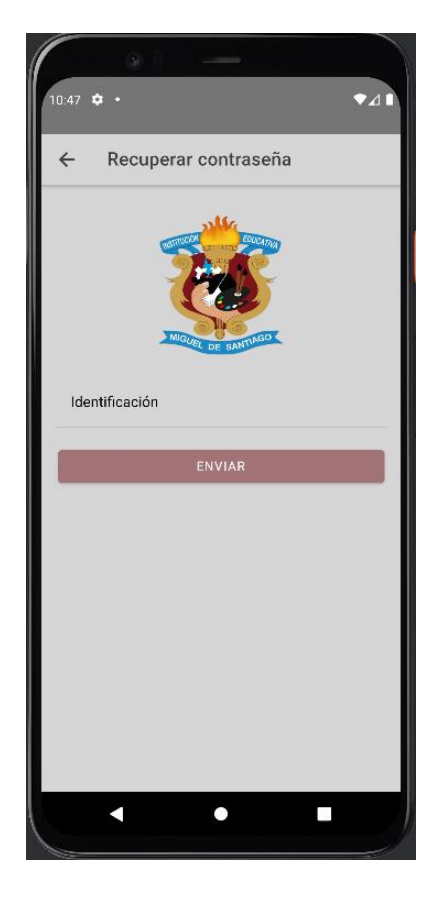

 **Fig. 20:** Inicio de sesión. **Fig. 21:** Recuperación de contraseña.

|                                                                                                    | 741       |
|----------------------------------------------------------------------------------------------------|-----------|
| Inicio<br>$\equiv$                                                                                                    |           |
| Sistema de Gestión de Notas<br><b>STITUDIO</b>                                                                                      | EQUICATIV |
| MIGUEL<br>n <sub>F</sub><br>Seleccione una materia para editar la                                                                   | SANTIAGO  |
| información de las calificaciones del período<br>académico actual.<br>Lista de materias<br><b>MATEMÁTICAS</b><br>Octavo de básica A | $\geq$    |
|                                                                                                    |           |
| Biología<br>Octavo de básica A                                                                                                    | 3         |
| Física<br>Octavo de básica A                                                                                                    | $\geq$    |

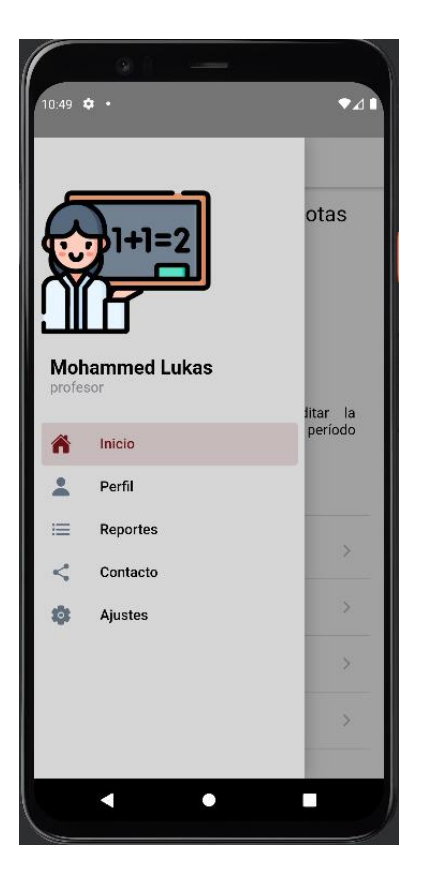

| <b>GESTIÓN DE NOTAS</b><br>$\leftarrow$              |                    |  |
|------------------------------------------------------|--------------------|--|
|                                                      | <b>MATEMÁTICAS</b> |  |
| Seleccionar Estudiante<br>Willie Iliana Turner Price |                    |  |
| Descripción                                          | Puntaje            |  |
| Parcial 1 Q 1                                        | 8.00               |  |
| Parcial 201                                          | 2.00               |  |
| Parcial 3 Q 1                                        | 3.00               |  |
| Quimestre 1                                          | 4.33               |  |
| Parcial 1 Q 2                                        | 4.00               |  |
| Parcial 2 Q 2                                        | 5.00               |  |
| Parcial 3 Q 2                                        | 5.00               |  |
| Quimestre 2                                          | 4.67               |  |
| Final                                                | 4.50               |  |
| Supletorio                                           | 3.00               |  |
| Remedial                                             | 5.00               |  |
| $2 - 1$                                              | $\sim$             |  |

 **Fig. 22:** Módulo de inicio **Fig. 23:** Gestión de notas.

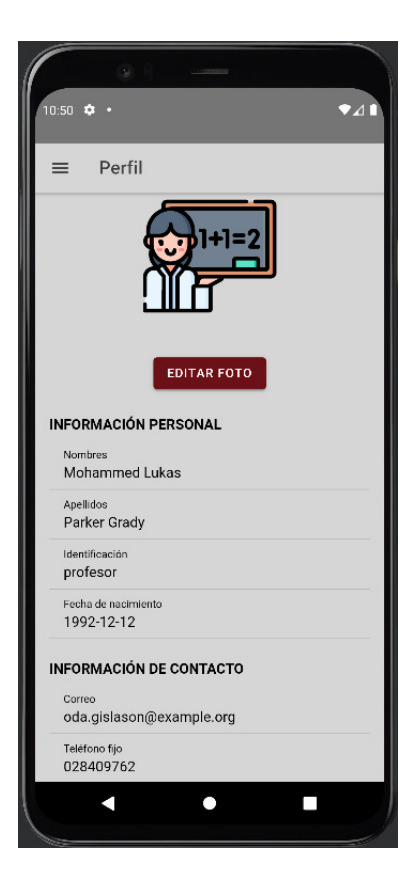

 **Fig. 24:** Menú lateral. **Fig. 25:** Perfil personal.

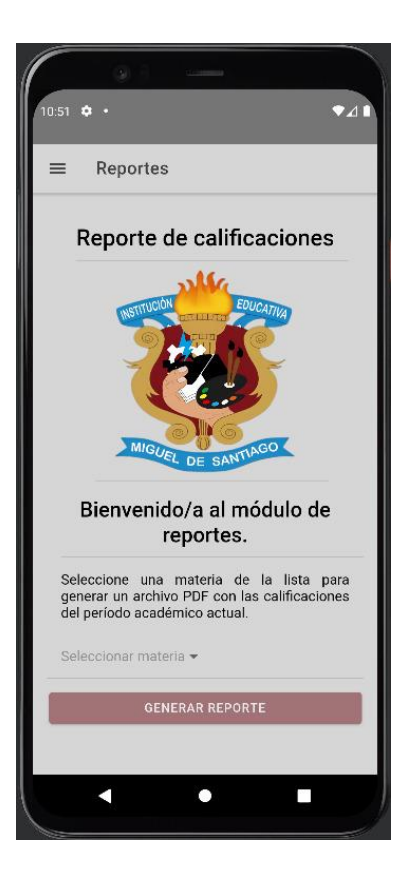

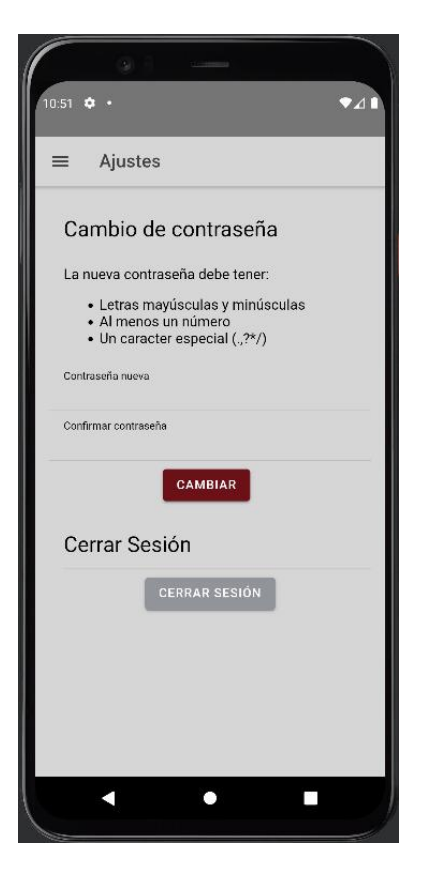

**Fig. 28:** Módulo de ajustes.

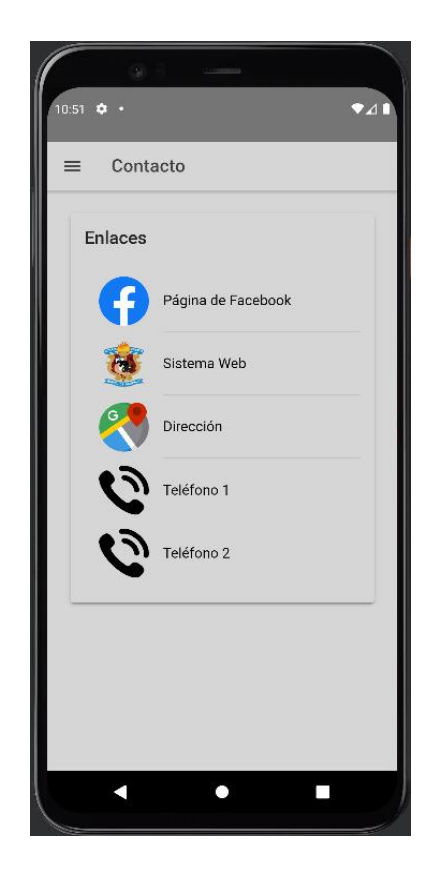

 **Fig. 26:** Módulo de reportes **Fig. 27:** Módulo de contacto.
### *Nexus 6 – Android 8.0*

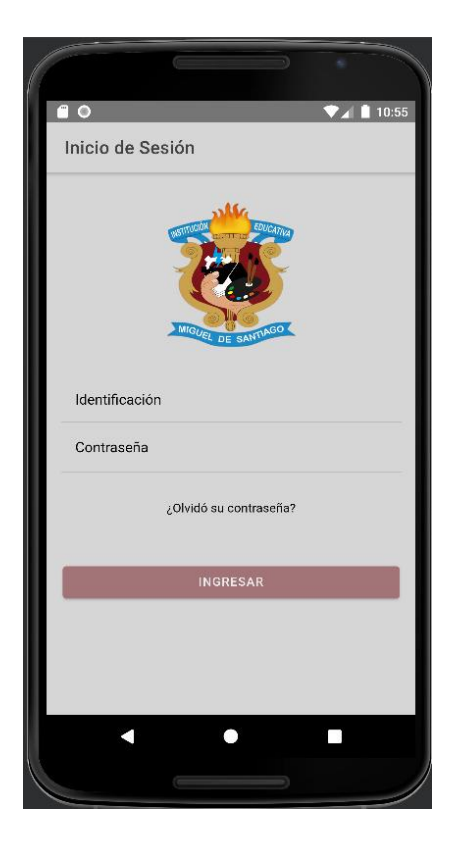

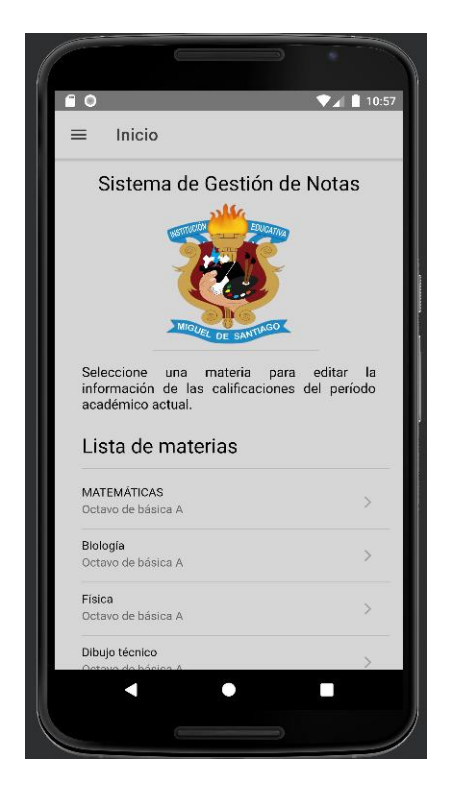

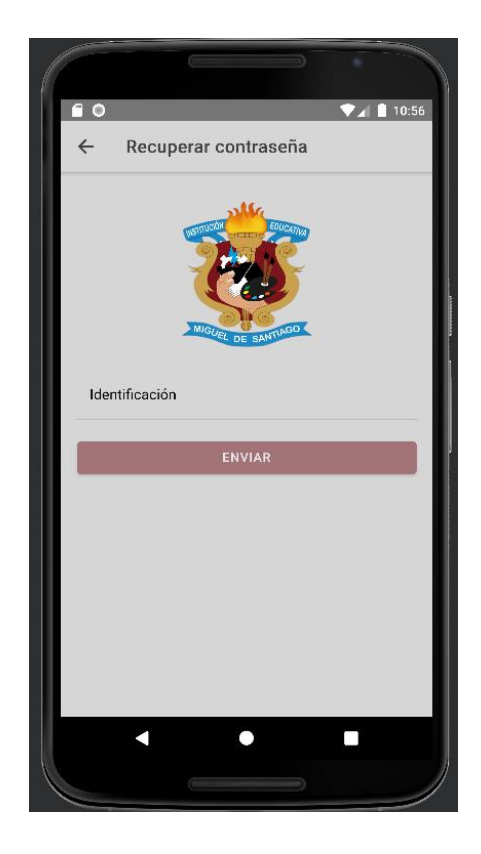

 **Fig. 29:** Inicio de sesión **Fig. 30:** Recuperación de contraseña

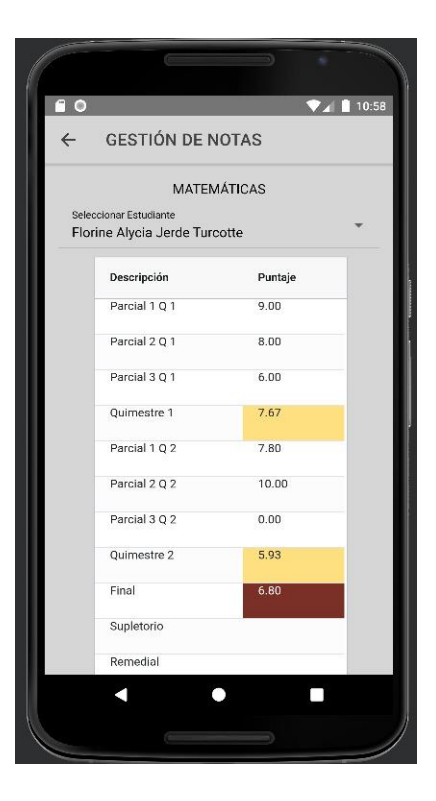

 **Fig. 31:** Módulo de inicio. **Fig. 32:** Gestión de notas.

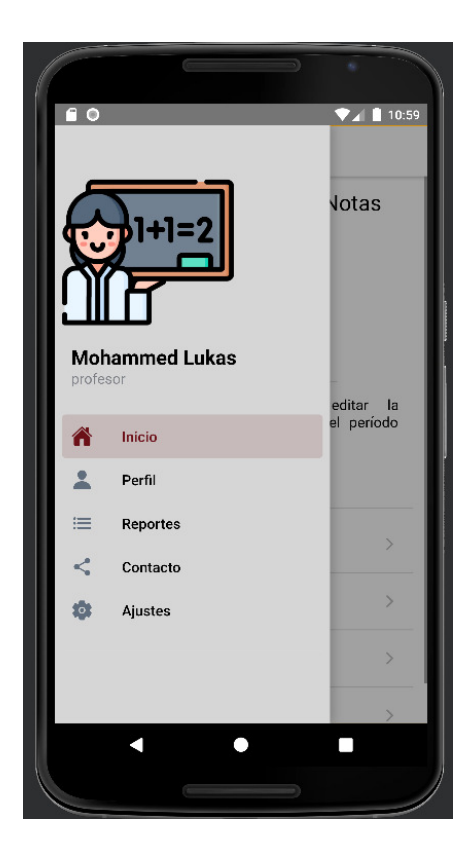

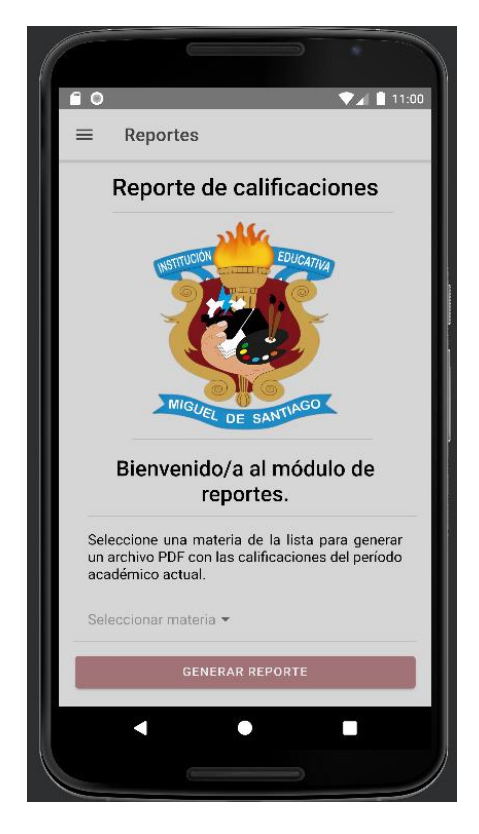

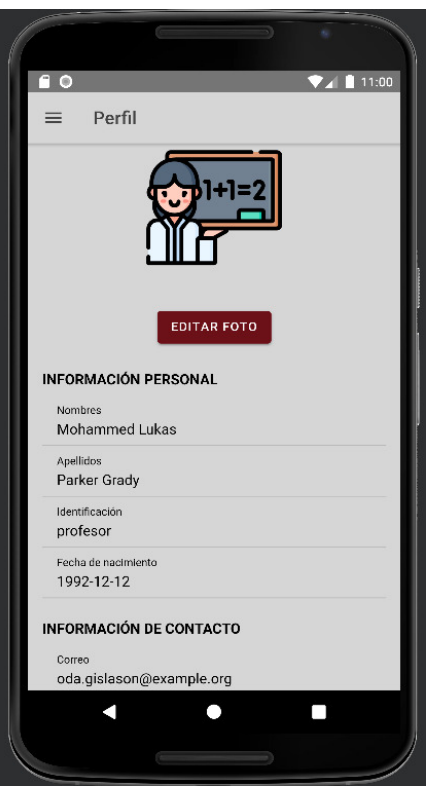

 **Fig. 33:** Menú lateral. **Fig. 34:** Perfil personal.

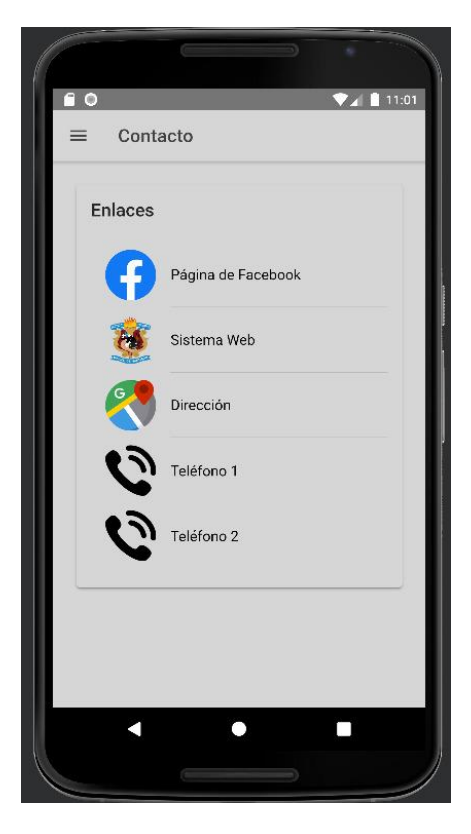

 **Fig. 35:** Módulo de reportes **Fig. 36:** Módulo de contacto.

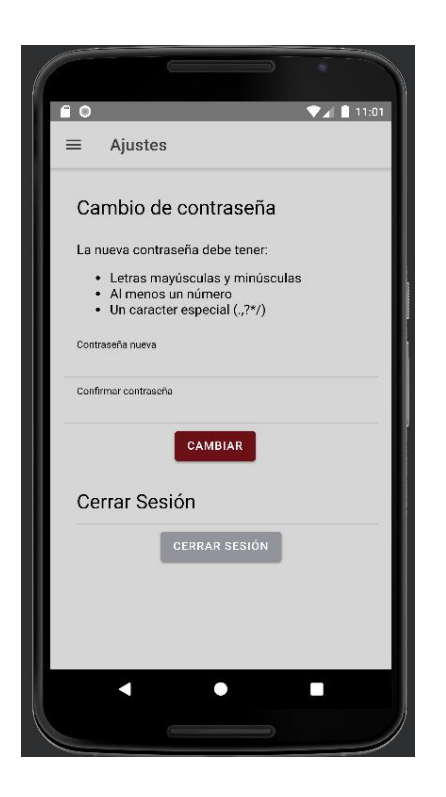

**Fig. 37:** Módulo de ajustes.

*Google Pixel 6 – Android 12.*

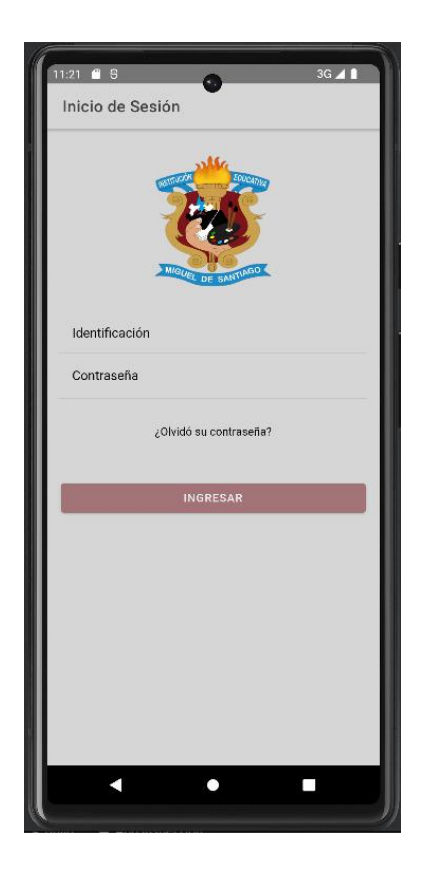

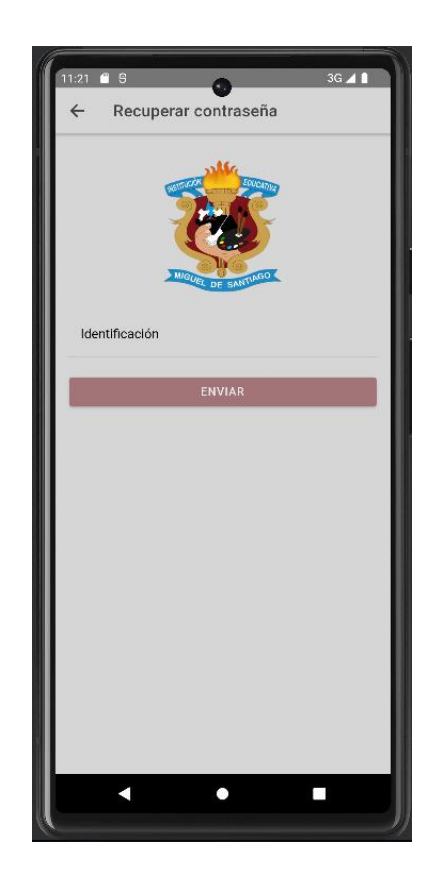

**Fig. 38:** Inicio de sesión **Fig. 39:** Recuperación de contraseña

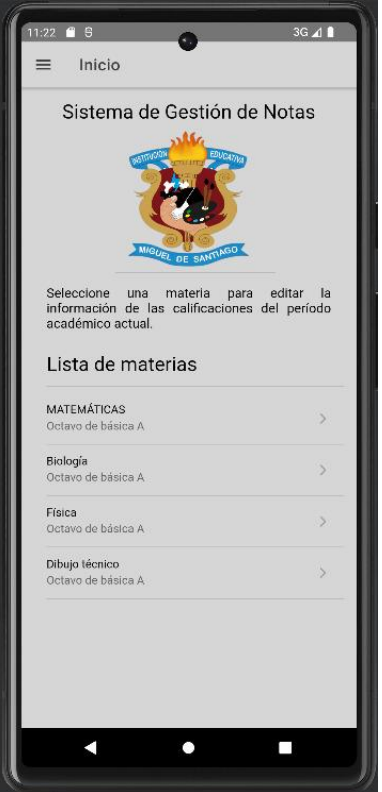

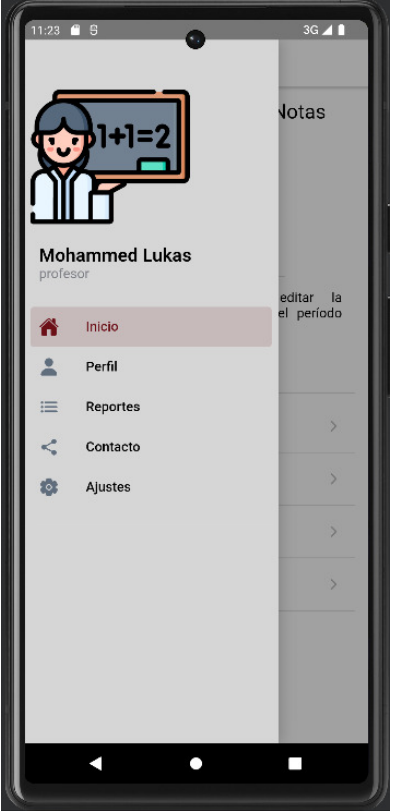

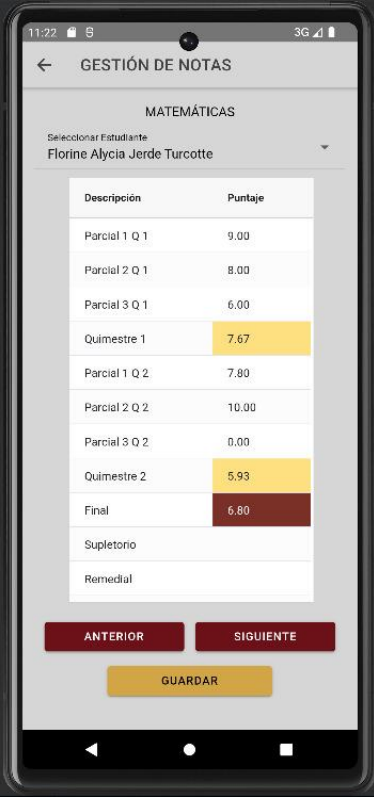

 **Fig. 40:** Módulo de inicio. **Fig. 41:** Gestión de notas.

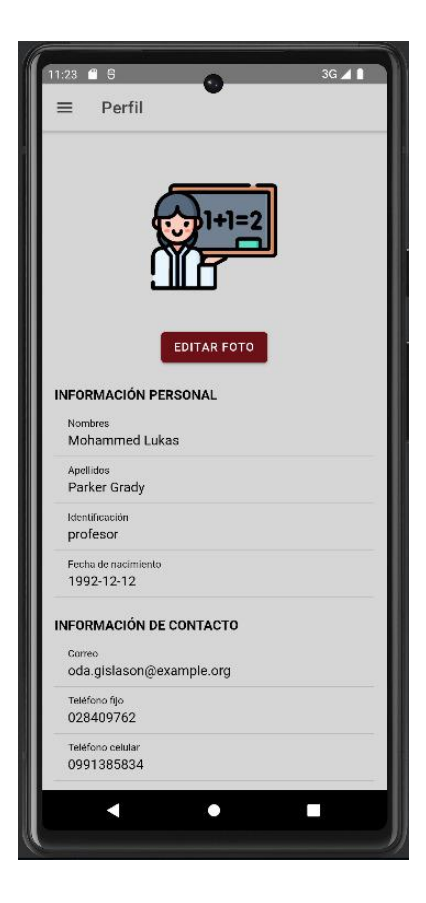

 **Fig. 42:** Menú lateral. **Fig. 43:** Perfil personal.

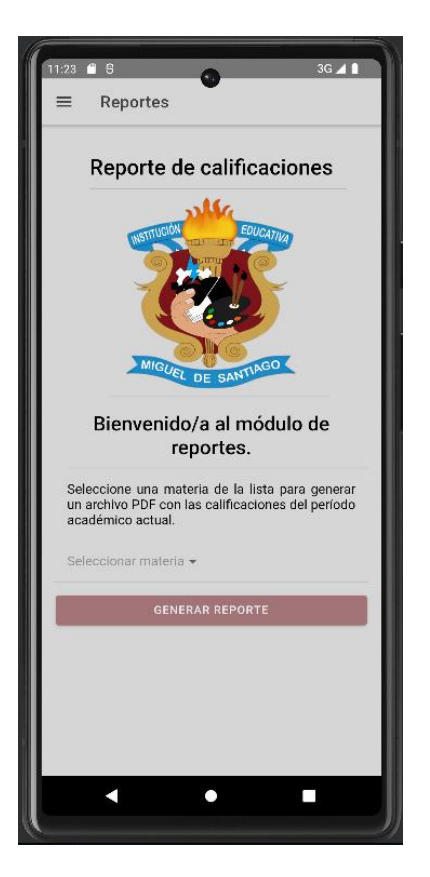

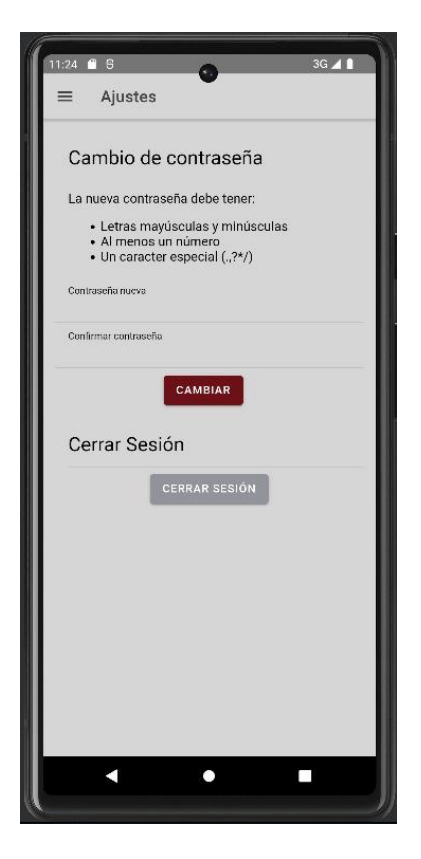

 **Fig. 46:** Módulo de ajustes.

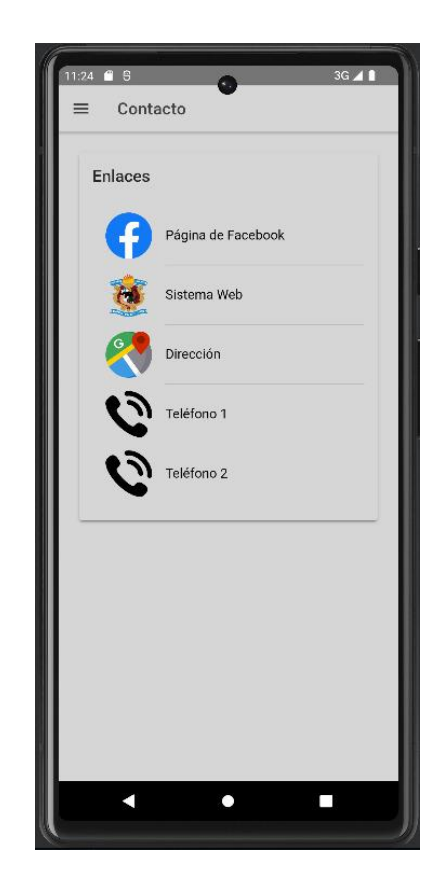

 **Fig. 44:** Módulo de reportes. **Fig. 45:** Módulo de contacto.

### **3. Pruebas de aceptación**

A continuación, desde la **TABLA XIV**: [Prueba de aceptación 002](#page-77-0) – Consumir varios *endpoints* [para gestionar el perfil personal del profesor.](#page-77-0) hasta la **TABLA XXII**[: Prueba de aceptación 0010](#page-84-0) – [Consumir varios métodos para contactar a la institución](#page-84-0) por distintas plataformas. se detallan las pruebas de aceptación.

# <span id="page-77-0"></span>**TABLA XIV:** Prueba de aceptación 002 – Consumir varios *endpoints* para gestionar el perfil personal del profesor.

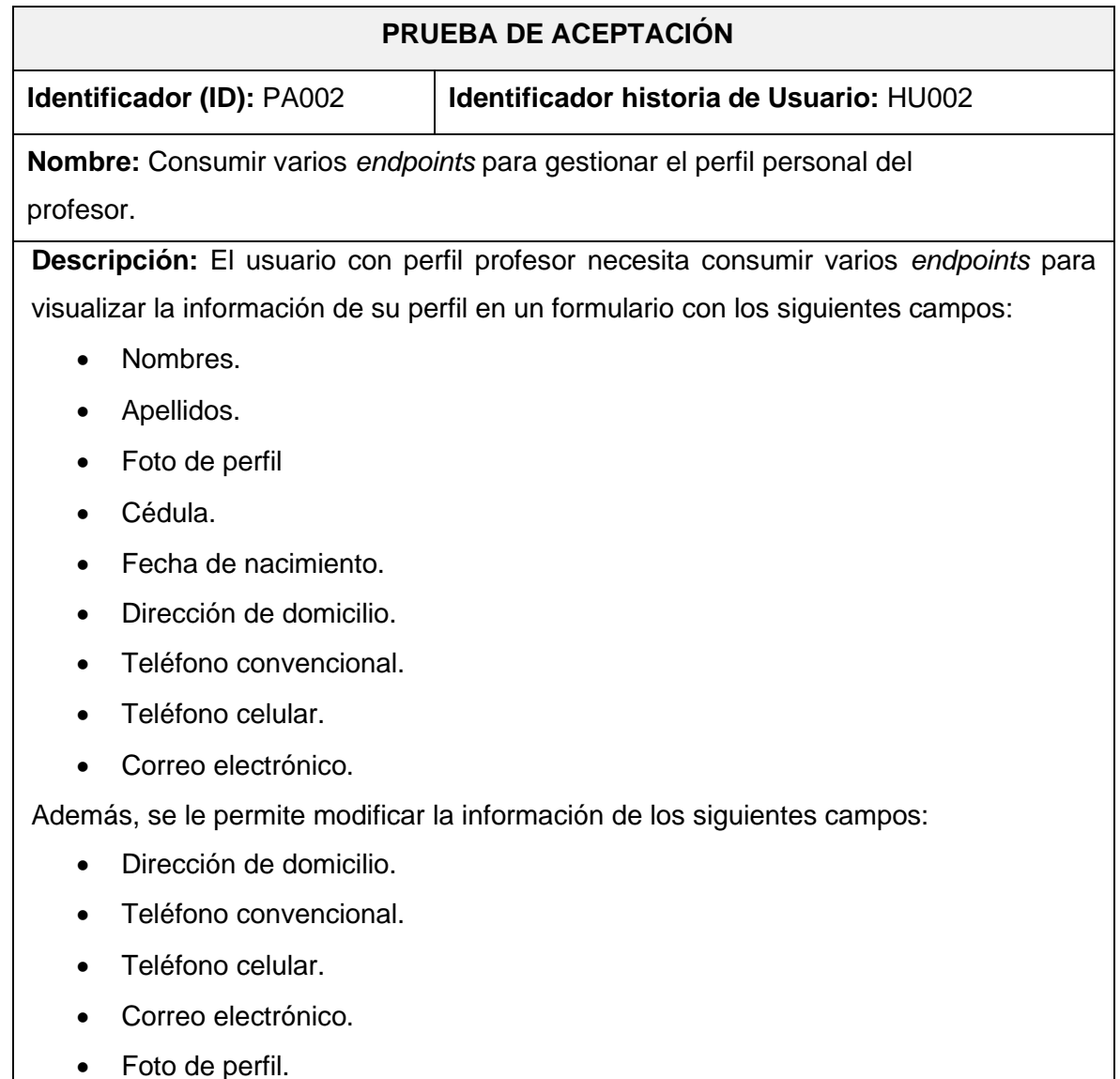

- Ingresar a la aplicación móvil.
- Iniciar sesión en el aplicativo con usuario con rol profesor.
- Hacer clic en el botón de menú en la parte superior de la pantalla.
- Elegir la opción "Perfil".
- Modificar los datos deseados del perfil.
- Hacer clic en el botón "Guardar".

**Resultado deseado:** Se permite la modificación de la información del perfil de un usuario con rol profesor.

### **Evaluación de la prueba:**

El usuario aprueba al 100% con la verificación de los resultados esperados.

### **TABLA XV:** Prueba de aceptación 003 – Consumir varios *endpoints* para

visualizar el perfil personal del estudiante.

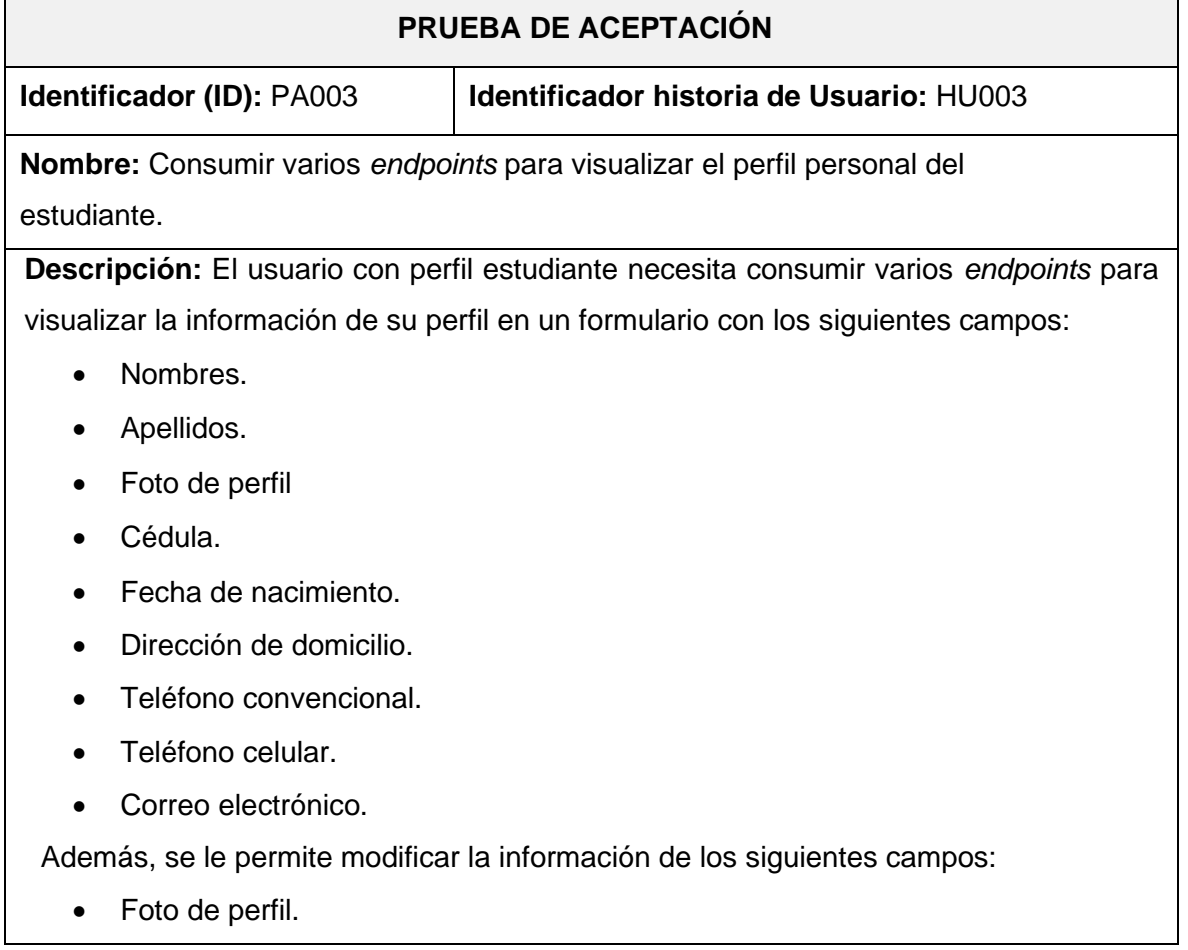

- Ingresar al aplicativo.
- Iniciar sesión con usuario con rol estudiante.
- Hacer clic en el botón de menú en la parte superior de la pantalla.
- Seleccionar la opción "Perfil".
- Visualizar la información de perfil.
- Cambiar la foto de perfil.
- Hacer clic en el botón "Guardar".

**Resultado deseado:** Se permite la modificación de la información del perfil de un usuario con rol estudiante.

### **Evaluación de la prueba:**

El usuario aprueba al 100% con la verificación de los resultados esperados.

**TABLA XVI:** Prueba de aceptación 004 – Consumir varios *endpoints* para

gestionar calificaciones.

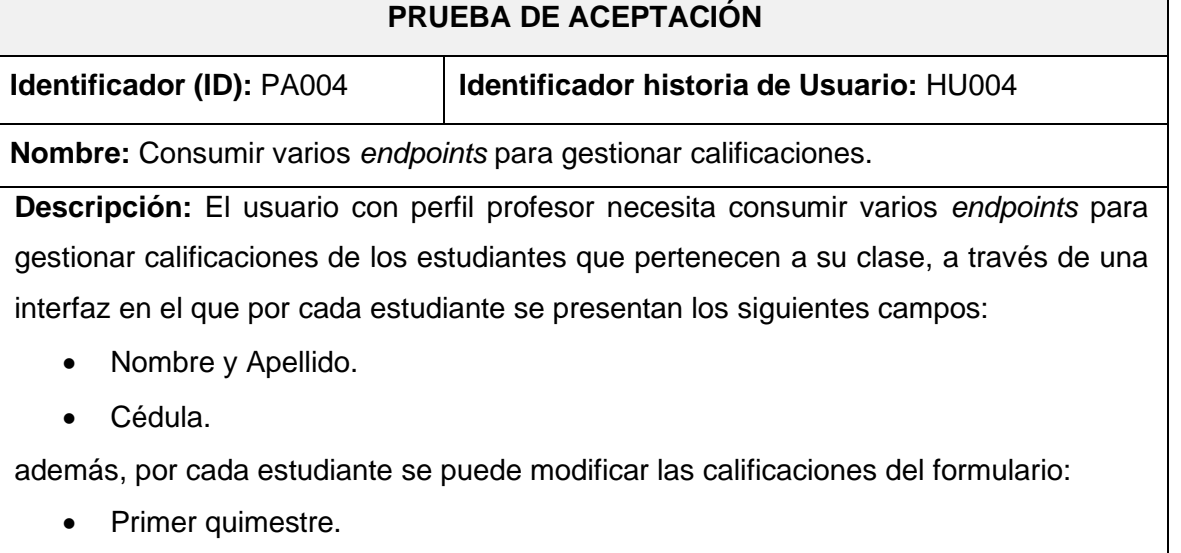

- o Primer parcial.
- o Segundo parcial.
- o Tercer parcial.
- Segundo quimestre.
	- o Primer parcial.
	- o Segundo parcial.
	- o Tercer parcial.
- Nota del examen supletorio.
- Nota del examen remedial.
- Nota del examen de gracia.

- Ingresar a la aplicación móvil.
- Iniciar sesión en el aplicativo con usuario con rol profesor.
- Elegir una materia de la lista que aparece en la pantalla de inicio.
- Seleccionar un estudiante de la lista desplegable.
- Hacer varios clics en una celda de la tabla para cambiar su calificación.
- Hacer clic en el botón "Guardar".

**Resultado deseado:** Se permite la modificación de calificaciones a un usuario con rol profesor.

### **Evaluación de la prueba:**

El usuario aprueba al 100% con la verificación de los resultados esperados.

### **TABLA XVII:** Prueba de aceptación 005 – Consumir varios *endpoints* para

generar reporte de calificaciones.

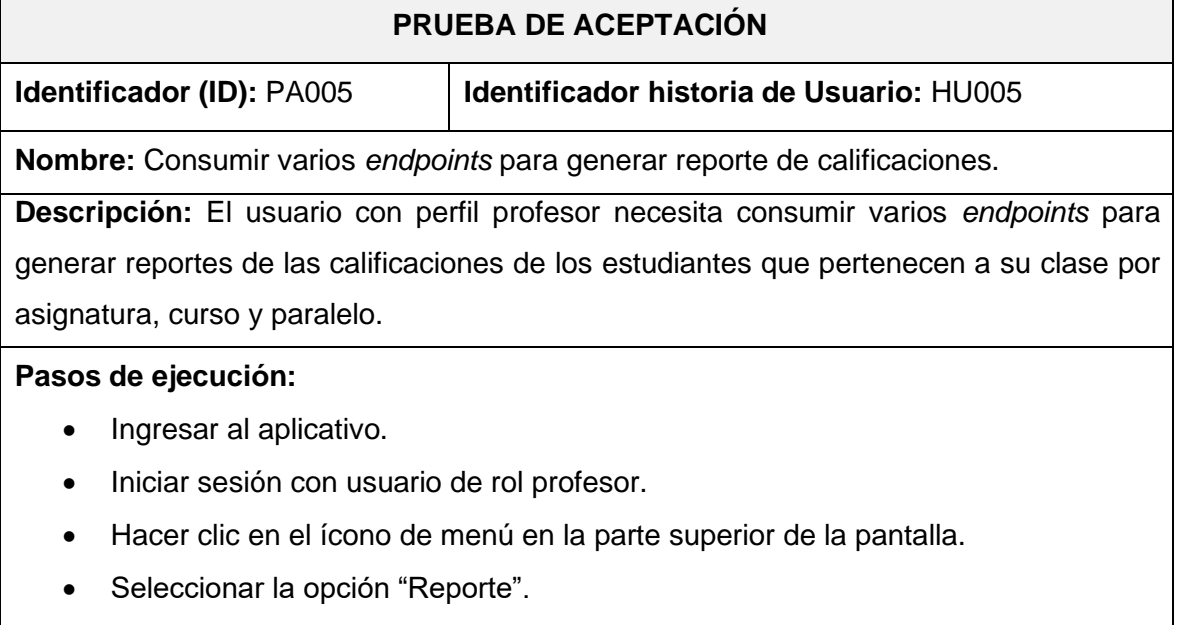

- Seleccionar una materia de la lista.
- Hacer clic en el botón "Generar reporte".

**Resultado deseado:** Se permite la creación de un reporte académico en el dispositivo móvil para un usuario con rol profesor.

**Evaluación de la prueba:**

El usuario aprueba al 100% con la verificación de los resultados esperados.

### **TABLA XVIII:** Prueba de aceptación 006 – Consumir un *endpoint* para visualizar

calificaciones.

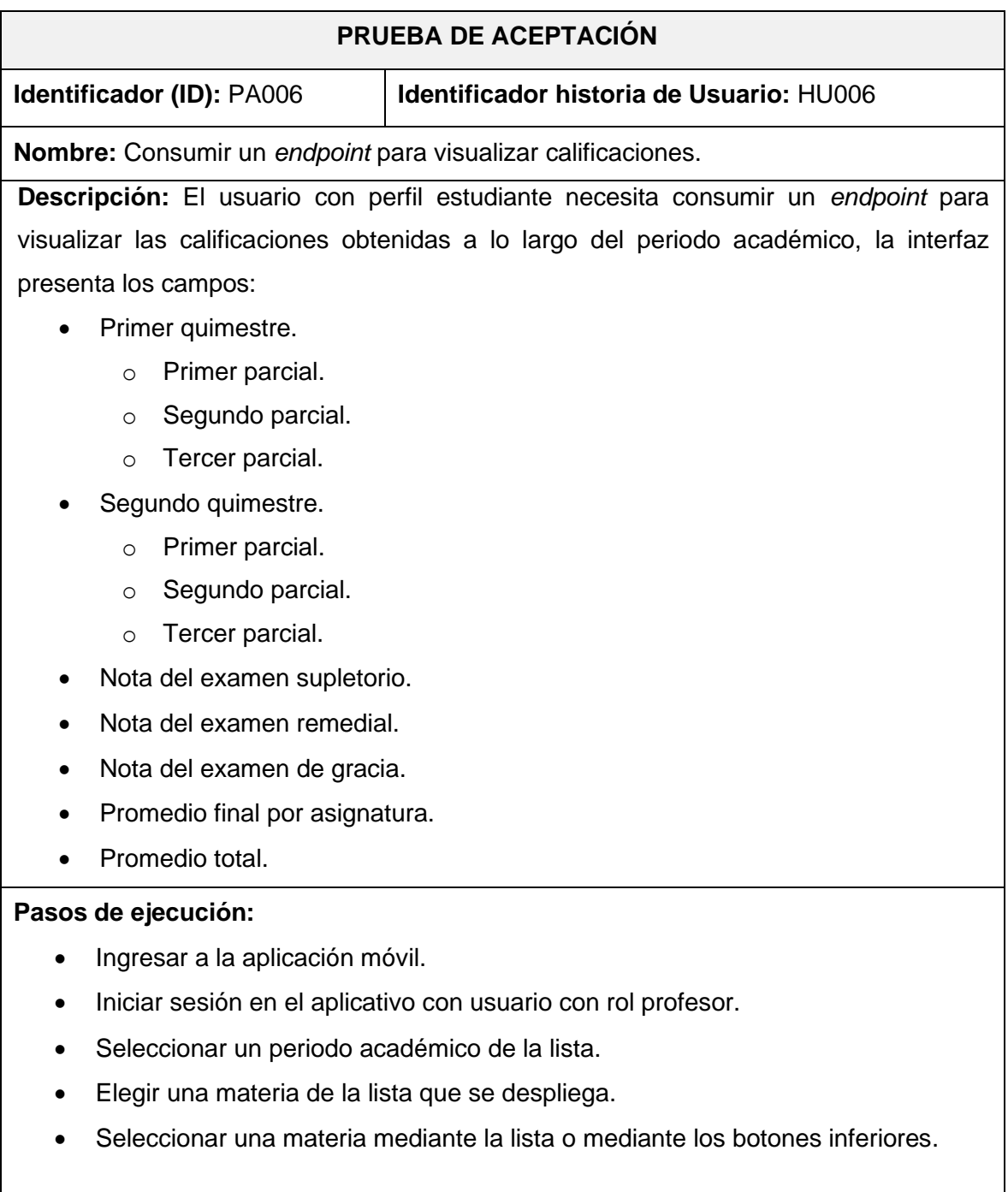

**Resultado deseado:** Se permite la visualización de calificaciones a un usuario con rol estudiante.

**Evaluación de la prueba:**

El usuario aprueba al 100% con la verificación de los resultados esperados.

### **TABLA XIX:** Prueba de aceptación 007 – Consumir un *endpoint* para generar

un reporte de calificaciones.

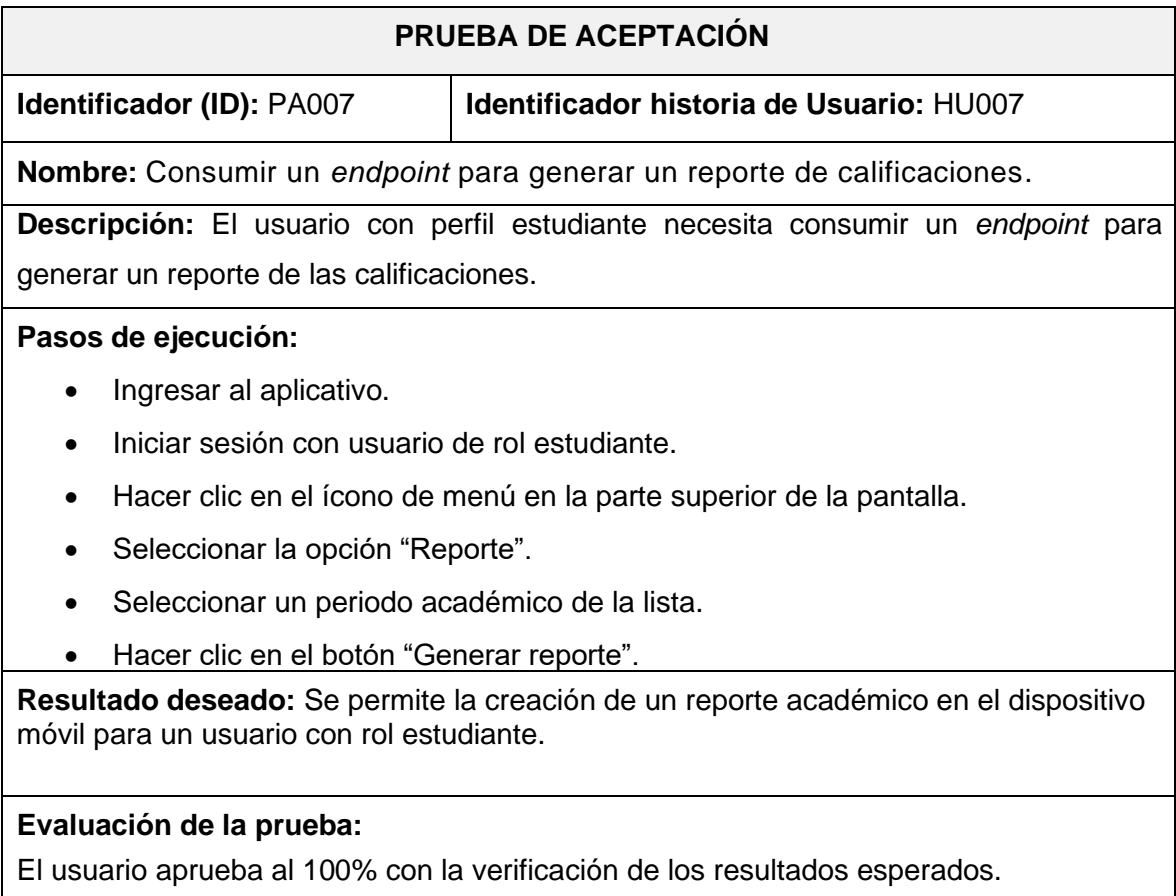

### **TABLA XX:** Prueba de aceptación 008 – Consumir varios métodos para generar

un tutorial guiado de la aplicación.

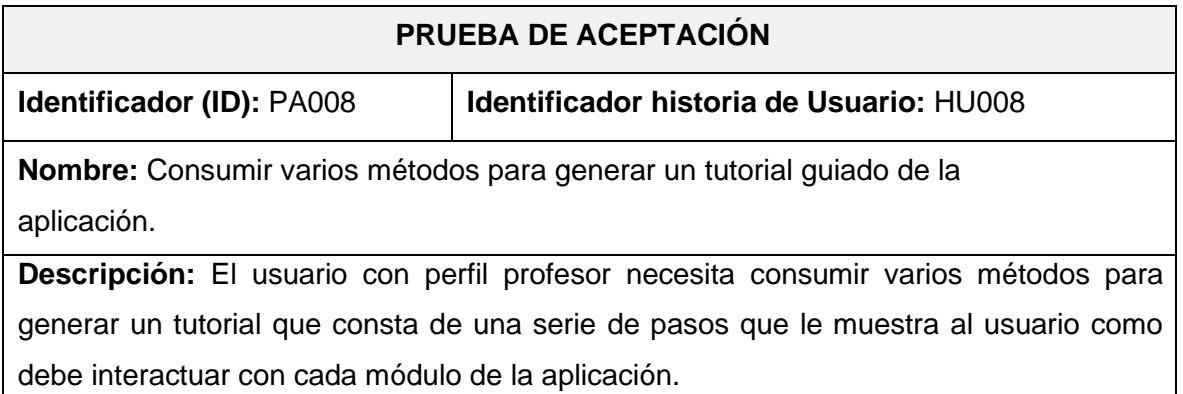

- Ingresar a la aplicación móvil.
- Iniciar sesión por primera vez con un usuario de rol profesor.
- Interactuar con el tutorial que se genera la primera vez que un usuario inicia sesión en el aplicativo.
- Hacer clic en el ícono de menú en la parte superior de la pantalla.
- Ingresar a cada módulo y completar todos los tutoriales guiados.

**Resultado deseado:** Se permite la visualización de un tutorial guiado en cada módulo de la aplicación móvil para un usuario con rol profesor.

### **Evaluación de la prueba:**

El usuario aprueba al 100% con la verificación de los resultados esperados.

### **TABLA XXI:** Prueba de aceptación 009 – Consumir varios métodos para generar

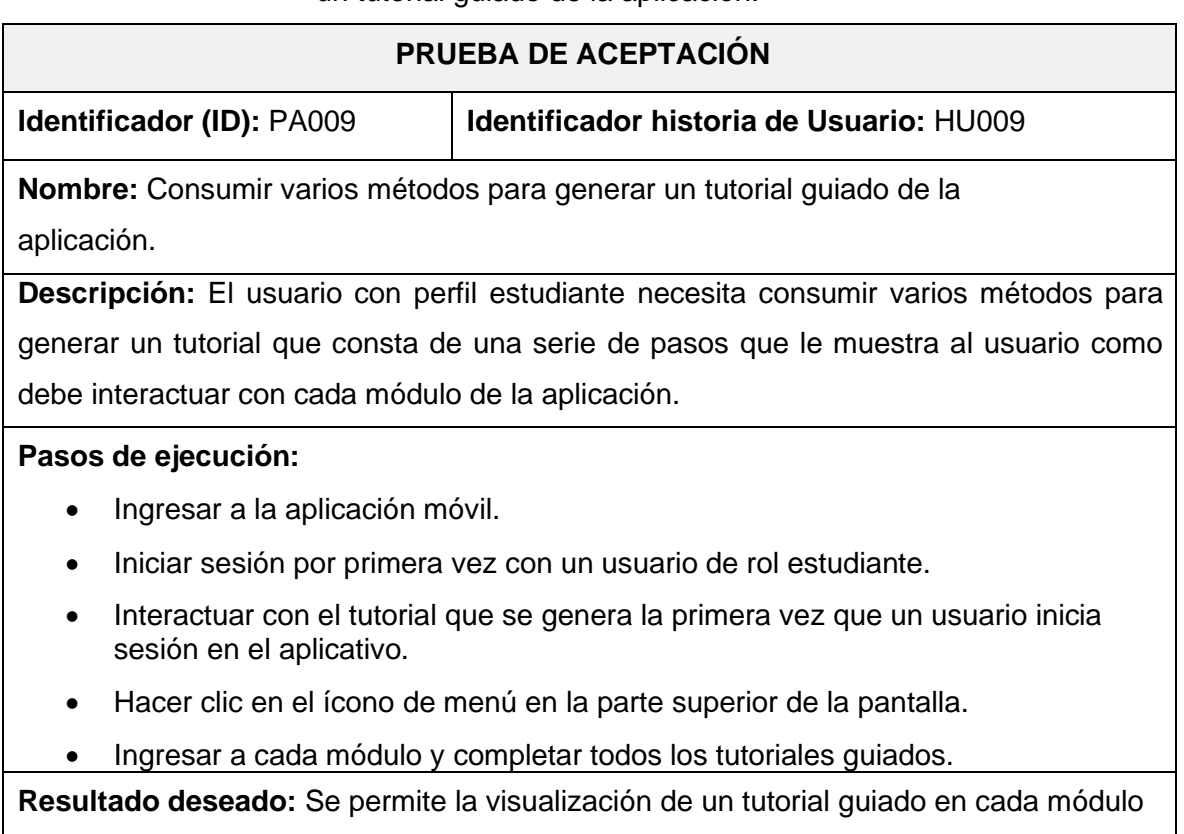

un tutorial guiado de la aplicación.

de la aplicación móvil para un usuario con rol estudiante.

### **Evaluación de la prueba:**

El usuario aprueba al 100% con la verificación de los resultados esperados.

# <span id="page-84-0"></span>**TABLA XXII:** Prueba de aceptación 0010 – Consumir varios métodos para contactar a la institución por distintas plataformas.

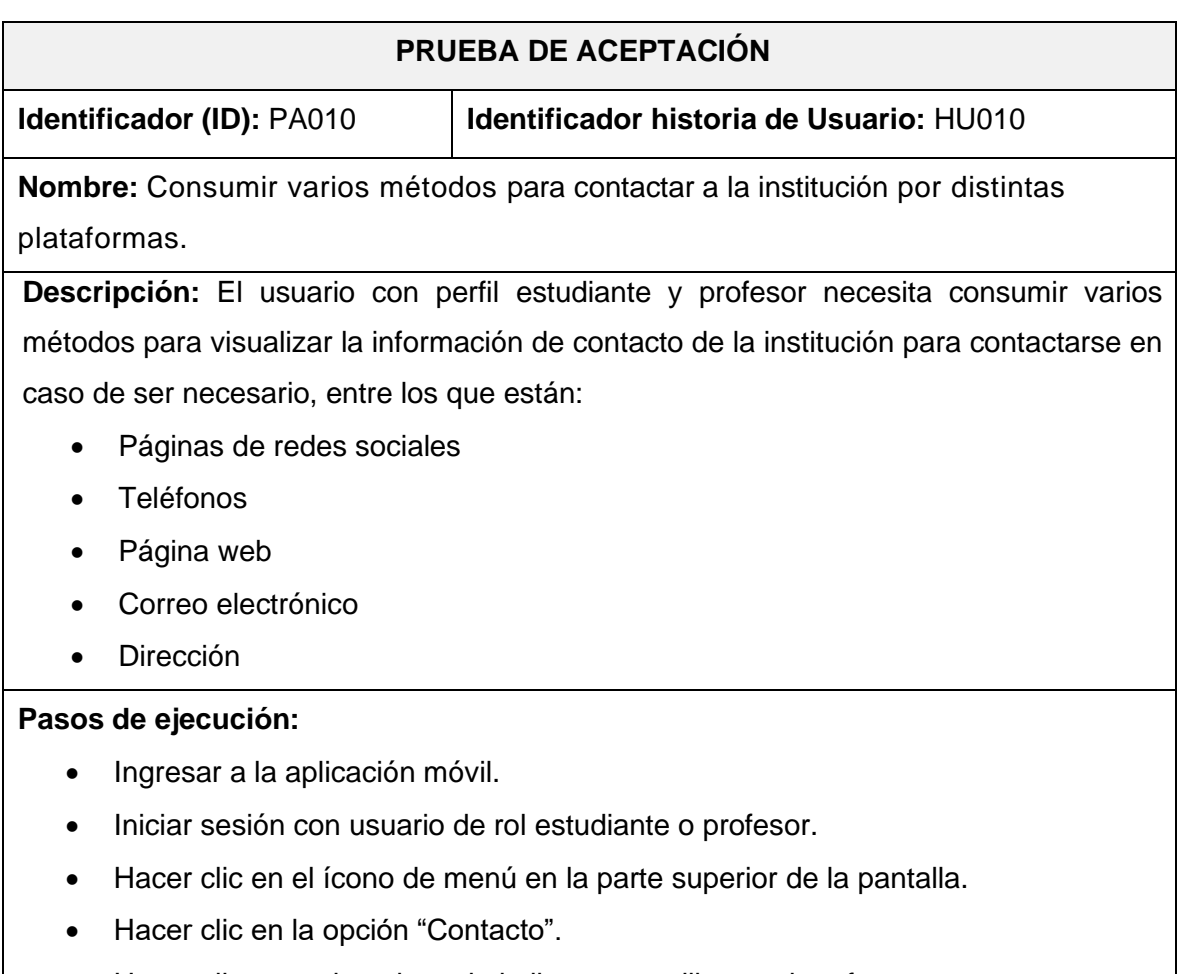

• Hacer clic en cada enlace de la lista para utilizar su interfaz.

**Resultado deseado:** Se permite la conexión entre aplicaciones mediante los enlaces de contacto a usuarios con rol de estudiante y profesor.

### **Evaluación de la prueba:**

El usuario aprueba al 100% con la verificación de los resultados esperados.

### **Despliegue en** *Google Play Store*

A continuación, se describen los pasos realizados para desplegar la aplicación móvil en la tienda de aplicaciones *Google Play Store*.

Se debe contar con una cuenta de desarrollador de *Google Play Console* como se muestra en la **Fig. 47:** [Inicio de sesión de Google Play Console.](#page-85-0) para poder desplegar la aplicación.

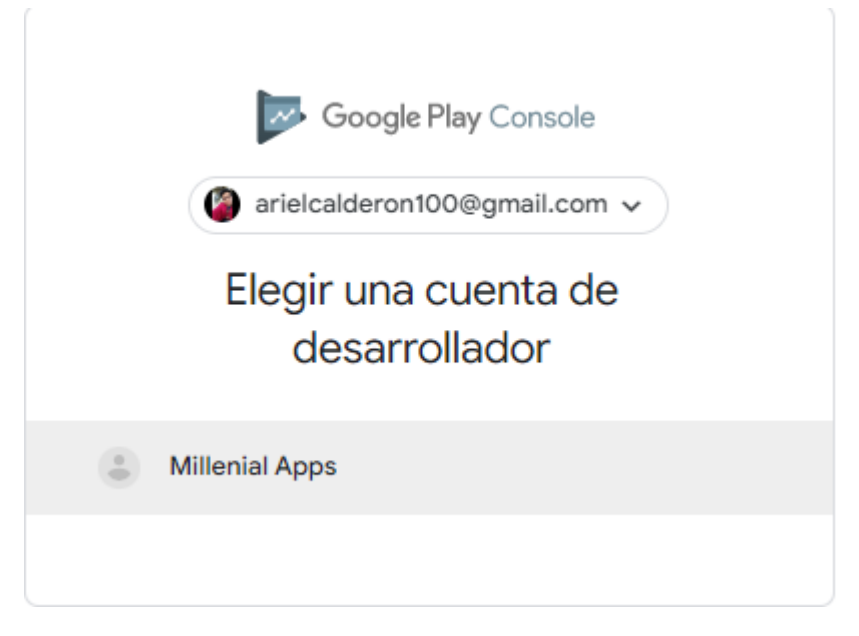

**Fig. 47:** Inicio de sesión de *Google Play Console.*

<span id="page-85-1"></span><span id="page-85-0"></span>Una vez iniciada la sesión en la cuenta de desarrollador, hacer clic en el botón "Crear aplicación" como muestra la **Fig. 48:** [Botón de creación de aplicación.](#page-85-1)

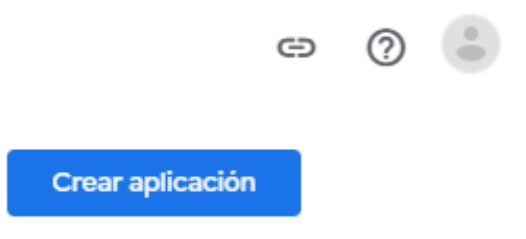

**Fig. 48:** Botón de creación de aplicación.

Llenar todos los campos del formulario que se muestra en la **Fig. 49:** [Formulario de](#page-86-0)  [creación de aplicación.](#page-86-0) y hacer clic en el botón "Crear aplicación" de la parte inferior de la pantalla.

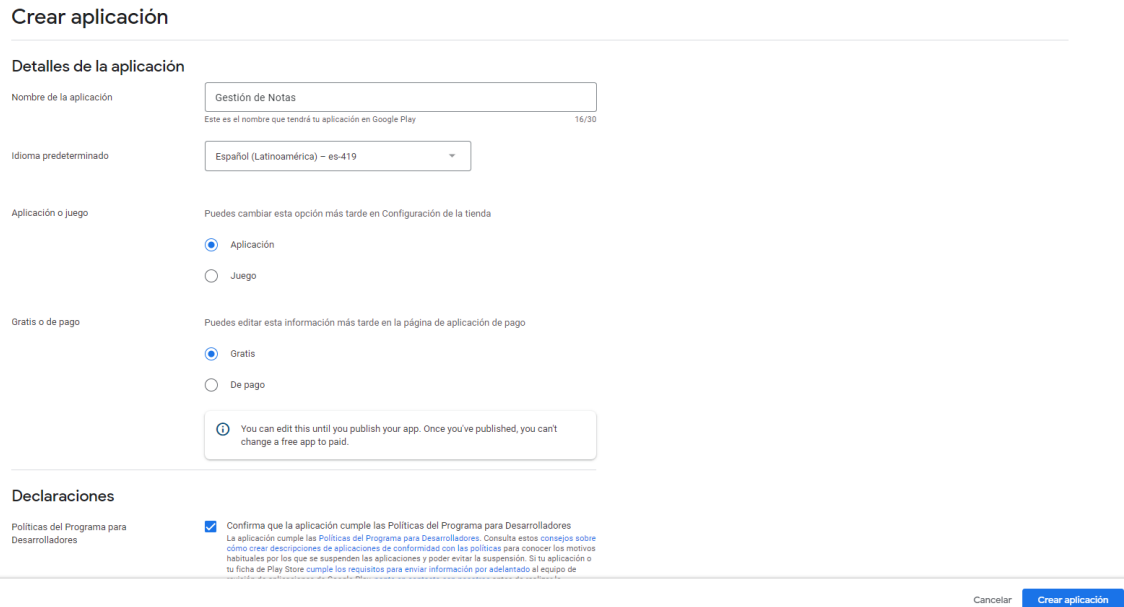

**Fig. 49:** Formulario de creación de aplicación.

<span id="page-86-0"></span>Completar todas las tareas que se enlistan en la **Fig. 50:** [Tareas previas al despliegue.](#page-87-0)

### Configura tu aplicación

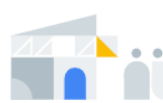

Facilita información sobre tu aplicación y configura tu ficha de Play Store Explícanos qué contenido tiene tu aplicación y gestiona cómo se organiza y se presenta en Google Play

#### Ocultar tareas  $\land$ EXPLÍCANOS QUÉ TIPO DE CONTENIDO TIENE TU APLICACIÓN  $\circ$ Establece la política de privacidad > **O** Acceso a las aplicaciones >  $\circ$  Anuncios

- clasificación de contenido >
- $\circ$  Audiencia objetivo >
- Aplicaciones de noticias >
- Aplicaciones de rastreo de contactos y de estado de COVID-19 >
- Seguridad de los datos >
- o Aplicaciones gubernamentales >

GESTIONA CÓMO SE ORGANIZA Y SE MUESTRA TU APLICACIÓN o Selecciona una categoría de la aplicación y proporciona datos de contacto >

configura la Ficha de Play Store >

**Fig. 50:** Tareas previas al despliegue.

<span id="page-87-0"></span>Llenar todos los campos que contienen la información que se muestra en la ficha de *Google Play Store* como se muestran en la **Fig. 51:** [Información de la ficha de Google](#page-88-0)  [Play Store.](#page-88-0) y la **Fig. 52:** [Gráficos de la aplicación móvil.](#page-88-1)

### Detalles de la aplicación

Consulta la Política de metadatos y las indicaciones del Centro de Ayuda para evitar los problemas habituales con tu ficha de Play Store. Consulta todas las políticas del programa antes de enviar tu aplicación.

Si cumples los requisitos para enviar información por adelantado al equipo de revisión de aplicaciones de Google Play, ponte en contacto con nosotros antes de publicar tu ficha de Play Store.

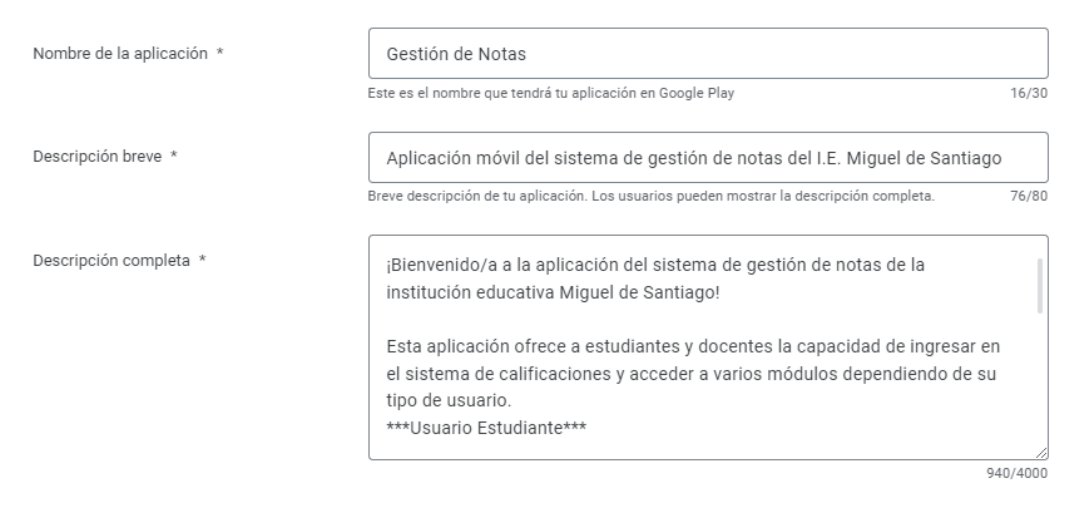

### **Fig. 51:** Información de la ficha de *Google Play Store.*

#### Gráficos

<span id="page-88-0"></span>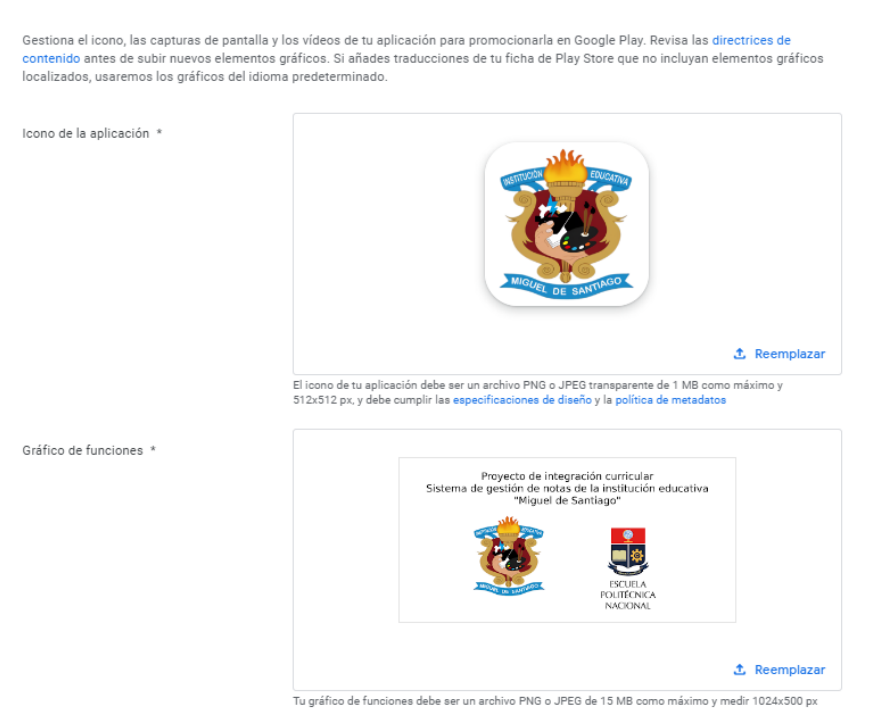

### **Fig. 52:** Gráficos de la aplicación móvil.

<span id="page-88-1"></span>Generar el archivo *Android App Bundle (.aab)* en *Android Studio* y firmarlo como se muestra en la **Fig. 53:** [Generar Android App Bundle firmado.](#page-89-0) y la **Fig. 54:** [Cuadro de](#page-89-1)  [firma digital y creación de Android App Bundle.](#page-89-1)

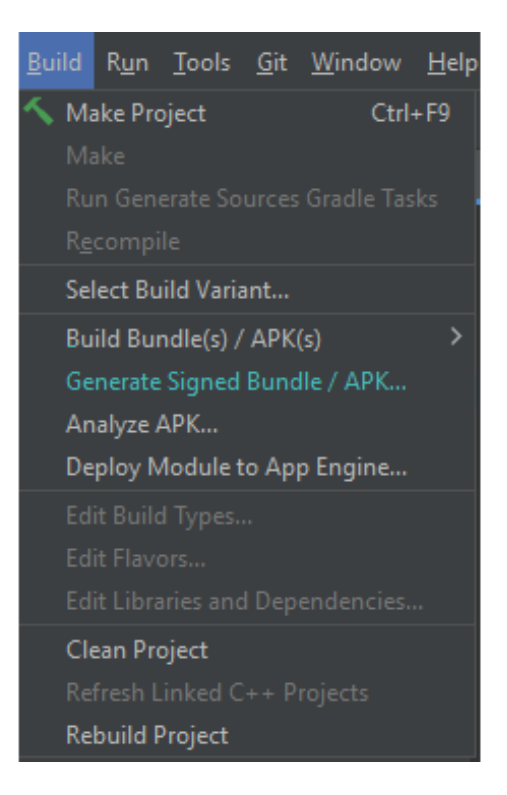

**Fig. 53:** Generar *Android App Bundle* firmado.

<span id="page-89-0"></span>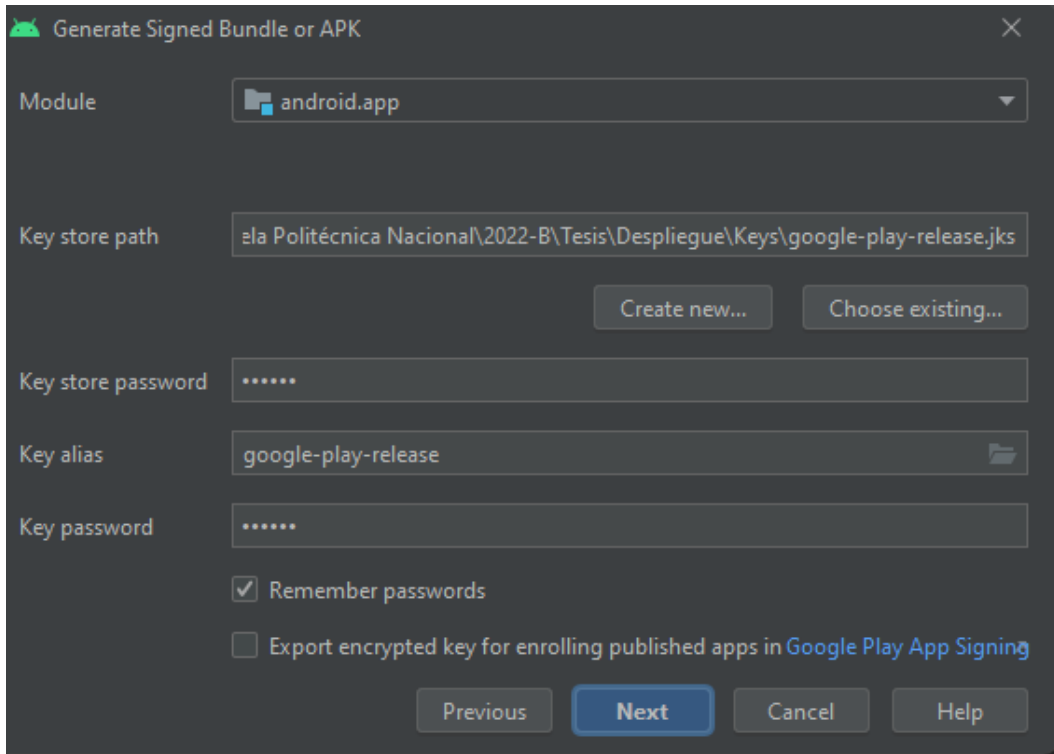

<span id="page-89-1"></span>**Fig. 54:** Cuadro de firma digital y creación de *Android App Bundle.*

Subir el archivo generado en el apartado de producción de *Google Play Store* como indica la **Fig. 55:** [Creación de versión de producción en Google Play Console..](#page-90-0)

# Crear versión de producción Las versiones de producción están disponibles para todos los usuarios de los países que tú elijas Preparar - 2 Revisar y publicar Integridad de la aplicación ◯ Versiones firmadas por Google Play Google generará y protegerá una clave de firma de aplicación para tus versiones App bundles

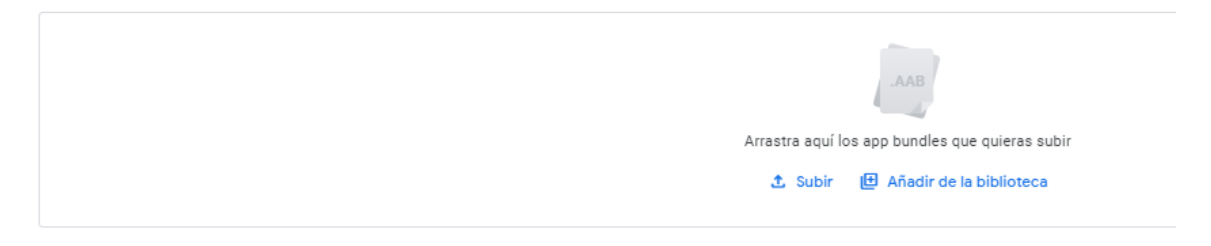

**Fig. 55:** Creación de versión de producción en *Google Play Console.* 

<span id="page-90-0"></span>Finalmente, hay que esperar a que *Google* realice una revisión de la aplicación, lo que puede tardar entre 1 a 7 días. Si no se han detectado inconvenientes con la aplicación, el desarrollador recibe un correo como el de la **Fig. 56:** [Correo de confirmación.](#page-90-1) anunciando que la aplicación está desplegada en la tienda.

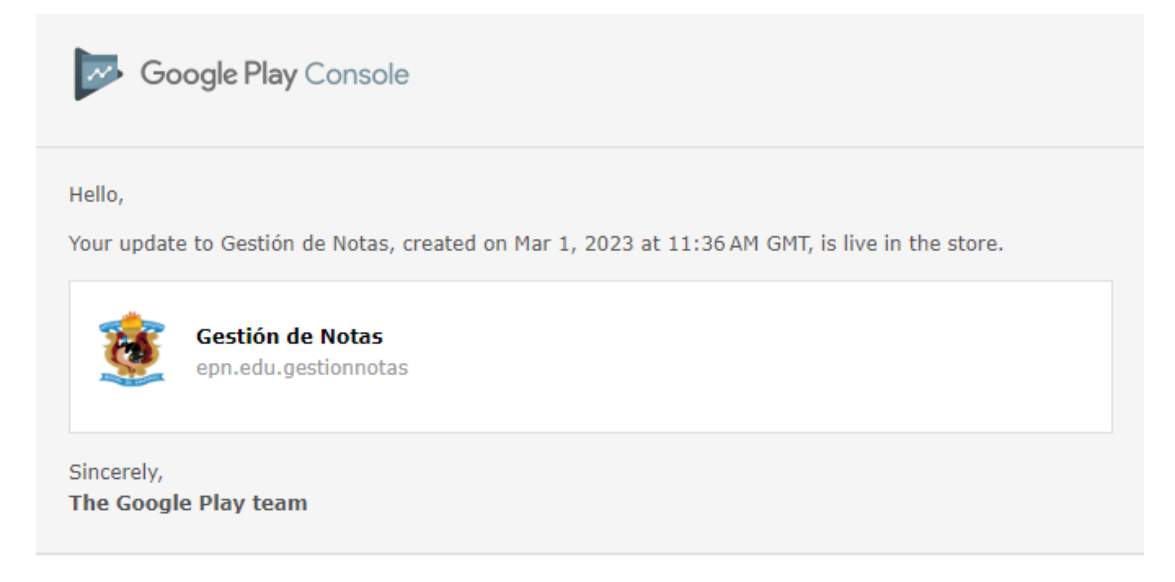

<span id="page-90-1"></span>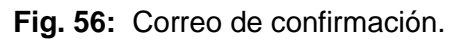

### **ANEXO III. Manual de usuario.**

A continuación, se presenta un enlace a un video donde se explican las principales características y funcionalidades del sistema *web,* así como las diferencias entre los tres perfiles de usuarios posibles:

<https://youtu.be/82di2yQK0e0>

## **ANEXO IV. Manual de instalación.**

A continuación, se procede a definir las credenciales de acceso para la aplicación móvil, así como el enlace al repositorio en *GitHub* en donde se encuentra el código fuente y en el apartado de *README* los pasos para realizar la instalación de forma local.

### **Credenciales de acceso para la aplicación móvil**

Para acceder a la aplicación móvil en producción, descargar la aplicación mediante el siguiente enlace:

### <https://play.google.com/store/apps/details?id=epn.edu.gestionnotas>

Credenciales de un usuario con rol profesor:

- **Identificación:** profesor
- **Contraseña:** sismds

Credenciales de un usuario con rol estudiante:

- **Identificación:** estudiante
- **Contraseña:** sismds

### **Repositorio del código fuente de la aplicación móvil**

El código fuente del presente trabajo de integración curricular, se puede encontrar en un repositorio de *GitHub*, y se puede ver o clonar a través de *Git* desde la siguiente *URL*:

<https://github.com/ArielC98/Tesis>